# **Programmierhandbuch**

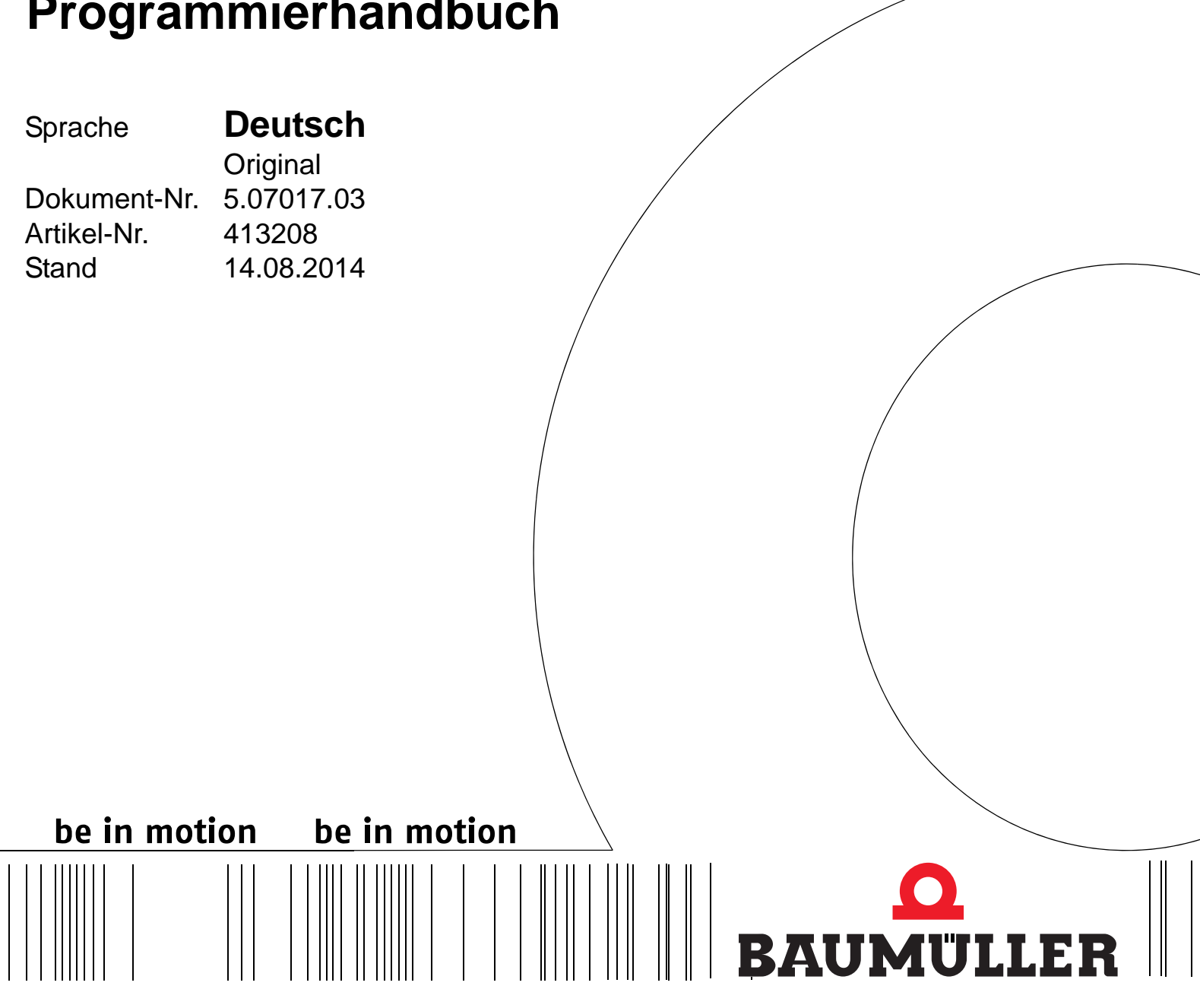

# **CoE**

**CANopen over EtherCAT b maXX® Regler**

**Vor Beginn aller Arbeiten Betriebsanleitung lesen!**

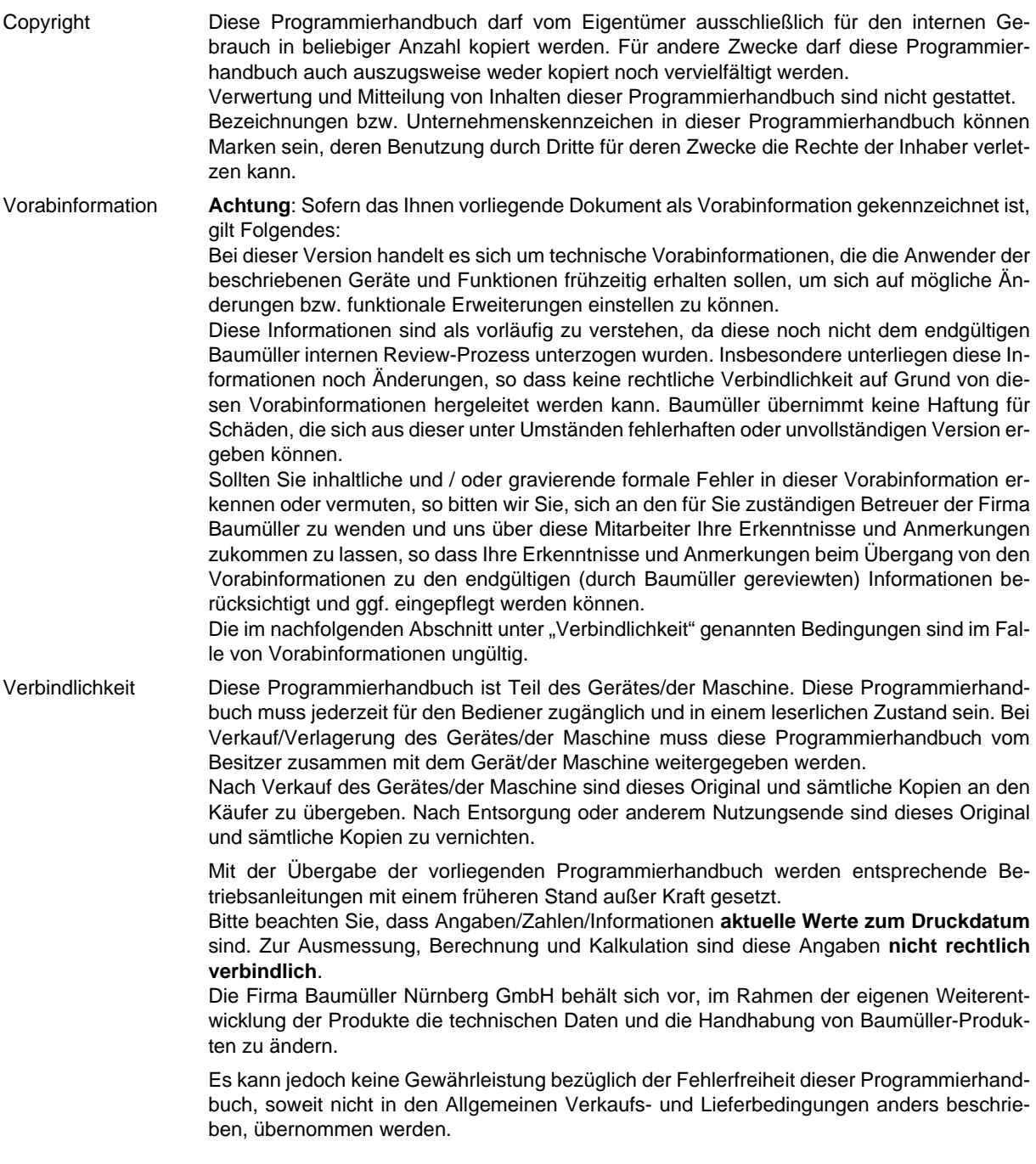

# © **Baumüller Nürnberg GmbH**

Ostendstr. 80 - 90 90482 Nürnberg Deutschland

Tel. +49 9 11 54 32 - 0 Fax: +49 9 11 54 32 - 1 30

E-Mail: mail@baumueller.de Internet: www.baumueller.de

# **Inhaltsverzeichnis**

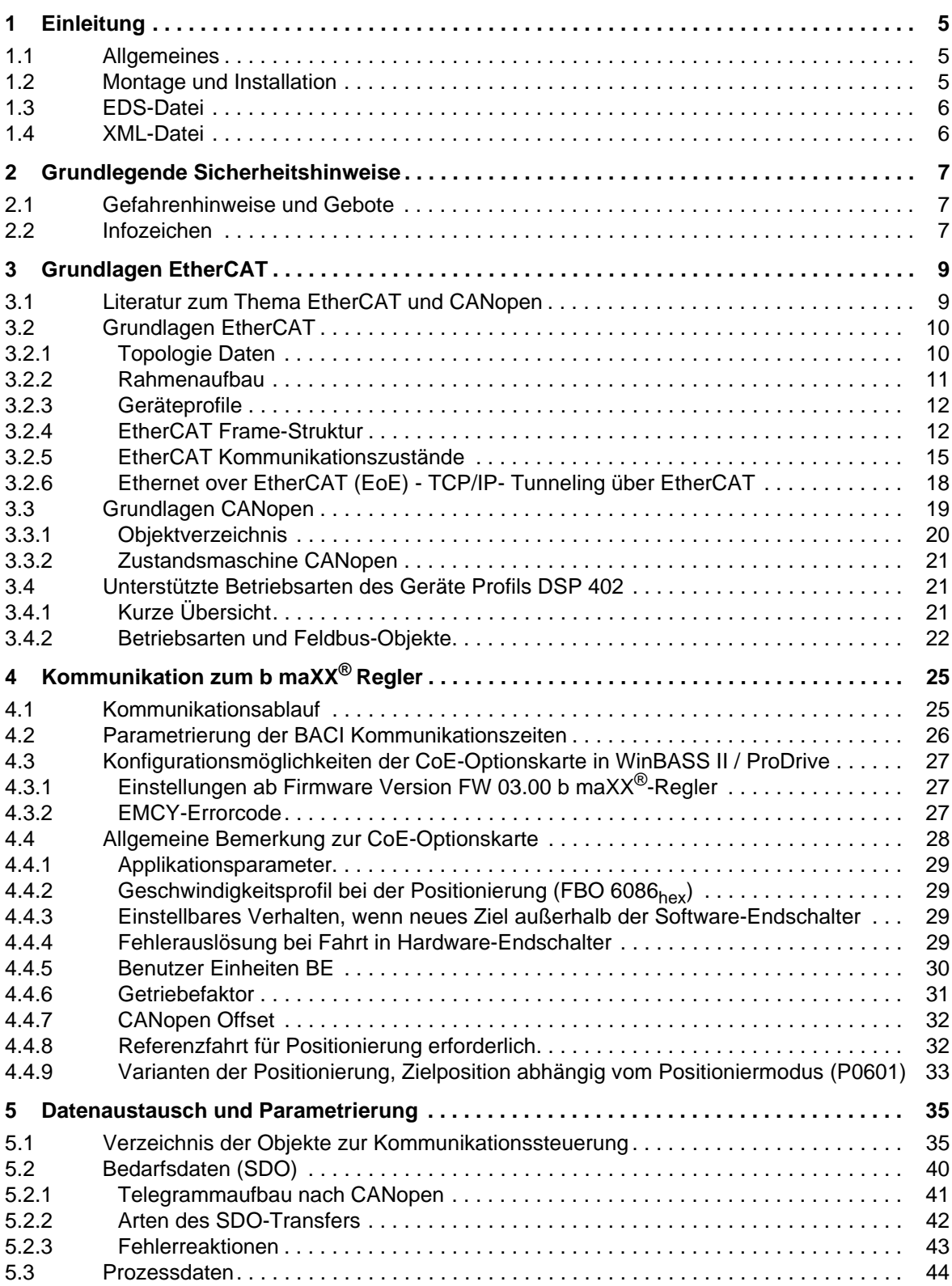

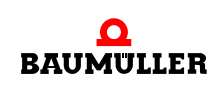

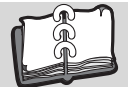

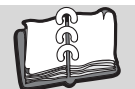

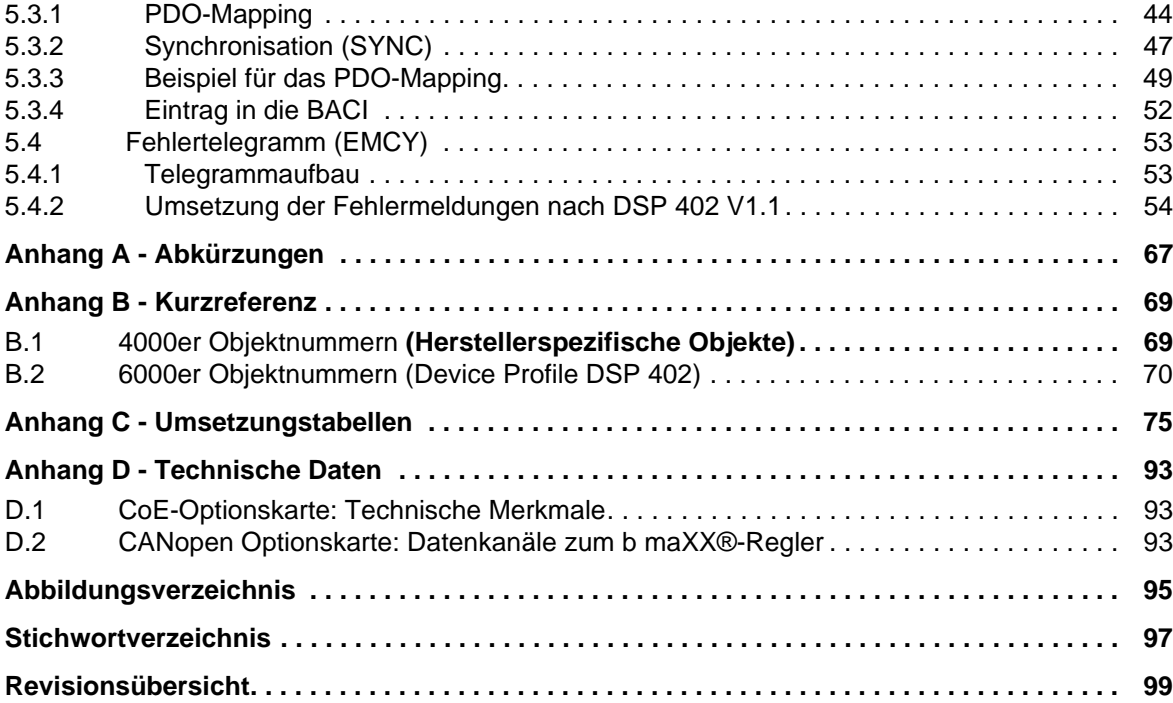

# **1EINLEITUNG**

<span id="page-4-0"></span>Das Programmierhandbuch ist ein wichtiger Bestandteil Ihres b maXX® 4400 Gerätes. Lesen Sie daher nicht zuletzt im Interesse Ihrer eigenen Sicherheit diese Dokumentation vollständig durch. In dieser Dokumentation erfahren Sie, wie die Fa. Baumüller Nürnberg GmbH die Optionsmodul **CANopen over EtherCAT** (**CoE**) - Anschaltung auf dem CoE-Slave für die Gerätereihe b maXX® 4400 realisiert hat.

Die Einleitung beinhaltet allgemeine Informationen zum Optionsmodul CoE-Slave.

#### <span id="page-4-1"></span>**1.1 Allgemeines**

Das CoE-Optionsmodul verbindet das b maXX® 4400 über den Ethernet-Bus mit anderen CoE-Knoten (z. B. PC, SPS, weitere b maXX, I/O-Module).

Informationen zu Options- und Funktionsmodulen für die Gerätereihe b maXX® finden Sie in der Dokumentation 5.01040.

Informationen zur Programmierung des b maXX® 4400 Reglers finden Sie im Parameterhandbuch 5.03039.

#### <span id="page-4-2"></span>**1.2 Montage und Installation**

Die Montage des Optionsmoduls CoE-Slave beschreiben wir in der Dokumentation 5.02014.

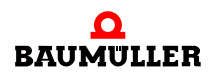

## <span id="page-5-0"></span>**1.3 EDS-Datei**

Die EDS-Datei ist eine ASCII-Datei und dient der Beschreibung des Funktionsumfanges eines CoE-Gerätes. Es ist ein elektronisches Datenblatt des CoE-Gerätes. Die EDS-Datei wird von CoE-Mastern bzw. Buskonfiguratoren genutzt. Die EDS-Datei beinhaltet Informationen über alle vom Slave unterstützten Objekte und weiterer Merkmale.

Der Namenserweiterung der EDS-Datei ist \*.eds.

## <span id="page-5-1"></span>**1.4 XML-Datei**

In der XML Datei sind Informationen enthalten, die ein Master braucht um z.B. die FMMU und die SyncManager auf dem CoE-Slave zu konfigurieren.

# <span id="page-6-0"></span>**2GRUNDLEGENDE SICHERHEITS-HINWEISE**

In diesem Kapitel beschrieben wir Gefahren, die beim Parametrieren des Baumüller b maXX® 4400-Reglerteils auftreten können und wir erklären die Bedeutung des Infozeichens.

## <span id="page-6-1"></span>**2.1 Gefahrenhinweise und Gebote**

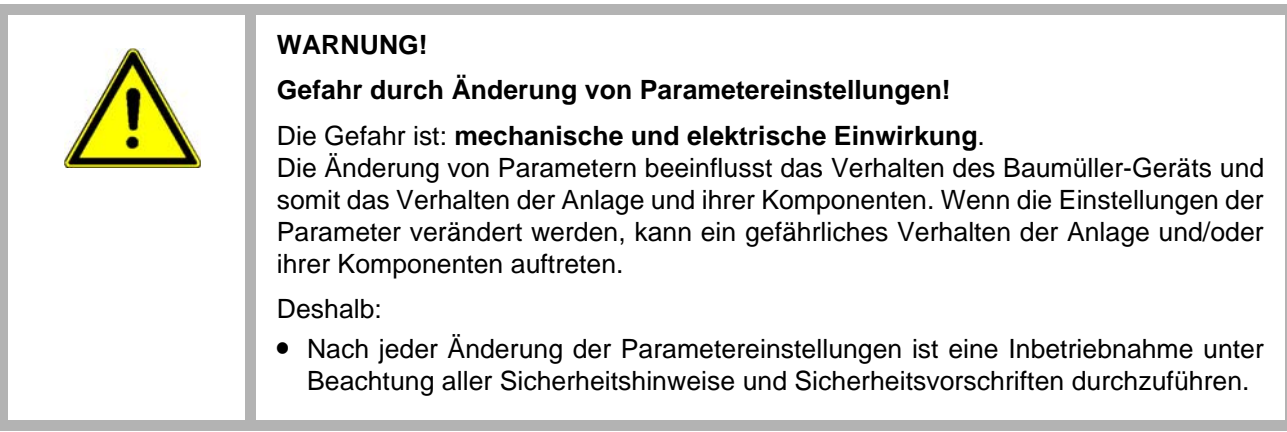

# <span id="page-6-2"></span>**2.2 Infozeichen**

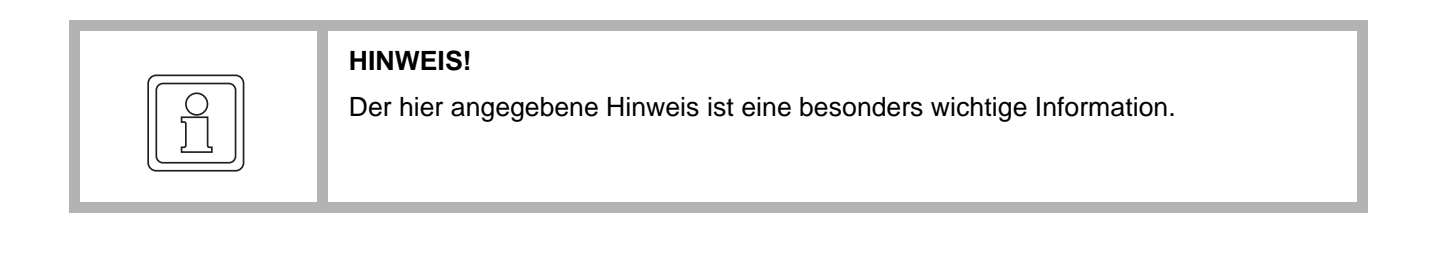

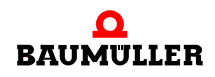

**7**

# R

# **3GRUNDLAGEN ETHERCAT**

# <span id="page-8-1"></span>**3.1 Literatur zum Thema EtherCAT und CANopen**

<span id="page-8-0"></span>Für grundlegende Informationen zum Thema EtherCAT und CANopen empfehlen wir folgende Literatur:

•  $[1]$ "EtherCAT Technology Group" http://www.ethercat.org/

 $\bullet$  [2] EtherCAT communication specification, Version 1.0 provided by the EtherCAT Technology Group

 $\bullet$  [3] EtherCAT Slave Controller ESC10/20 Hardware Data Sheet, Version 1.1 provided by the EtherCAT Technology Group

 $\bullet$  [4] Online Encyclopedia Wikipedia http://www.wikipedia.org/

- $[5]$ **Zeltwanger CANopen** Holger Zeltwanger VDE-Verlag
- $\bullet$  [6] www.can-cia.de CAN in Automation e.V. Kontumazgarten 3 D-90429 Nürnberg

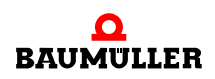

**9**

### <span id="page-9-0"></span>**3.2 Grundlagen EtherCAT**

Die Real Time Ethernet Control Automation Technology (EtherCAT) wurde von der Fa. Beckhoff als neuer Feldbus Standard entwickelt. Um EtherCAT als offenen Standard vertreiben zu können, wurde zu diesem Zweck die Ethernet Technology Group ETG gegründet. Die ETG gilt als eine Vereinigung von Interessenten, Herstellern und Anwendern. Diese Vereinigung hatte im Dezember 2006: 421 Mitglieder aus 31 Ländern. Diese Mitglieder tragen in technischen Arbeitskreisen zur Weiterentwicklung der Technologie bei.

#### <span id="page-9-1"></span>**3.2.1 Topologie Daten**

Es können mehrere Bustopologien genutzt werden, z. B. Linien-, Baum- oder Sterntopologie (⊳Abbildung 1< [auf Seite 10\)](#page-9-2).

Bis zu 65535 Teilnehmer können erreicht werden, dadurch ist die Netzwerkausdehnung nahezu unbegrenzt (>500 km).

Für die Übertragung reicht ein Standard Ethernet Patch Kabel (CAT5). Es werden die Vollduplex-Eigenschaften von 100 BASE-TX vollständig ausgenutzt, so dass effektive Datenraten von >100 MBit/s (>90 % von 2 x 100 MBit/s) erreichbar sind. Die Leitungslänge zwischen zwei Teilnehmern wird mit bis zu 100 m angegeben.

Alternativ können auch Lichtwellenleiter-Varianten von 50 m bis 2000 m eingesetzt werden.

Vorteilhaft ist auch, dass während des Betriebes Geräte hinzugeführt bzw. entfernt werden können "Hot Connect / Disconnect von Bussegmenten".

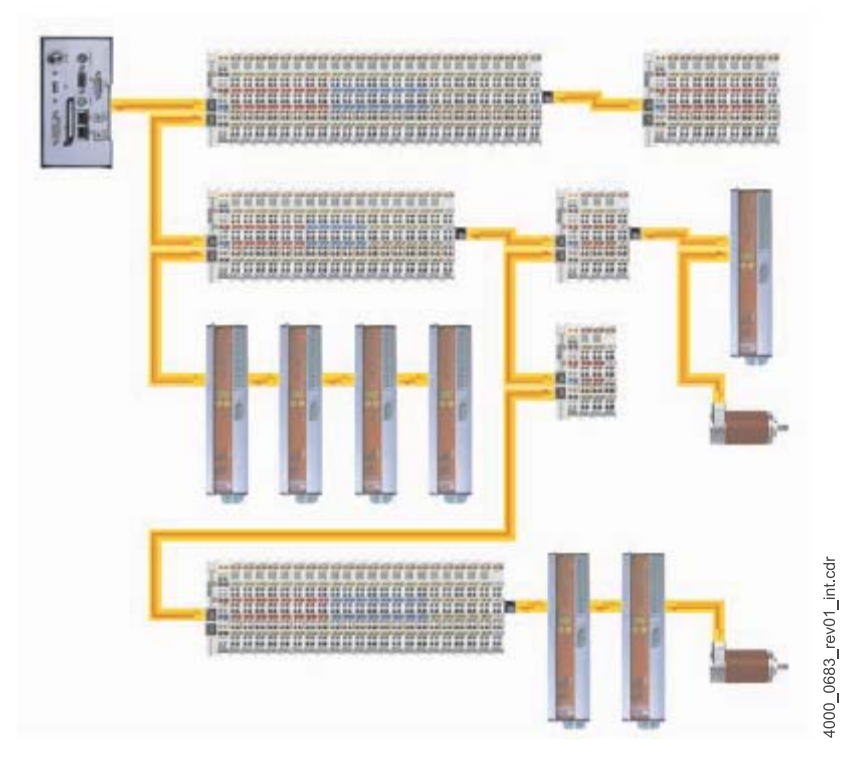

<span id="page-9-2"></span>Abbildung 1: Flexible Topologie: Linie, Baum oder Stern [1]

**10**

#### <span id="page-10-0"></span>**3.2.2 Rahmenaufbau**

Das EtherCAT-Protokoll ist speziell für die Prozessdaten optimiert worden. Dies gelingt Dank eines speziellen Ethertypes (88A4h), der direkt in einem Ethernet-Frame transportiert wird. Es kann aus mehreren Subtelegramms bestehen, die jeweils einen Speicherbereich des bis zu 4 Gigabyte grossen logischen Prozessabbildes bedienen. Das Adressieren der Daten kann wahlfrei erfolgen, dabei ist die Reihenfolge der physikalischen Reihenfolge unabhängig von der datentechnischen Reihenfolge der Teilnehmer im Netz.

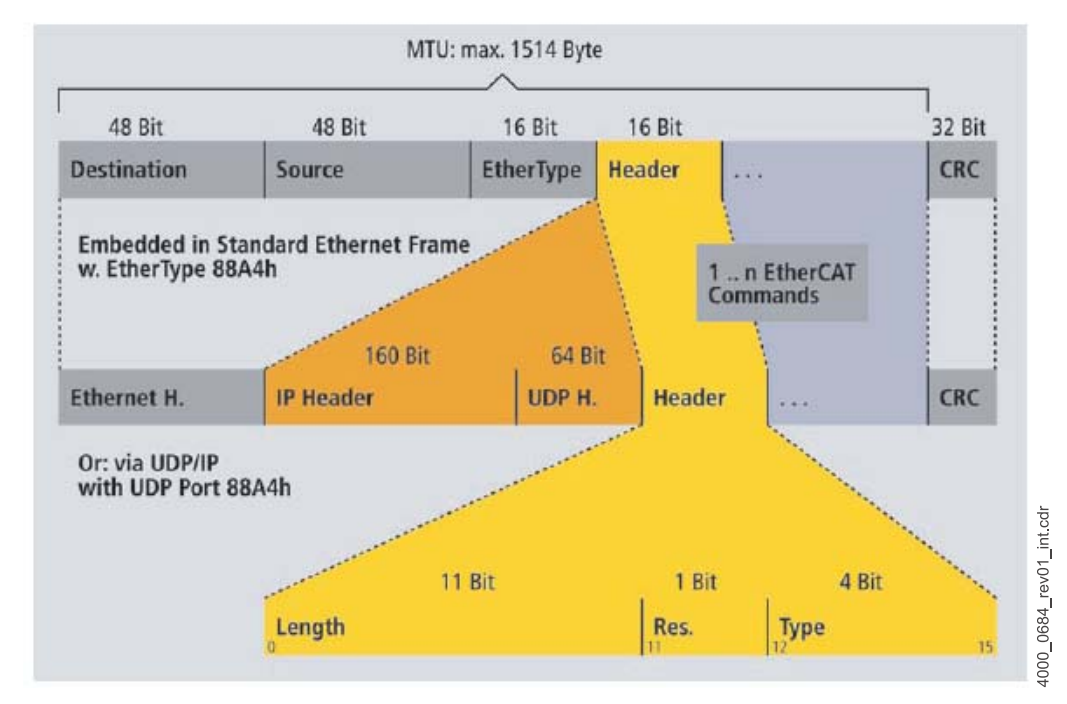

Das Versenden erfolgt mit einem minimalen Versatz von wenigen Bitzeiten.

Abbildung 2: EtherCAT: Standard -IEEE 802.3-Frames [1]

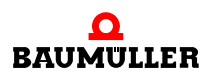

#### <span id="page-11-0"></span>**3.2.3 Geräteprofile**

Für verschiedene Aufgaben in der Automatisierung gibt es speziell dafür zugeschnitten Feldbussysteme z.B. CANopen. Die Feldbussysteme sind oft in Standards zusammengefasst. Beim EtherCAT wird darauf verzichtet eigene Profile für schon vorhandene Standards zu entwickeln, vielmehr wird auf schon vorhandenes aufgebaut.

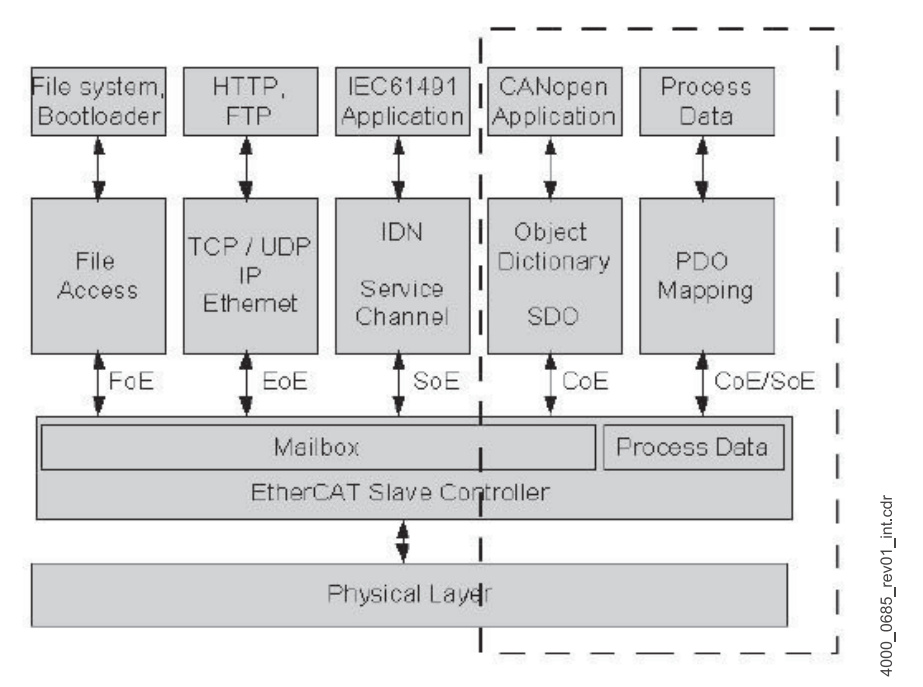

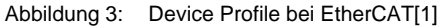

#### <span id="page-11-1"></span>**3.2.4 EtherCAT Frame-Struktur**

EtherCAT Telegramme werden, eingebettet in einem Ethernet Telegramm, mit diesen gesendet. Das Telegramm enthält einen Ethernet-Header (a), einen EtherCAT-Header (b) und folgend dann n EtherCAT-Telegramme.

Das EtherCAT-Telegramm (c) seinerseits ist aufgeteilt in einen EtherCAT-Header, Datenbereich und einen Counter Bereich.

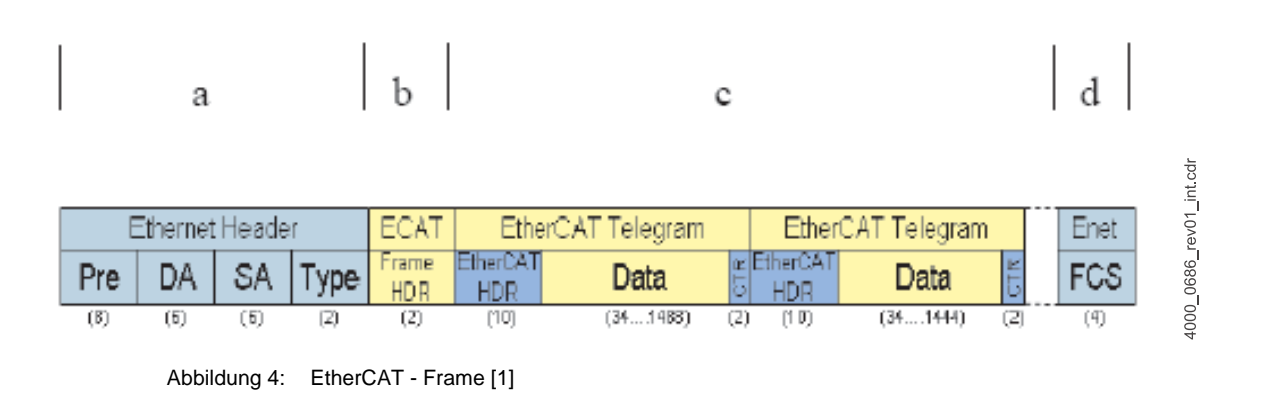

#### **a) Ethernet Header:**

- **Pre** Die Präambel dient dem Empfänger zur Synchronisation und zur Lokalisierung, sie besteht aus einer Folge von '10101010' je Byte. Im Präambel ist das SFD Byte enthalten: SFD: "start of frame delimiter" kennzeichnet den Frame-Anfang; Bitmuster 10101011. **DA SA** Destination MAC address. Source MAC address. Ziel-/Quelladresse: spezifizieren das empfangende (möglicherweise mehrere) und das zu sendende Ethernet Telegramm; innerhalb eines LAN nur einheitliche Längen erlaubt (16 oder 48 Bit) **Type** Definiert den EtherType. Der EtherType zeigt an welches Protokoll der nächsthöheren Schicht\* innerhalb der Nutzdaten benutzt wird. 88A4<sub>hex</sub> definiert den EtherCAT Type.
	- \* ISO-OSI-Schichtmodell

#### **b) EtherCAT Frame Header:**

Das EtherCAT Frame Header hat eine Länge von 2 Byte. Hier sind die Information über die Datenlänge und den Datentype des folgenden Telegramms enthalten.

#### **c) EtherCAT-Telegramm:**

Das EtherCAT -Telegram unterteilt sich in ein Telegramm-Header, den zu übertragenden Daten und dem Working Counter. Der Working Counter wird von jedem bearbeitendem Slave inkrementiert.

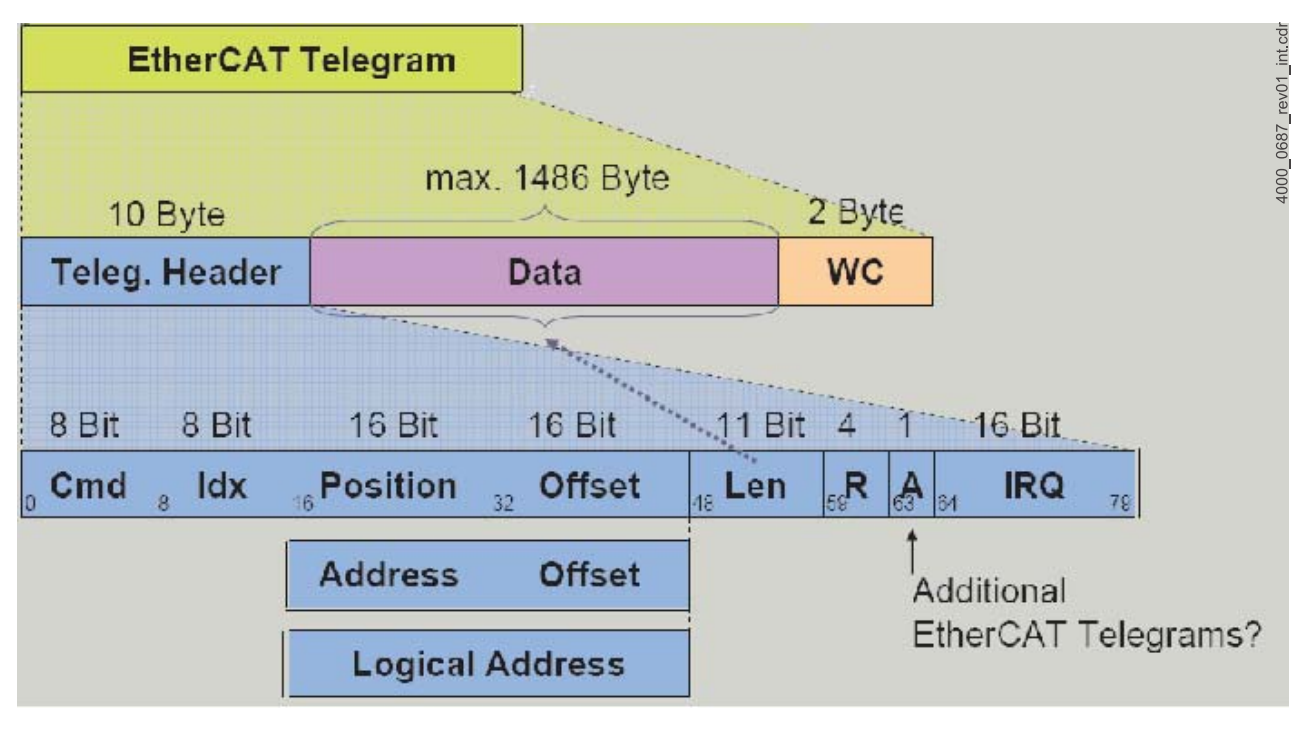

Abbildung 5: EtherCAT Telegramm [1]

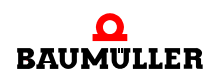

Der "EtherCAT Telegram Header" hat eine Länge von 10 Byte. Er enthält Informationen über die folgenden Daten.

- **CMD**, 1 Byte. Kodiert das vom Master abgesetzte EtherCAT Kommando, das entweder schreibend oder lesend gekennzeichnet sein kann.
- **IDX**, 1 Byte. Index des Frames. Wird vom Slave unverändert weitergegeben, damit kann der Master das Telegramm beim Empfang wieder leicht zuordnen.
- m Die **Position**, zeigt die Adresse oder die physikalische Position des Slaves an. Zusätzlich wird ein Offset mit angegeben.

Aufgeteil in: ADP (2 Byte) Adress-Page abhängig vom verwendeten Kommando

ADO (2 Byte) Adress-Offset abhängig vom verwendeten

Kommando

INT Interrupt-Feld

• LEN, 2 Bytes.

In den Bits 0 bis 10 wird die Länge des nachfolgenden Datenblocks gespeichert.

Die Bits 11 bis 15 dienen für verschiedene Zwecke als Flags.

Bit 63(A) zeigt an ob ein zusätzliches EtherCAT Telegramm nachfolgend gesendet wird.

Der Datenbereich ist maximal 1486 Byte groß. Im Datenbereich eines Ethernet-Frames können mehrere EtherCAT-Frames und somit mehrere Kommandos an verschiedene Slaves enthalten sein. Die physikalische Reihenfolge der Slaves im Strang muss dabei in der Regel nicht beachtet werden. Durch die Eigenschaft, dass mehrere EtherCAT-Kommandos in einem Ethernet-Frame Platz finden und durch ein Memory Mapping in den Slaves, welches den Zugriff auf die Speicherbereiche mehrerer Slaves mit einem EtherCAT-Kommando erlaubt, wird die Nutzdatenrate erheblich erhöht. Dadurch wird das Problem des hohen Overheads von Ethernet bei geringem jedoch wiederholten Datenaufkommen gelöst.

Das EtherCAT-Telegramm endet mit einem 2 Byte großen Working Counter. Jeder Slave, der eine Nachricht erfolgreich empfangen hat inkrementiert den Counter. Der Master hat damit die Möglichkeit Fehler zu erkennen.

#### **d) Frame Check Sequence (FCS):**

Das FCS Feld stellt eine 32-Bit-CRC-Prüfsumme dar. Ist die Prüfsumme nach Verwendung der FCS ungleich Null, war die Übertragung fehlerhaft.

#### <span id="page-14-0"></span>**3.2.5 EtherCAT Kommunikationszustände**

Das AL Management in EtherCAT beschreibt das Handling der EtherCAT State Machine (ESM). Es sind der Zustand und die Zustandsänderung des jeweiligen Slaves in einer Applikation beschrieben. Der aktuelle Zustand des ECT Slaves wird im Statusregister aufgezeigt und Zustandsänderungen werden im Control Register, vom Master initiiert, angezeigt.

EtherCAT definiert vier Kommunikationszustände. Die Kommunikationszustände (State) und deren Übergänge (Transitionen) siehe  $\triangleright$  [Abbildung 6](#page-14-1)<.

State Änderungen werden vom Master angefragt. Der Slave antwortet korrekt wenn er den Wechsel vollzogen hat oder setzt eine Fehlemeldung ab wenn der Wechsel nicht vollzogen werden konnte.

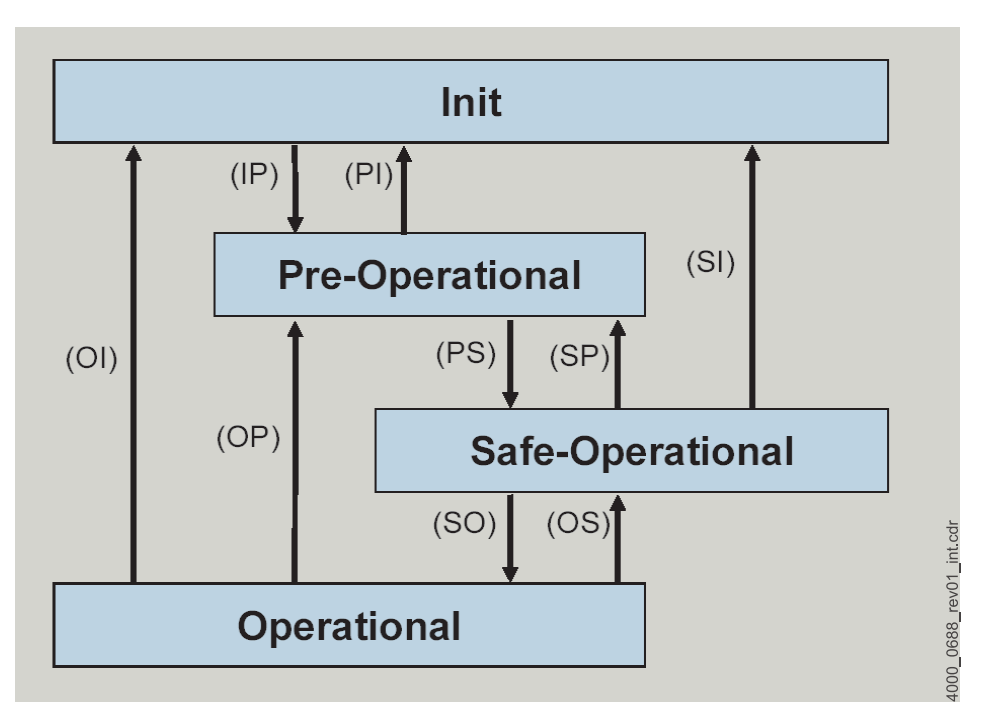

<span id="page-14-1"></span>Abbildung 6: EtherCAT Kommunikationsübergänge [1]

Zustände:

m **Init**:

Initialisierung des Slaves. In der Init Phase ist keine direkte Kommunikation auf der Applikationseben möglich

**• Pre-Operational:** 

In diesem Zustand kann eine Mailbox für eine Service Daten Kommunikation konfiguriert sein (wenn der Slave diese unterstützt). Service Daten Kommunikation ist dann möglich, aber noch keine Prozessdatenkommunikation.

#### **• Safe-Operational:**

In diesem Zustand ist weiterhin die Service Daten Kommunikation möglich. Außerdem werden nur vom Slave ausgehende Daten, TX-Data gesendet. RX-Daten vom Master werden noch ignoriert. Mailbox ist weiterhin möglich.

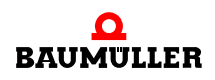

#### **•** Operational:

Mailbox und Zyklische Kommunikation in beide Richtungen (TxPDO und RxPDO) sind nun möglich. Mailbox ist weiterhin möglich.

Die Transitionen werden in der folgenden Tabelle aufgezeigt.

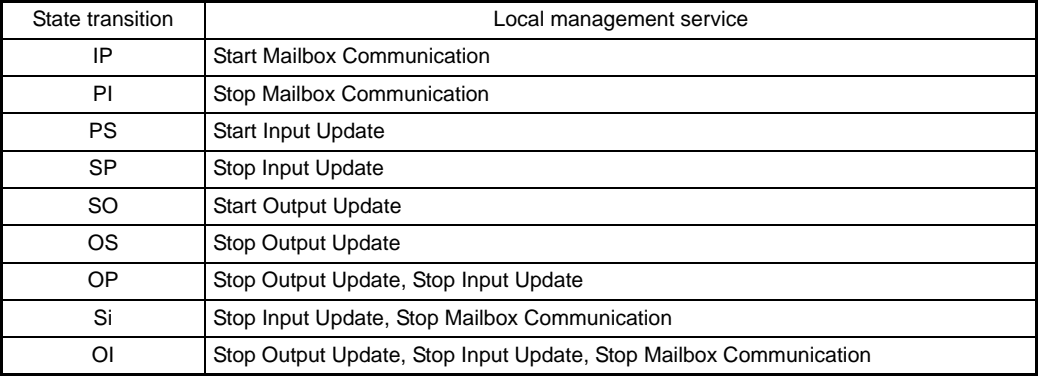

#### Übergänge:

Können die Anforderung des Masters zu einen Zustandswechsel durch den Slave nicht erfüllt werden, weil z.B. ein falsches Mapping vorliegt, so hat der Slave die Möglichkeit durch Senden einer Fehlernachricht dies dem Master mitzuteilen. Diese Nachricht ist ähnlich wie die der Gerätesteuerung unterteilt.

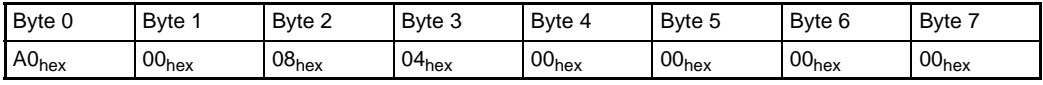

**Byte 0** und **Byte 1** beinhalten den Emergency Error Code.

Vom CoE Standard sind zwei Einträge definiert.

A000hex: Übergang von PRE-OPERATIONAL nach SAFE-OPERATIONAL war nicht erfolgreich

A001hex: Übergang von SAFE-OPERATIONAL nach OPERATIONAL war nicht erfolgreich

#### **Byte 2**:

Anhand der folgenden Tabelle ist zu erkennen welche Meldung abgesetzt wird, wenn eine falsche Parametrierung der SyncManager erfolgt.

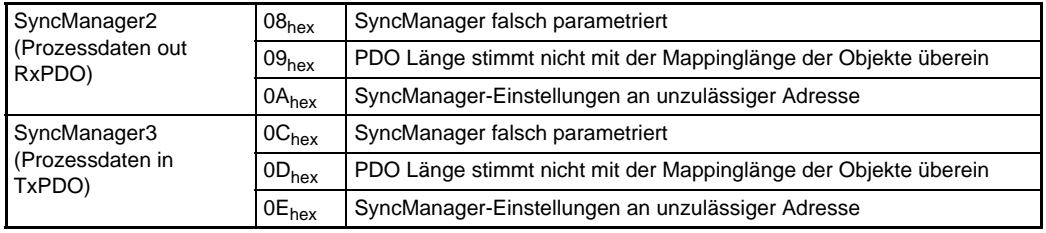

Für die SyncManager0 und SyncManager1 kann keine Meldung abgesetzt werden, weil damit die Mailboxen beschrieben werden. Sind die Mailboxen falsch konfiguriert, bleibt der Slave im Zustand Init. Der nicht erfolgte Wechsel nach PRE-OPERATIONAL wird in dem Fall nur über den Al-Status dem Master mitgeteilt.

Bei falschen Syncmanager-Einstellungen wird zuerst die EMCY für SyncManager2 abgesetzt, egal ob SyncManager3 auch falsch konfiguriert ist. Erst wenn der erste Fehler beseitigt ist, wird dann die nächste Emergency gesendet.

#### **Byte 3**:

Gibt die Anzahl der folgenden Bytes an, entweder 4 Byte (oder 2 Byte EMCY-Codes bei Fehler des Gerätes).

#### **Byte 4-7**:

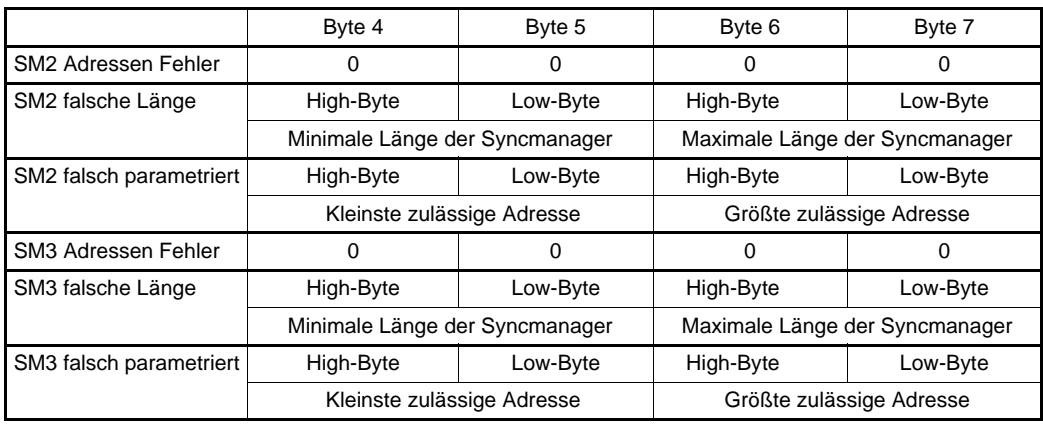

Herstellerspezifischer Fehlercode:

#### **Byte 0 und Byte 1**:

A0A0hex:

der Fehlercode erscheint, wenn der Antrieb synchron laufen soll, aber nach einer gewissen Zeit (in Abhängigkeit vom b maXX<sup>®</sup>-Gerät und vom Gerätezustand, von 100 ms bis 30 s) immer noch nicht synchron läuft.

Byte 2 beinhaltet FF<sub>hex</sub> und Byte 4-7 hat den Wert Null.

#### Synchronisierung

Die exakte Synchronisierung von Teilnehmern bei EtherCAT erfolgt nach dem Prinzip der verteilten Uhren, wie im neuen Standard IEEE 1588 beschrieben. Jeder Slave hat eine unabhängig laufende Uhr implementiert. Dabei wird die Uhrzeit der Haupt-Uhr via Ether-CAT zu den Neben-Uhren übertragen. Um die Laufzeit des Synchronisations-Telegramms zu berücksichtigen wird eine Laufzeitmessung durchgeführt. Dafür sendet der Master ein Broadcast-Telegramm aus, in das alle Slaves den Empfangszeitpunkt dieses Broadcast-Telegramms bezüglich ihrer Uhr notieren. Dadurch sind die Laufzeiten bestimmt und können vom Master entsprechend berücksichtigt werden. Bei EtherCAT wird die Haupt-Uhr in einem Slave-Gerät konfiguriert, sodass auch hierfür keine spezielle Hardware im Master erforderlich ist. Die Synchronisationsgenauigkeit ist dabei deutlich unter einer µs, bei 300 Teilnehmern und 120 m Leitungslänge wurden Abweichungen von +/- 20 ns erzielt [1].

Die notwendigen Einstellungen des Slaves durch den Master bzw. Einstellungen im Datensatz werden in  $\triangleright$  [Synchronisation \(SYNC\)](#page-46-1) $\triangleleft$  auf Seite 47 beschrieben.

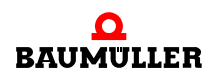

#### <span id="page-17-0"></span>**3.2.6 Ethernet over EtherCAT (EoE) - TCP/IP- Tunneling über EtherCAT**

Für die Ethernet-Kommunikation zu EtherCAT-Slaves (z. B. zum b maXX<sup>®</sup>-Regler mit EtherCAT-Slave, hier speziell für das Bedientool ProDrive) werden die TCP-Pakete innerhalb der EtherCAT-Pakete übertragen (Tunneling). In diesem Fall muss für jeden EtherCAT-Slave eine eigene IP-Adresse eingestellt werden. Über diese IP-Adresse wird der EtherCAT-Slave als Ethernet-Teilnehmer angesprochen.

Einstellmöglichkeiten der IP-Adresse:

#### **1 Einstellung über DIP Schalter**

Der Wert der DIP Schalter wird zur Basis-Adresse 192.168.1.1 addiert.

192.168.1.XXX

192.168.1 wird fest vorgegeben.

XXX bedeutet Einstellung der DIP Schalter (SW13100 bzw. S12100/S12200 auf der  $HW$ ) + 1

z. B. wenn die Adresse 192.168.1.5 gewünscht wird, muss auf dem DIP Schalter 4 eingestellt werden.

#### **2 Einstellung über ProDrive**

In ProDrive auf der Seite Optionsmodule G, H-Konfiguration kann eine beliebige IP-Adresse konfiguriert werden. Dafür muss das Bit 13 in Konfigurationsparameter 1 (P0830/P0840) gesetzt werden. Die IP-Adresse kann in Konfigurationsparameter 4 und 5 (P0833/P0843 und P0834/P0844) eingetragen werden. Konfigurationsparameter 5 beinhaltet die ersten beiden Zahlen der IP-Adresse und Konfigurationsparameter 4 die letzten beiden Zahlen. Die Konfiguration sollte im Datensatz des Reglers abgespeichert werden.

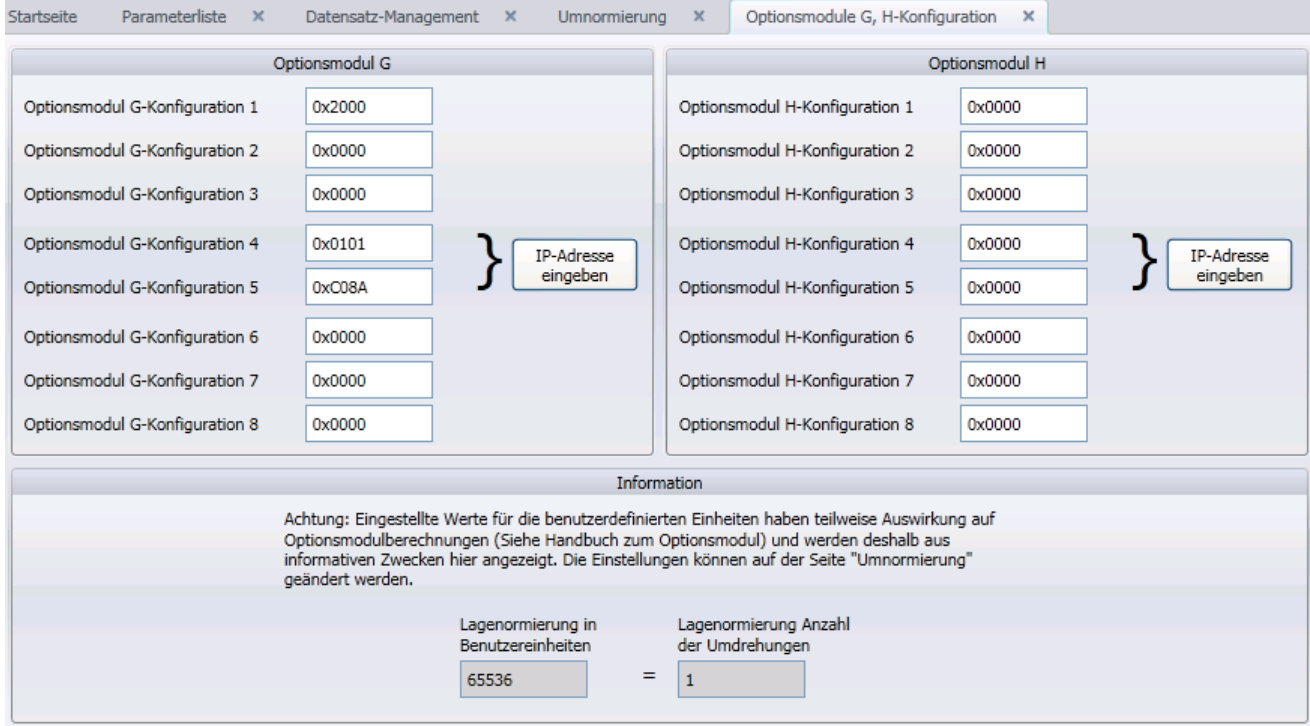

Abbildung 7: ProDrive Seite Optionsmodule G, H-Konfiguration

#### **3 Einstellung über EtherCAT Master**

Es besteht auch die Möglichkeit, die IP-Adresse durch den EtherCAT Master vorzugeben (falls dies vom Master unterstützt wird).

Dabei kann eine beliebige IP-Adresse gewählt werden.

Die Portnummer für die EoE Kommunikation ist 5043 $_{hex}$  (= 20547 $_{dez}$ ).

Weil die EoE Kommunikation über die Mailboxen des EtherCAT erfolgt, sollten die Mailboxen mit weniger als 10ms abgefragt werden.

#### <span id="page-18-0"></span>**3.3 Grundlagen CANopen**

CANopen ist ein offenes und damit herstellerneutrales Feldbussystem, welches auf den Layern 1 und 2 - Definitionen des CAN-Standards aufsetzt.

- CAL-Spezifikation Das CANopen-Protokoll basiert auf der CAL-Spezifikation (Schicht 7-Protokoll). Bei CANopen werden Profile unterschieden. Das Kommunikationsprofil (DS 301) definiert die Art und Weise des Datenaustausches und allgemeine, für alle Geräte geltende Festlegungen.
- Geräteprofil In den Geräteprofilen werden die anwendungs- und gerätespezifische Festlegungen, die inhaltliche Bedeutung der Daten und die Gerätefunktionalität beschrieben. Geräteprofile existieren u. a. für Antriebe, I/O-Module, Geber oder programmierbare Geräte. Das Optionsmodul CANopen-Slave für den b maXX® 4400 Regler ist nach dem Geräteprofil DSP402 (Drives and Motion Control) implementiert.

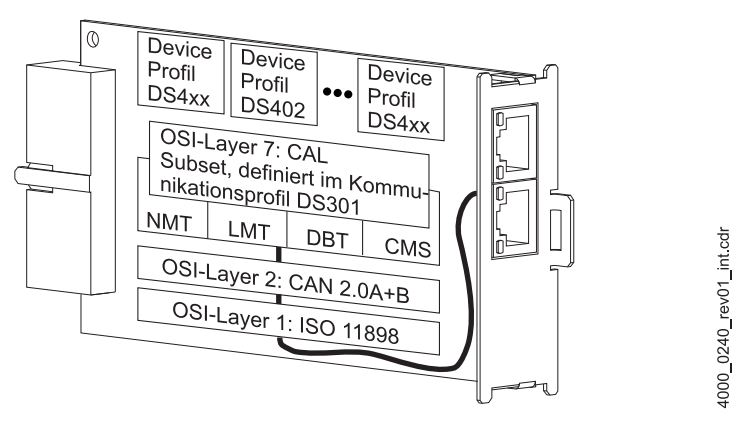

Abbildung 8: Profilstruktur von CANopen

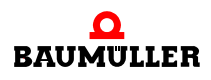

#### <span id="page-19-0"></span>**3.3.1 Objektverzeichnis**

Das zentrale Element eines jeden CANopen-Gerätes ist das Objektverzeichnis des CANopen-Gerätes.

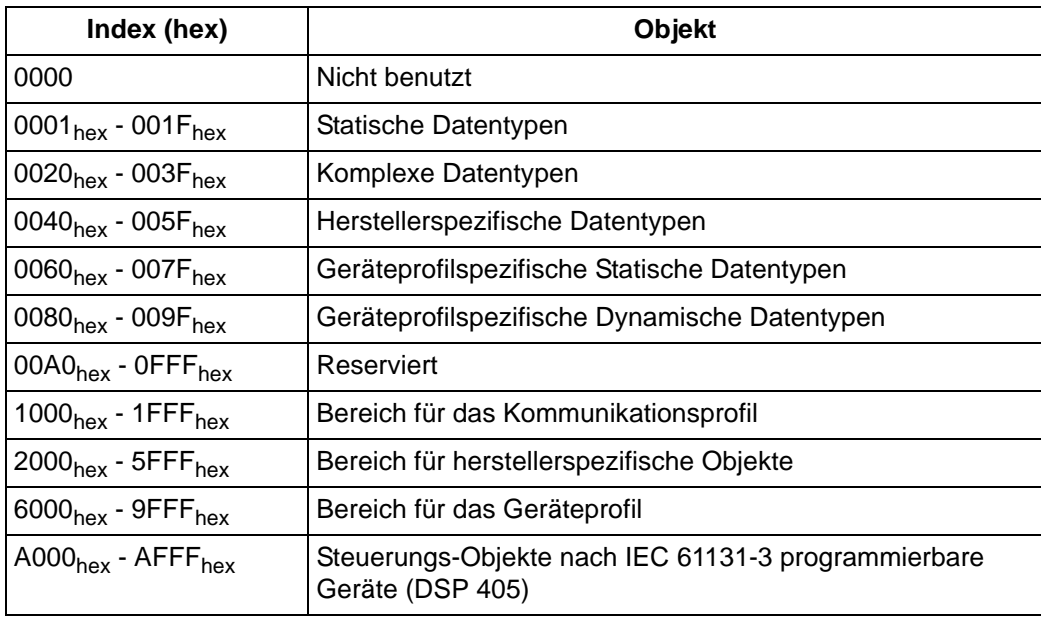

Die Objekte werden immer über einen Index (16 Bit) und zusätzlich über einen Subindex (8 Bit) adressiert.

CANopen unterscheidet vier Arten von Nachrichten:

- Administrative Nachrichten (z.B. Netzwerk-Management NMT, Layer-Management LMT)
- Servicedaten (SDO)
- Prozessdaten (PDO)
- Vordefinierte Nachrichten (z.B. Synchronisation, Time Stamp, Emergency)

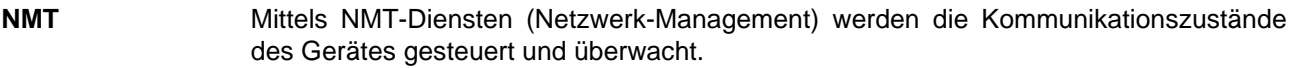

- **SDO** SDOs dienen der Übertragung größerer Datenmengen mit niedriger Priorität (Bedarfsdaten). Ein Datenblock mit mehr als vier Byte Nutzdaten wird dazu durch das CANopen-Protokoll segmentiert und auf mehrere SDOs verteilt (SDO Segmented Transfer). Datengrößen von maximal vier Byte werden mit einer SDO übertragen (SDO Expedited Transfer). Typischerweise werden SDOs zur Gerätekonfigurierung benutzt. SDOs werden asynchron übertragen und vom Empfänger bestätigt. Mittels SDO kann auf alle Einträge im Objektverzeichnis zugegriffen werden.
- **PDO** PDOs dienen dem Austausch von Prozessdaten (Daten mit hoher Priorität). PDOs können sowohl synchron als auch asynchron übertragen werden. Sie haben Broadcast-Charakter und werden vom Empfänger nicht bestätigt.

Synchron bedeutet, dass die Übertragung vom Synchronisations-Objekt abhängt. Der Inhalt der PDOs muss vom Anwender über SDOs festgelegt werden (variables PDO-Mapping). Dieses Mapping muss vor Beginn der Prozessdatenkommunikation abgeschlossen sein. In den Geräteprofilen sind Default-Mappings angegeben.

<span id="page-20-0"></span>CANopen definiert ein Boot Up des Netzwerkes. Das einfache Boot Up enthält vier Kommunikationszustände:

- **INITIALISIERUNG**
- · PRE-OPERATIONAL
- STOPPED
- **OPERATIONAL**

Die einzelnen Zustandsübergänge werden durch NMT-Kommandos ausgelöst. Das Optionsmodul CANopen-Slave wechselt nach dem Initialisieren automatisch in den Zustand PRE-OPERATIONAL.

Im Vergleich zum CoE Standard (siehe ⊳[EtherCAT Kommunikationszustände](#page-14-0)< auf Seite [15\)](#page-14-0) ist im CANopen ein Zustand, Safe-Operational, weniger definiert. Zudem werden bei CoE die State Übergänge vom Slave nach erfolgtem Wechsel bestätigt oder mit einer Fehlermeldung bei nicht erfolgtem Wechsel versehen.

#### <span id="page-20-1"></span>**3.4 Unterstützte Betriebsarten des Geräte Profils DSP 402**

#### <span id="page-20-2"></span>**3.4.1 Kurze Übersicht**

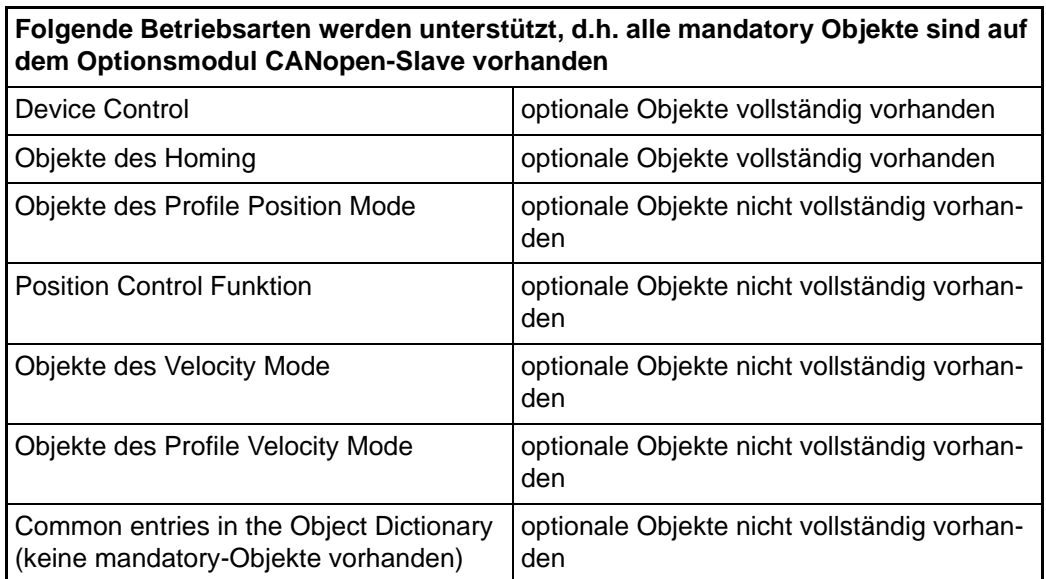

**Folgende Betriebsarten werden nicht unterstützt, d.h. mindestens ein mandatory Objekt ist nicht vorhanden, es können auch optionale Objekte vorhanden sein.** Interpolated Position Mode keine Objekte Profile Torque Mode ein Objekt

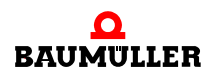

## <span id="page-21-0"></span>**3.4.2 Betriebsarten und Feldbus-Objekte**

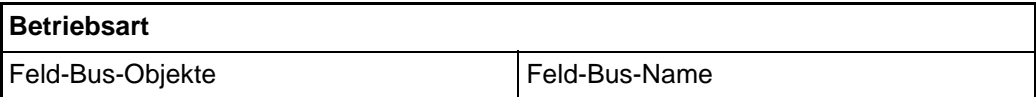

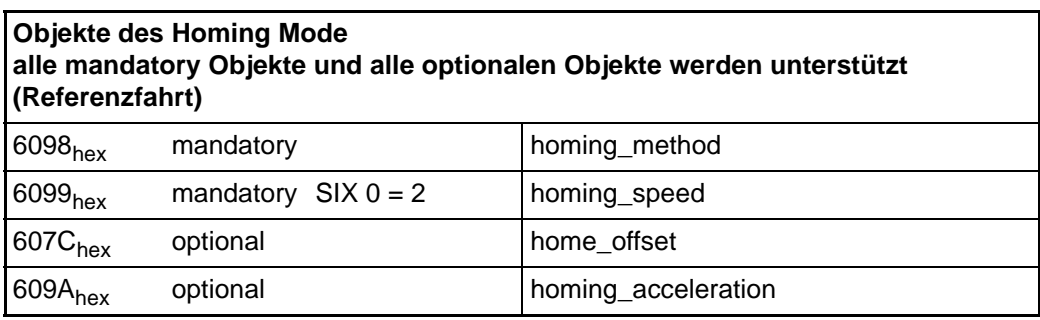

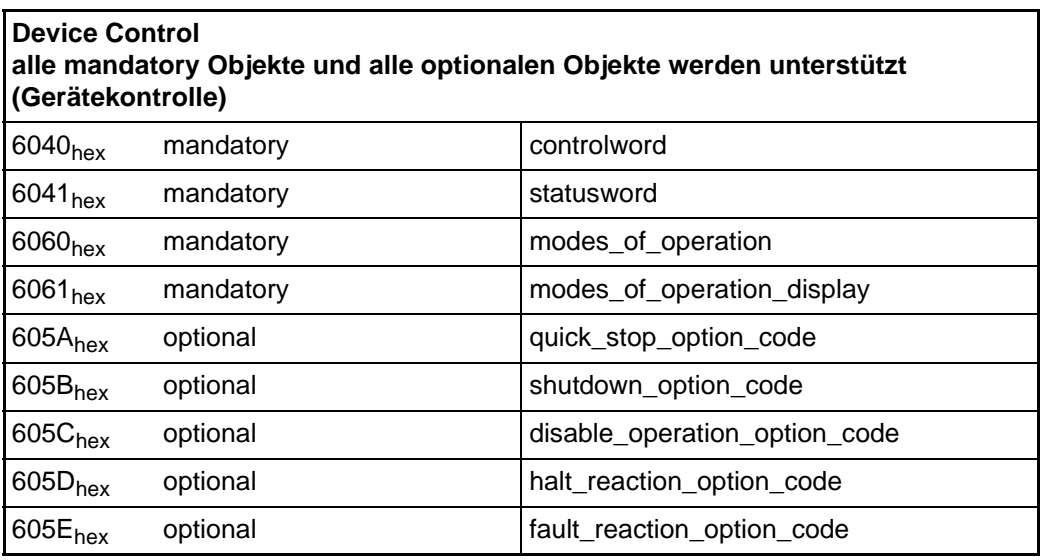

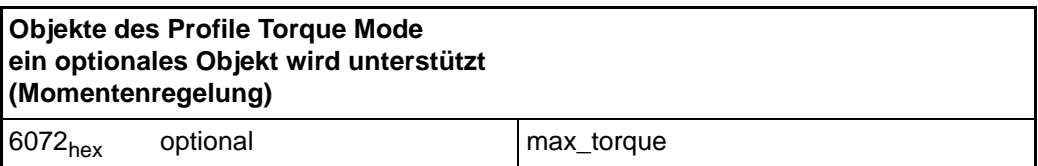

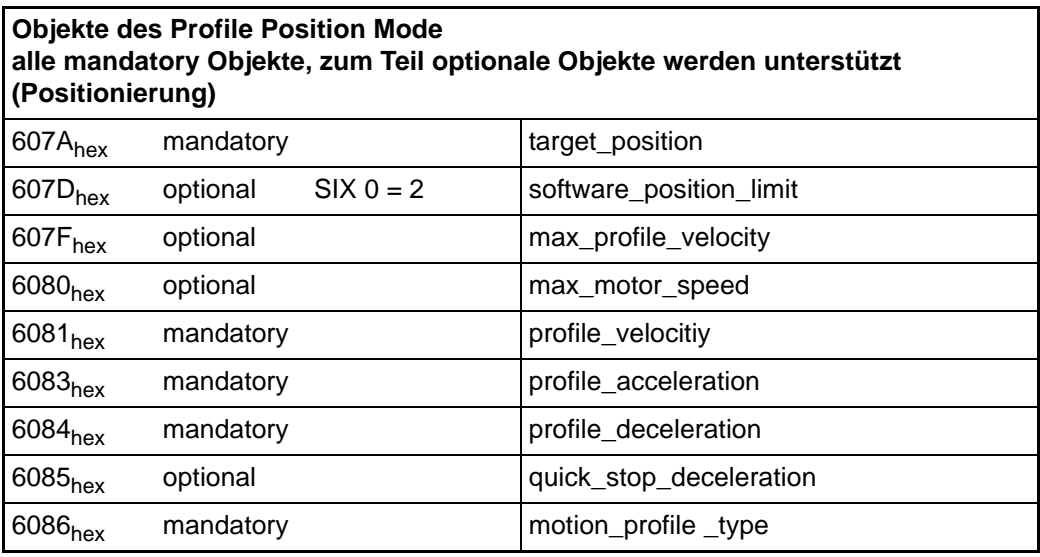

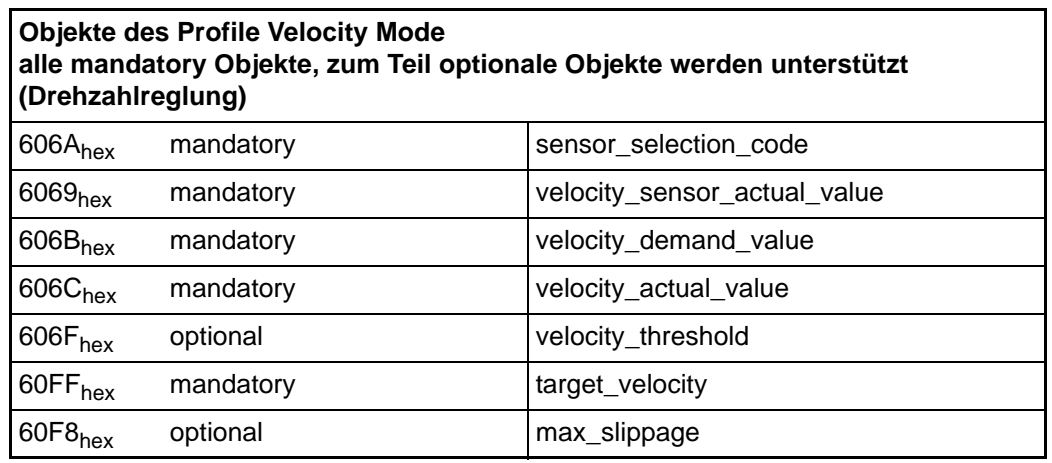

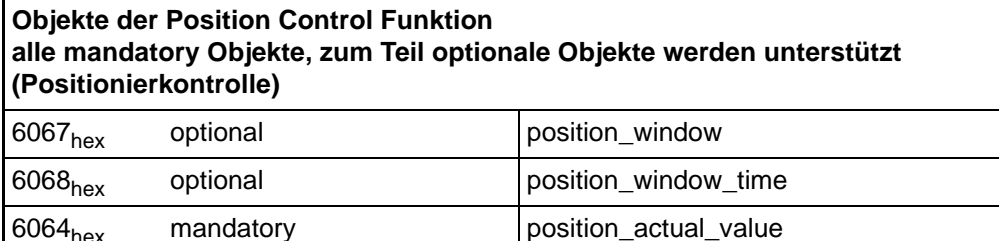

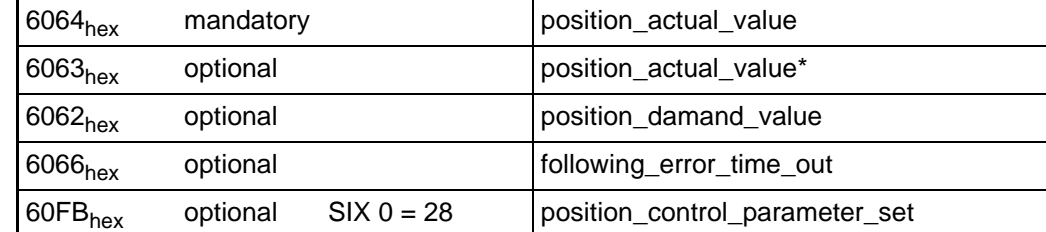

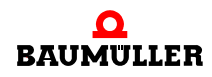

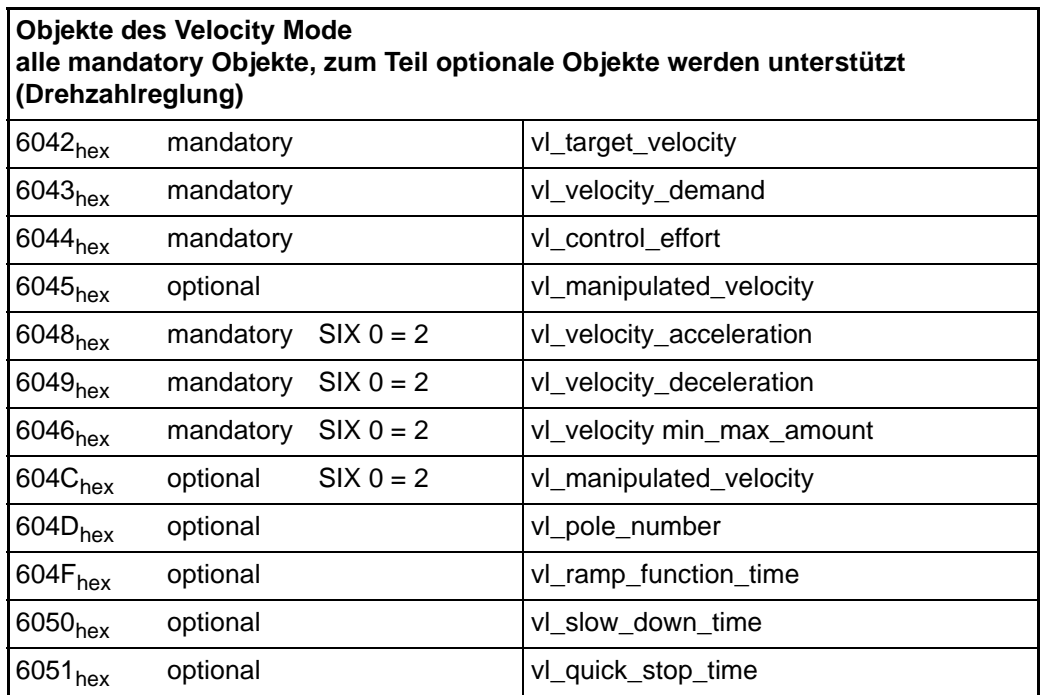

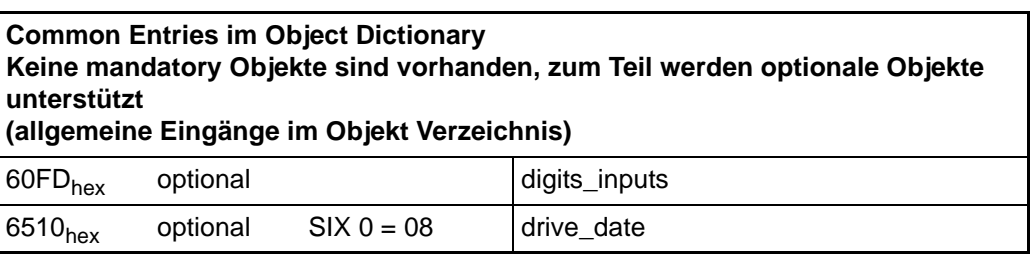

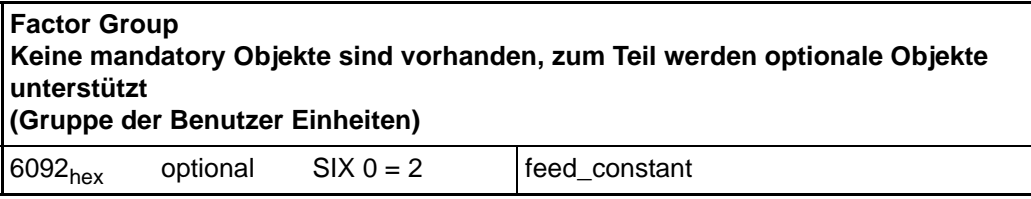

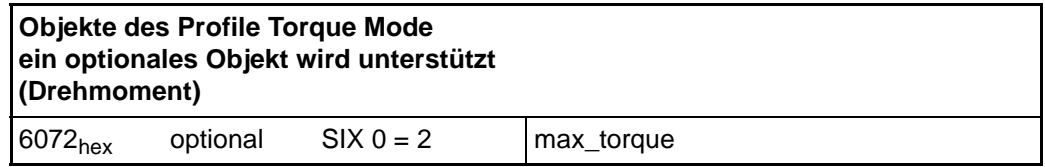

# <span id="page-24-0"></span>**4KOMMUNIKATION ZUM b maXX® REGLER**

In diesem Kapitel wird die Datenkommunikation zwischen dem b maXX® 4400-Gerät und dem CoE-Slave-Optionsmodul beschrieben.

## <span id="page-24-1"></span>**4.1 Kommunikationsablauf**

Das CoE-Optionsmodul tauscht über ein FPGA Daten mit dem b maXX® 4400 Regler aus. Dieser Datenaustausch erfolgt in einem bestimmten Zeitraster über die BACI-Schnittstelle (Baumüller-Bus).

Dabei stößt das CoE-Optionsmodul die Kommunikation mit dem b maXX® 4400 Regler an. Bei der Kommunikation werden zwei unterschiedliche Typen von Daten übertragen:

- Prozessdaten
- $\bullet$  Bedarfsdaten

Die Prozessdaten werden immer zyklisch übertragen. In der Restzeit eines Zyklus werden die Bedarfsdaten übertragen. Die Prozessdaten Übertragung findet in einem einstellbaren Zeitraster statt.

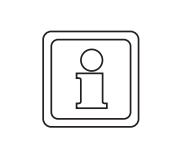

#### **HINWEIS!**

Die zyklische Kommunikation (RxPDO) ist nur im CoE-Kommunikationszustand OPERATIONAL aktiv. TxPDO können auch in SAFE-OPERATIONAL gesendet werden.

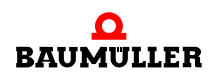

## <span id="page-25-0"></span>**4.2 Parametrierung der BACI Kommunikationszeiten**

Zwischen dem Optionsmodul CoE-Slave und dem b maXX<sup>®</sup> Regler können 8 Sollwerte und 8 Istwerte als Prozessdaten in einem Kommunikationszyklus ausgetauscht werden. Welche Sollwerte und Istwerte ausgetauscht werden, wird in den Mapping-Objekten auf dem Optionsmodul CoE-Slave festgelegt (Einstellung über SDO durch den Master oder Default-Einstellung, siehe ⊳[Prozessdaten](#page-43-2)< ab Seite 44). Die Parametrierung der Kommunikation wird in diesem Kapitel festgelegt.

Die Einstellung der Kommunikationszeiten zwischen Optionsmodul CoE-Slave und b ma-XX® Regler werden vom CoE Slave automatisch eingestellt und können vom Anwender nicht geändert werden. Dabei werden die BACI-Zeiten der Zykluszeit angepasst. Das Einstellen der Zykluszeit wird in ⊳[Datenaustausch und Parametrierung](#page-34-2)< ab Seite 35 erklärt.

Auf der WinBASS II / ProDrive Seite "BACI" (Optionsmodul1) ist es möglich die Kommunikationszykluszeit (Rate Sollwerte, Istwerte), den Zyklus-Offset der Sollwerte und den Zyklus-Offset der Istwerte abzulesen.

Der b maXX<sup>®</sup> Regler ruft alle 125 µs eine Kommunikationszeitscheibe auf, in der Prozessdatensollwerte oder Prozessdatenistwerte übertragen werden.

Die Kommunikationszykluszeit ist ein Vielfaches des Aufrufs der Kommunikationszeitscheibe des Reglers (alle 125 µs). In der EditBox "Rate Sollwerte, Istwerte" wird nur der Faktor angegeben, d. h. der Wert in der EditBox "Rate Sollwerte, Istwerte" berechnet sich wie folgt:

Zykluszeit Sollwerte, Istwerte = Kommunikationszykluszeit (in μs)<br>125 μs

Beispiel:

Kommunikationszykluszeit = 500 µs  $\implies$  Sollwerte, Istwerte = 4

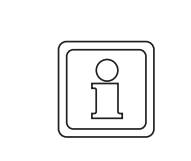

#### **HINWEIS!**

Beachten Sie bei der Festlegung von BM\_u\_Baci1M1Period: auf die BACI kann nur alle 250 µs zugegriffen werden.

Ebenfalls auf der WinBASS II / ProDrive Seite "BACI" (Optionsmodul 1) finden sie die Parameternummern der Sollwerte und der Istwerte. Diese dienen nur der Anzeige, da die Einstellung der Parameternummern für den Prozessdatenaustausch in den Mapping-Objekten auf dem Optionsmodul CoE-Slave festgelegt wird. Das Mapping wird erst beim Übergang PRE-OPERATIONAL nach SAFE- OPERATIONAL eingetragen.

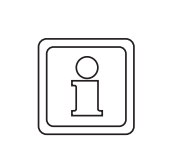

#### **HINWEIS!**

Wird die zyklische Kommunikation unterbrochen, z.B. beim Übergang von OPERA-TIONAL nach PRE-OPERATIONAL kann der Fehler/Warnung Alive Counter oder der Fehler zyklische Kommunikation auftreten.

## <span id="page-26-0"></span>**4.3 Konfigurationsmöglichkeiten der CoE-Optionskarte in WinBASS II / ProDrive**

WinBASS II / ProDrive "Optionsmodul G/H - Konfiguration 1".

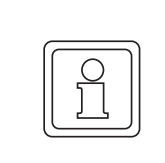

Einstellungen führen zu einem geänderten Verhalten!

## <span id="page-26-1"></span>**4.3.1 Einstellungen ab Firmware Version FW 03.00 b maXX®-Regler**

**HINWEIS!**

(Änderungen einiger Normierungsfunktionen

z. B. Einheiten 1/10 U/min oder 1/100° Grad Auflösung)

Bit 2 ⇒ 0: altes Verhalten wie z.B. FW 02.08 (LC1): z.B.1 U/min

Bit  $2 \implies$  1: neue Funktionen, Neuerungen werden im weiteren Verlauf aufgeführt (z.B.1/ 10 U/min)

#### <span id="page-26-2"></span>**4.3.2 EMCY-Errorcode**

Im DSP 402 nicht definierte Reglerfehler werden zu dem herstellerspezifischen Errorcode FF00<sub>hex</sub> dazu addiert,

z.B. Reglerfehler Nummer 167 (Bremse öffnet nicht), wird dann mit  $FFOO<sub>hex</sub> + 00A7<sub>hex</sub>$  (Nr. 167) = FFA7<sub>hex</sub> ausgegeben.

Bit 9  $\Rightarrow$  0: neues Verhalten wie oben beschrieben Standard z.B.: FFA7<sub>hex</sub> Bit 9  $\Rightarrow$  1: altes Verhalten z.B.: FF00<sub>hex</sub>

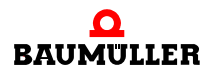

#### <span id="page-27-0"></span>**4.4 Allgemeine Bemerkung zur CoE-Optionskarte**

Wichtig: Änderungen die über WinBASS II / ProDrive erfolgen, werden nicht automatisch auf der CoE Optionskarte aktualisiert oder wahrgenommen. Der Zugriff auf den Regler sollte, wenn im DSP402 vorhanden, mit FBO über CoE stattfinden.

Änderungen über WinBASS II / ProDrive bei der Umschaltung zwischen relativen und absoluten Positioniermodi werden auf der CoE Optionskarte während des Positionierbetriebes nicht wahrgenommen. Dazu zählen z. B. auch Änderungen der Betriebsart über WinBASS II / ProDrive. Die Umschaltung/Änderung darf nur über den CoE stattfinden.

Müssen die Änderungen doch über WinBASS II / ProDrive eingegeben werden, besteht die Möglichkeit, die Parameter beim Übergang der CoE Zustandsmaschine OPERATIO-NAL nach PRE-OPERATIONAL oder nach INIT zu aktualisieren. Weiterhin findet nach einem Abspeichern im Datensatz und einem Neu booten des Reglers eine Aktualisierung statt.

Auf folgende Parameter/FBOs ist es möglich, sowohl über WinBASS II / ProDrive als auch über die Optionskarte zuzugreifen:

- P0830 kein FBO nach DSP 402, Zugriff nur über herstellerspezifisches Objekt möglich
- $P0304$  (FBO 6060<sub>hex</sub>),
- $P1031$  (FBO6080<sub>hex</sub>),
- P3050 (FBO 6092<sub>hex</sub> SIX1),
- P3051 (FBO 6092<sub>hex</sub> SIX2),
- P0601 (interne Umschaltung auf der CANopen Optionskarte durch das Steuerwort Bit 6, Betriebsart Positionierung, relative und absolute Modi),
- P1190 (FBO 6086<sub>hex</sub>).

Folgende Parameter können nur über Feldbus eingegeben werden:

- P1172 (FBO 6048<sub>hex</sub> SIX1, SIX2) für die Ermittlung der Beschleunigung
- P1173 (FBO 6049<sub>hex</sub> SIX1, SIX2) für die Ermittlung der Verzögerung
- $P3314$  (FBO 604 $C_{\text{hex}}$  SIX1),
- P3315 (FBO 604 $C_{\text{hex}}$  SIX2)

Weiterhin auch die FBOs, die nicht auf einen Parameter im Regler abgebildet werden. Siehe ⊳[Anhang C - Umsetzungstabellen](#page-74-1)< ab Seite 75, z.B. Mapping Parameter.

Zudem können die Normierungen der FBO von denen von WinBASS II / ProDrive abweichen.

z.B.: Eingabe der Positioniergeschwindigkeit über den FB in [m/s] und Eingabe über WinBASS II / ProDrive in [INC/ms] entspricht einem Unterschied von Faktor 1000.

#### <span id="page-28-0"></span>**4.4.1 Applikationsparameter**

Es werden **keine** Applikationsparameter verwendet (anders als auf der CANopen Optionskarte, die ebenfalls von Baumüller angeboten wird).

#### <span id="page-28-1"></span>**4.4.2 Geschwindigkeitsprofil bei der Positionierung (FBO 6086hex)**

Das Geschwindigkeitsprofil kann über das FBO 6086<sub>hex</sub> eingestellt werden, auch während der Positionierung. Dabei wird der aktuelle Fahrbefehl zu Ende gefahren und dann der neue Fahrbefehl mit dem neuen Profil gestartet.

#### <span id="page-28-2"></span>**4.4.3 Einstellbares Verhalten, wenn neues Ziel außerhalb der Software-Endschalter**

In WinBASS II / ProDrive unter "Antriebsmanager 2 Warnung aktivieren" einstellbar. Im Datensatz abspeicherbar.

Wenn neues Ziel außerhalb ⇒ keine Bewegung;

Es wird eine CAN Emergency Meldung Code 8600<sub>hex</sub> Positioning Controller (Regler Fehler Nr. 196 SW Endschalter 1, Regler Fehler Nr. 197 SW Endschalter 2) abgesetzt. Verhalten des Antriebs über 605A<sub>hex</sub> einstellbar. Der Fehler muss quittiert werden und ein neuer Fahrsatz kann anschließend ausgeführt werden.

Wenn die aktuelle Position bereits außerhalb und das neue Ziel auch außerhalb ist ⇒ keine Bewegung;

Es wird eine CAN Emergency Meldung Code 8600<sub>hex</sub> Positioning Controller (Regler Fehler Nr. 196 SW Endschalter 1, Regler Fehler Nr. 197 SW Endschalter 2) abgesetzt. Verhalten des Antriebs über 605 $A_{\text{hex}}$  einstellbar. Der Fehler muss quittiert werden und ein neuer Fahrsatz kann anschließend ausgeführt werden.

#### <span id="page-28-3"></span>**4.4.4 Fehlerauslösung bei Fahrt in Hardware-Endschalter**

Die HW-Endschalterüberwachung ist in WinBASS II / ProDrive unter Antriebsmanager 2 Warnung aktivieren einstellbar.

Es wird eine CAN Emergency Meldung Code 8600<sub>hex</sub> Positioning Controller (Regler Fehler Nr. 198 negativer HW Endschalter, Regler Fehler Nr. 199 positiver HW Endschalter) abgesetzt. Der erzeugte Fehler führt nicht zur Impulssperre. Er muss quittiert werden, bevor der Start eines neuen Fahrauftrages ausgeführt wird.

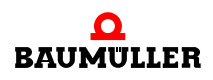

#### <span id="page-29-0"></span>**4.4.5 Benutzer Einheiten BE**

Die Benutzereinheiten können jetzt auch über WinBASS II / ProDrive ⇒ unter "Umnormierung" eingegeben werden. Danach muss der Datensatz abgespeichert werden (Neustart des Reglers erforderlich).

Wichtig: Im Default Datensatz für die Benutzereinheiten ist 1 BE = 1 INC eingestellt.

Sind die gewünschten BE eingestellt sollten diese auch bei nachfolgenden Updates des Reglers erhalten bleiben. Vorsichtshalber nochmals in WinBASS II / ProDrive überprüfen.

Um eine gewünschte Eingabe des z.B. Positions-Sollwertes in Benutzer Einheiten BE eingeben zu können, wurde das FBO 6092<sub>hex</sub> dementsprechend angepasst.

6092<sub>hex</sub>: feed constant = feed / driving shaft revolutions

"driving shaft revolutions" wird intern auf der CANopen-Optionskarte mit 65536 multipliziert.

Maximale Eingabe für "feed" (BE) ist  $0 \dots 2^{24}$  - 1.

 $SIX1 = feed$ [in Benutzer Einheiten z. B. 360.00 Grad, 1/100 Grad Auflösung] Auf P3050 im b maXX<sup>®</sup> abgebildet im Datensatz abspeicherbar.

SIX2 = driving shaft revolutions

[1 Umdrehung wird intern auf der CANopen-Optionskarte mit 65536 [INC] multipliziert].

Auf P3051 im b maXX<sup>®</sup> abgebildet im Datensatz abspeicherbar.

Die Anzahl der Umdrehungen ist auf 255 begrenzt.

#### z. B.

Die Eingabe über den Feldbus 360,00 Grad wird auf der Optionskarte auf die notwendige Einheit für den Regler von 65536 Inkrementen für eine Umdrehung umgerechnet.

Beispiel: Positionssollwert in BE = 36000; entspricht 360,00 Grad.

Die Umrechnung auf der CoE-Optionskarte sieht folgendermaßen aus:

Positions Sollwert [INC] im b maXX®

- $=$  FBO [BE]  $*$  driving shaft revolutions  $*$  65536 [INC] / feed [BE]
- $= 36000 * 1 * 65536 / 36000$  [BE \* INC / BE]
- $= 65536$  [INC]

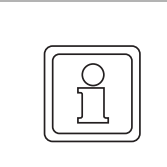

#### **HINWEIS!**

Werden die BE in WinBASS II / ProDrive verstellt, rechnet die CoE Optionskarte, nach einem Neustart, mit den neuen Werten.

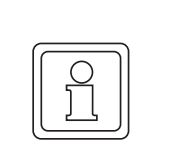

#### **HINWEIS!**

Die Berechnung der Benutzereinheiten ist Zeit intensiv und sollte nach Möglichkeit nicht bei Zykluszeiten unter 0,5 ms genutzt werden. Die Berechnung entfällt bei der Einstellung der Benutzereinheiten auf 1:1.

Auf folgende FBOs wirken sich die BE aus:

6062<sub>hex</sub>, 6063<sub>hex</sub>, 6064<sub>hex</sub>, 6067<sub>hex</sub>, 607A<sub>hex</sub>, 607C<sub>hex</sub>, 607D<sub>hex</sub> Sub1/2, 6081<sub>hex</sub>, 6083<sub>hex</sub>, 6084<sub>hex</sub>, 6085<sub>hex</sub>, 6099<sub>hex</sub> Sub1/2, 609A<sub>hex</sub>

#### <span id="page-30-0"></span>**4.4.6 Getriebefaktor**

Zusätzlich zu den Benutzereinheiten ist ein Getriebefaktor eingeführt worden, der mit dem Feldbus-Objekt 604C<sub>hex</sub> eingestellt wird. Mit dem Getriebefaktor ist es nun möglich z. B. die Getriebeübersetzung oder andere Skalierungen zu berücksichtigen, woraus dann die notwendige Geschwindigkeit des Antriebes errechnet wird.

 $604C_{hex}$ :

vl\_dimension\_factor = vl\_dimension\_factor\_numerator / vl\_dimension\_factor\_denominator

 $SIX1 = VI$  dimension factor numerator INT32 (-33000 ... 33000)

 $SIX2 = VI$  dimension factor denominator INT32 (-33000 ... 33000)

Die Umrechnung im Regler sieht z. B. folgendermaßen aus:

Sollwert Drehzahl Motor im b maXX<sup>®</sup>:

Für vl\_dimension\_factor\_numerator = 10

und vl\_dimension\_factor\_denominator =  $5$ 

Sollwert Drehzahl Motor = FBO[U/min] \* vl\_dimension\_factor  $= 100 * 10 / 5$  [U/min]  $= 200$  [U/min]

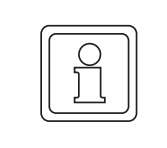

#### **HINWEIS!**

Die Berechnung des Getriebefaktors ist sehr zeitintensiv und sollte nach Möglichkeit nicht bei Zykluszeiten unter 0,5 ms genutzt werden. Wird der Getriebefaktor auf 1:1 gesetzt entfällt die Berechnung.

Auf folgende FBOs wirkt sich der Getriebefaktor aus:

 $6042_{\text{hex}}$ ,  $6043_{\text{hex}}$ ,  $6048_{\text{hex}}$  Sub01/02,  $6049_{\text{hex}}$  Sub01/02,  $606B_{\text{hex}}$ ,  $606C_{\text{hex}}$ ,  $60FF_{\text{hex}}$ 6044 $_{hex}$  6045 $_{hex}$ 

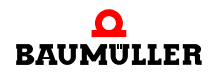

#### <span id="page-31-0"></span>**4.4.7 CANopen Offset**

Abbildung der Zahlenskala USIGN32 auf INT32 (CANopen) in der Betriebsart Positionierung. Beim Schreiben/Lesen auf einige FB Objekte wird intern auf der CoE Optionskarte je nach Richtung ein Offset von  $2^{31}$  dazu addiert bzw. subtrahiert, dies wird vorallen bei der absoluten Positionierung berücksichtigt.

Sollen die Positionsistwerte und die Zielposition auch in WinBASS II / ProDrive in der INT32 Zahlenskala dargestellt werden, kann auf der Seite "Umnormierung" eine Checkbox für den Offset aktiviert werden.

Auf folgende FBOs wirkt sich der CANopen Offset aus:

 $(6062<sub>hex</sub>, 6064<sub>hex</sub>, 607A<sub>hex</sub>, 607C<sub>hex</sub>, 607D<sub>hex</sub> Sub ½) - 2<sup>31</sup>$  $(607A_{hex}, 607C_{hex}, 607D_{hex}$  Sub  $\frac{1}{2}$  ) +  $2^{31}$ 

#### <span id="page-31-1"></span>**4.4.8 Referenzfahrt für Positionierung erforderlich**

Damit während der Positionierung die Abbildung der Zahlenskala USIGN32 auf INT32 ordnungsgemäß durchgeführt wird, sollte vor der Positionierung eine Referenzfahrt erfolgen.

In WinBASS II / ProDrive auf der Seite "Referenzfahrt" mit der dafür vorgesehenen Checkbox kann die Aktivierung dafür erfolgen, ob der Antrieb eine Positionierung zulässt, wenn keine erstmalige Referenzfahrt erfolgt ist.

#### **Deaktiviert**:

Zum Betrieb in der Betriebsart Positionieren wird ohne Referenzierung auch keine Fehlermeldung abgegeben. Es ist zu beachten, dass im Postioniermodus "CANopen" durch die Zahlenskalawandlung auf eine falsche Referenzfahrt referenziert wird.

#### **Wichtig**:

Die Referenzierung sollte nach Möglichkeit nur über den Feldbus erfolgen. Ist dies nicht möglich oder vorgesehen, sollte unbedingt die Checkbox für den Offset in WinBASS II / ProDrive aktiviert werden (siehe ⊳[CANopen Offset](#page-31-0)< auf Seite 32).

**Aktiviert**: Wenn der Antrieb in Betriebsart Positionieren freigegeben wird, ohne dass vorher eine Referenzfahrt erfolgt ist, wird eine Fehlermeldung (EMYC-Telegramm 8600<sub>hex</sub> ⇒ Regler Fehler Nr. 200) ausgegeben und der Antrieb bleibt lagegeregelt auf der aktuellen Position stehen. Positionieraufträge werden nicht ausgeführt. Erst nachdem eine Referenzfahrt durchgeführt wurde (einmalig nach dem Einschalten), werden Positionieraufträge ausgeführt. Die Fehlermeldung kann nur quittiert werden, wenn eine Referenzfahrt durchgeführt wurde. Nach der Referenzierung kann eine Positionierung gestartet werden.

#### <span id="page-32-0"></span>**4.4.9 Varianten der Positionierung, Zielposition abhängig vom Positioniermodus (P0601)**

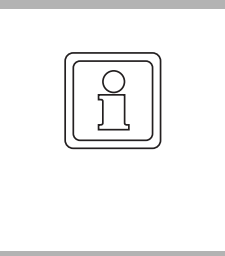

#### **HINWEIS!**

Es ist darauf zu achten, das in WinBASS II / ProDrive unter Positionierung 0 auch der Positionier-Datensatz 0 eingestellt ist, ansonsten wird die Positionierung über den CoE nicht korrekt durchgeführt. Das Umschalten zwischen den Positioniermodi "relativ (negativ/positiv)" und "absolut" findet nur über das Steuerwort statt. Der Positionierung sollte immer eine Referenzierung vorausgehen.

Auf der CoE Optionskarte wird der CANopen Mode (Wert 9 im Parameter P0601) default eingestellt. Hierbei wird die Zielposition in INT32 berechnet. Die Umschaltung zwischen absolut und relativ findet nur über das Steuerwort statt. Der CANopen Mode sollte bei der CoE Optionskarte bevorzug werden.

**Bei Gebrauch eines anderen Positioniermodus ist zu beachten, dass der Zahlenbereich sich bei der absoluten Positionierung verschiebt** (siehe auch **>CANopen**) Offset< [auf Seite 32](#page-31-0)).

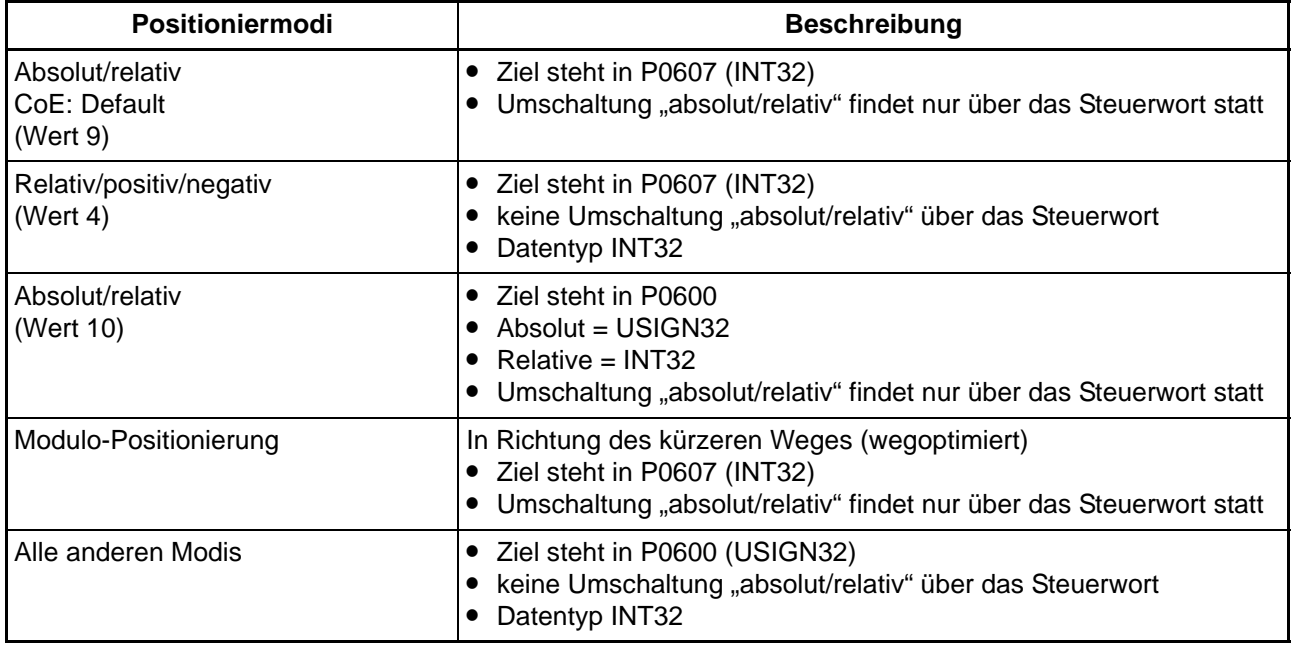

Umschaltung "absolut/relativ". Über das Steuerwort Bit 6

Steuerwort Bit  $6 = 0 \implies$  absolut

Steuerwort Bit 6 =  $1 \implies$  relativ

Umrechnung von INT32 nach UINT32 soll heißen, ein Offset von 2<sup>31</sup> wird ie nach Rich-tung dazu addiert oder abgezogen ⊳[CANopen Offset](#page-31-0)< auf Seite 32.

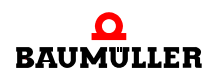

In P1190 mit Bit 9 ist es möglich das automatische Einstellen des Modus "Absolut/ Relativ CoE" während der Init Phase der CoE-Optionskarte zu deaktivieren.

**P1190** Bit  $9 = 0 \implies$  aktiviert

**P1190** Bit  $9 = 1 \implies$  deaktiviert.

Dabei muss beachtet werden, dass zum Start der Positionierung auch Bit 11 notwendig ist, siehe auch Parameterhandbuch b maXX® 4400, Parameter **P1190**.

# <span id="page-34-2"></span>**5DATENAUSTAUSCH UND PARAMETRIERUNG**

<span id="page-34-0"></span>Der Zugriff auf Daten oder Parameter findet bei CoE über Objekte statt.

Entsprechend der Profilstruktur werden Objekte zur Kommunikationssteuerung (Indizes 1XXX<sub>hex</sub>) und anwendungs- oder gerätespezifische Objekte unterschieden. Die letzteren gliedern sich in Objekte nach Profil DSP 402 (Indizes  $6XXX_{hex}$ ) und herstellerspezifische Objekte (Indizes 4XXX<sub>hex</sub>). Eine Auflistung der 6XXX´er und 4XXX´er Objekte finden Sie in ⊳[Anhang B - Kurzreferenz](#page-68-2)< ab Seite 69.

#### **Wichtig**:

Bei den herstellerspezifischen Objekten (4XXX<sub>hex</sub>) ergibt sich der Objektindex aus

 $4000<sub>hex</sub> + b$  maXX<sup>®</sup> 4400-Parameternummer in Hexadezimal,

z. B. ist das Objekt 412C<sub>hex</sub> auf den b maXX<sup>®</sup> 4400-Parameter **P0300**, dem Controlword umgesetzt. Diese Objekte besitzen nur den Subindex 00<sub>hex</sub>.

#### <span id="page-34-1"></span>**5.1 Verzeichnis der Objekte zur Kommunikationssteuerung**

In diesem Abschnitte finden Sie alle von dem Baumüller CANopen-Optionsmodul unterstützten Objekte des kommunikationsspezifischen Bereiches des Objektverzeichnis nach DS301.

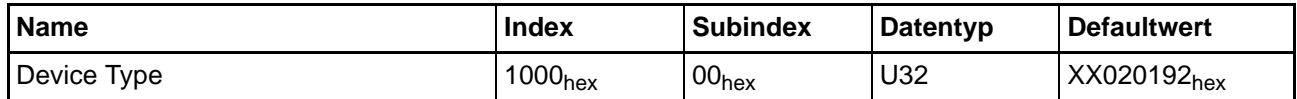

Dieses Objekt kann nur gelesen werden und enthält die Information, um welches Gerät es sich handelt (Drive nach DSP 402), nur lesbar.

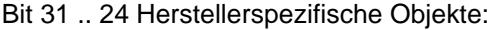

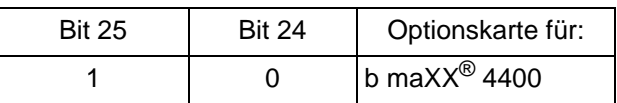

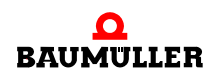

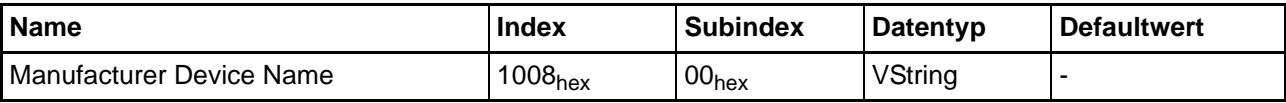

Dieses Objekt ist nur lesbar. Es enthält die Zeichenfolge: "b maXX 4400".

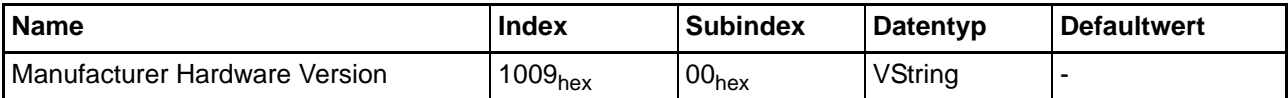

Dieses Objekt ist nur lesbar. Es enthält die aktuelle Hardware-Version des Optionsmoduls, z. B. die Zeichenfolge: "HV01.00".

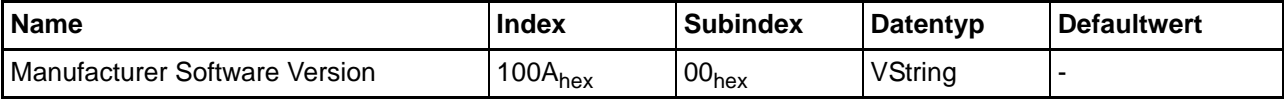

Dieses Objekt ist nur lesbar. Es enthält die aktuelle Software-Version des Optionsmoduls, z. B. die Zeichenfolge: "SV01.00".

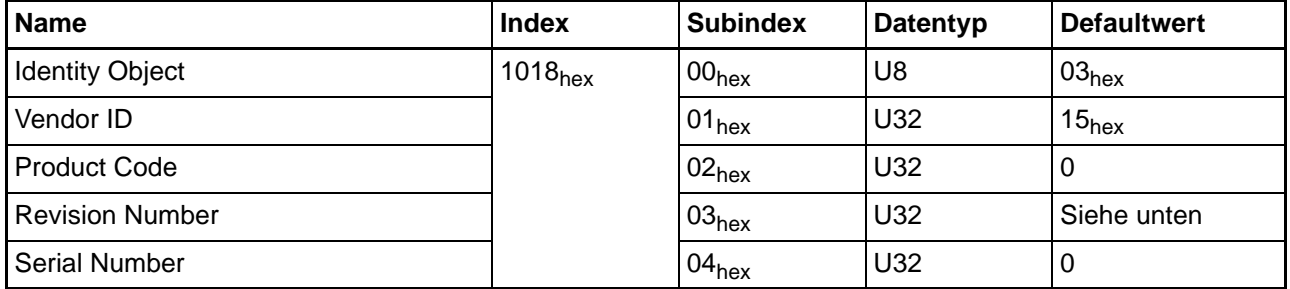

In diesem Objekt sind Informationen über das Gerät enthalten.

Die Revision Number enthält den aktuellen Stand der Firmware z.B. 00030002 für FW 03.02.

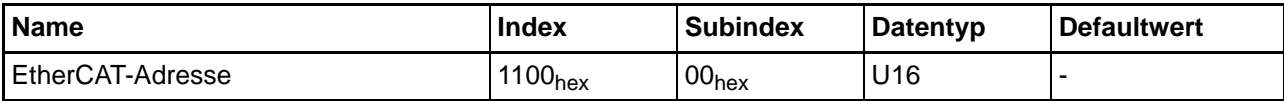

In diesem Objekt wird die EtherCAT-Adresse, die vom Master vergeben wurde angezeigt.
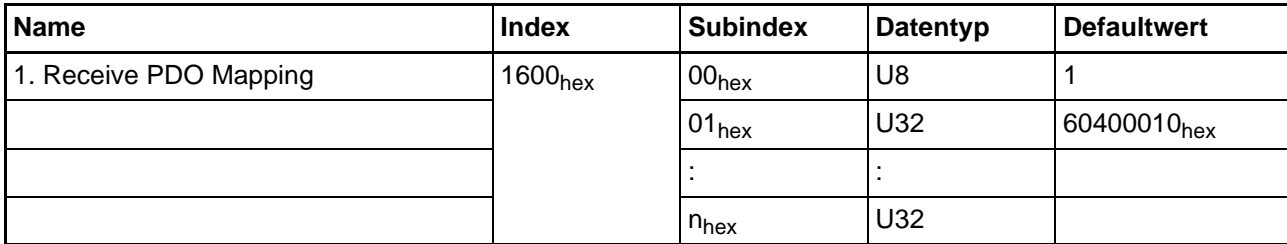

Dieses Objekt enthält den Inhalt der Receive-PDO1. In Subindex 00<sub>hex</sub> steht die Gesamtzahl der nachfolgenden Einträge. In Subindex 01<sub>hex</sub> ist defaultmäßig das Steuerwort (Objekt 6040<sub>hex</sub> Subindex 00<sub>hex</sub> Länge 10<sub>hex</sub>) eingetragen. Es sind max. 8 Einträge zu je 4 Byte möglich (bei einer Zykluszeit von 250 µs), siehe auch ⊳[PDO-Mapping](#page-43-0)< ab Seite 44.

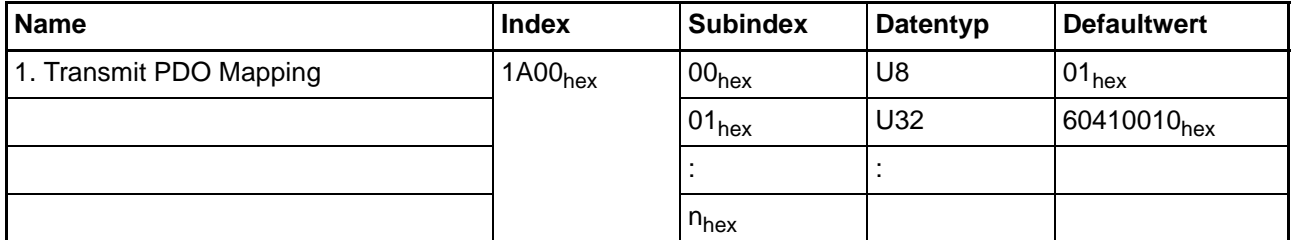

Dieses Objekt enthält den Inhalt der Transmit-PDO1. In Subindex 00<sub>hex</sub> steht die Gesamtzahl der nachfolgenden Einträge. In Subindex 01<sub>hex</sub> ist defaultmäßig das Statuswort (Objekt 6041<sub>hex</sub> Subindex 00<sub>hex</sub> Länge 10<sub>hex</sub>) eingetragen. Es sind max. 8 Einträge zu je 4 Byte möglich (bei einer Zykluszeit von 250 µs), siehe auch ▶[PDO-Mapping](#page-43-0)< ab Seite [44.](#page-43-0)

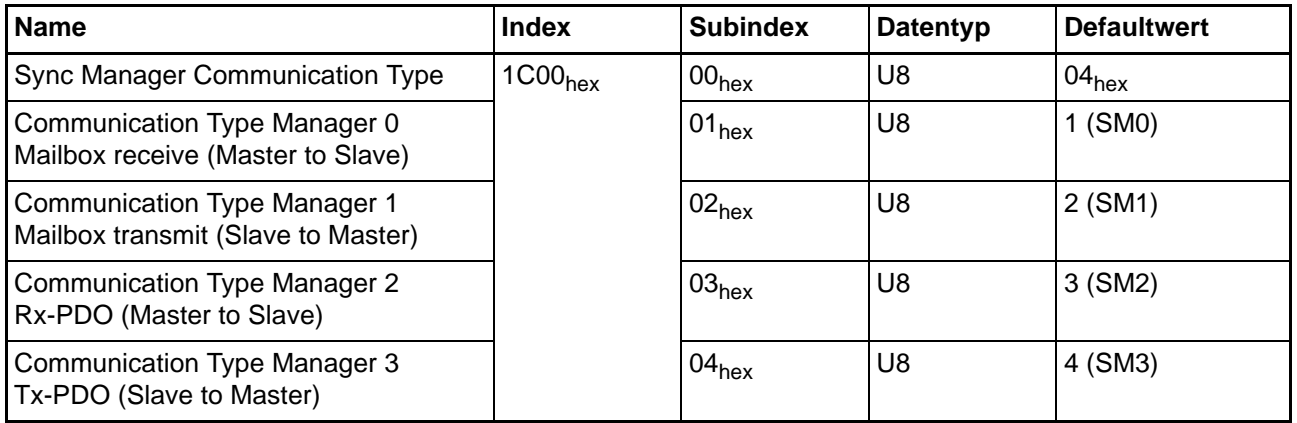

In diesem Objekt sind Informationen über die Sync Manager Einstellungen enthalten. Das Objekt ist nur lesbar.

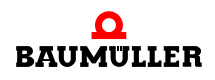

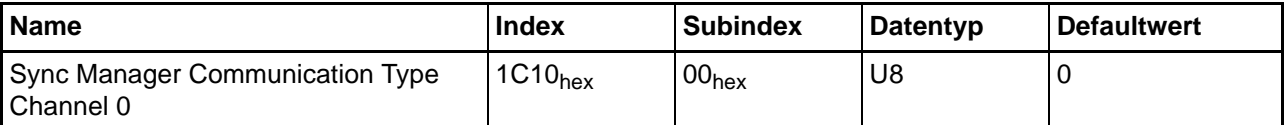

Das Objekt beinhaltet Informationen über den Kommunikationstype des Sync Manager Kanal 0 (Mailbox received), speziell die Anzahl der PDOs die dafür konfiguriert sind. Bei der CoE-Optionskarte sind das Null PDOs auf diesem Kanal. Das Objekt ist nur lesbar.

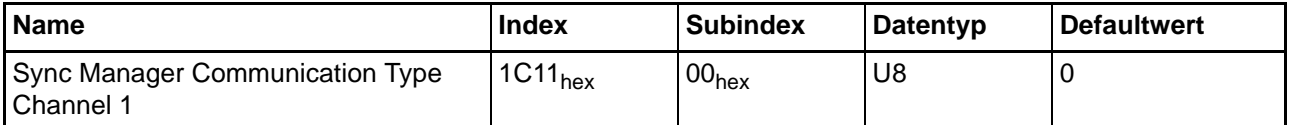

Das Objekt beinhaltet Informationen über den Kommunikationstype des Sync Manager Kanal 1 (Mailbox tranmit), speziell die Anzahl der PDOs die dafür konfiguriert sind. Bei der CoE-Optionskarte sind das Null PDOs auf diesem Kanal. Das Objekt ist nur lesbar.

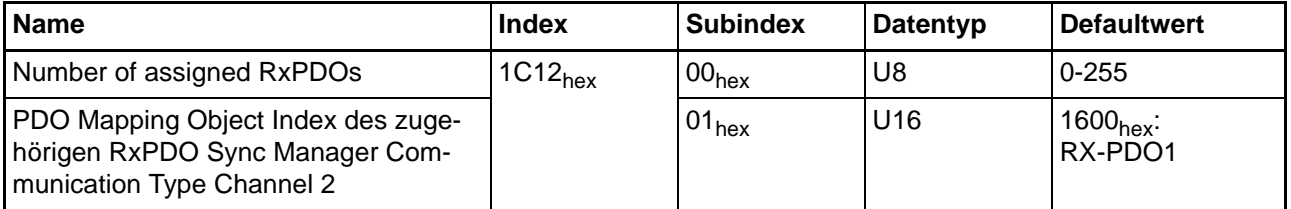

Das Objekt beinhaltet Informationen über den Kommunikationstype des Sync Manager Kanal 2 (Process data output). Es wird angezeigt wie viele und welche RxPDOs vom Slave unterstützt werden. Bei der CoE-Optionskarte ist das eine RxPDO.

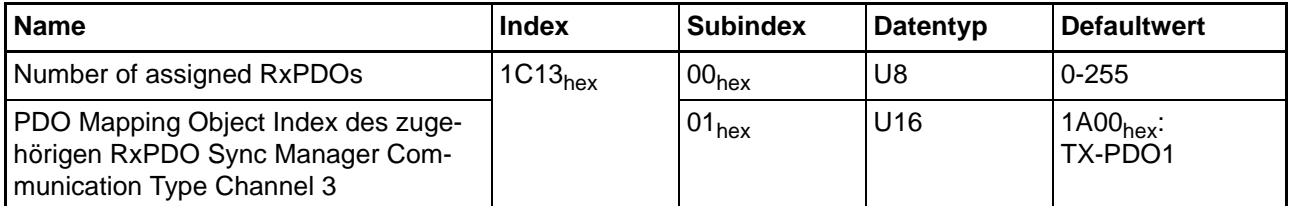

Das Objekt beinhaltet Informationen über den Kommunikationstype des Sync Manager Kanal 3 (Process data input). Es wird angezeigt wie viele und welche RxPDOs vom Slave unterstützt werden. Bei der CoE-Optionskarte ist das eine TxPDO.

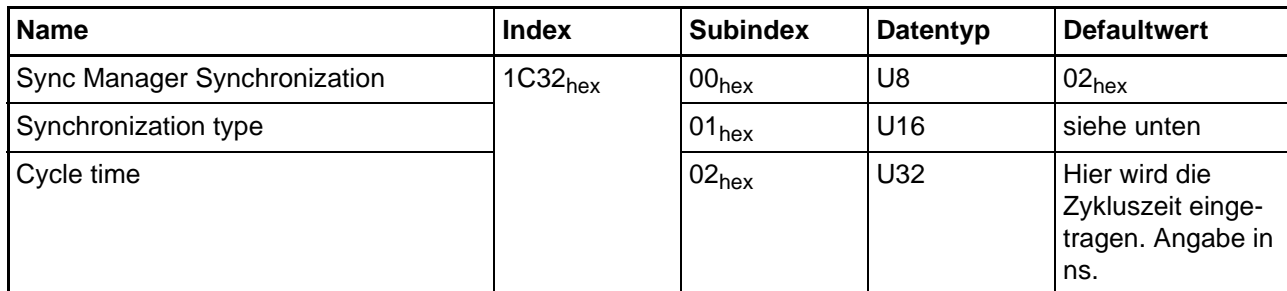

Synchronisation type

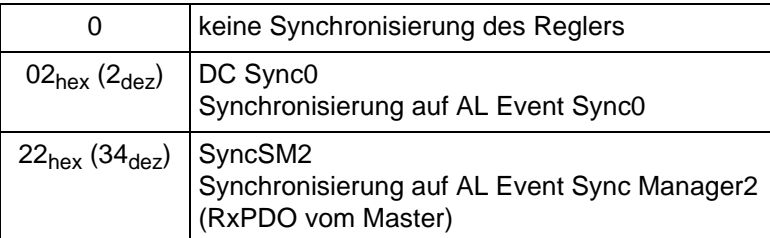

In diesem Objekt sind Informationen über die Synchronisierungsart des Sync Managers enthalten.

Die Zykluszeit wird in ns angegeben, z.B. 1 ms ≙ 1 000 000 ns.

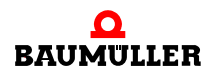

# **5.2 Bedarfsdaten (SDO)**

Service Daten Objekte (SDO) dienen dem Austausch von Nachrichten ohne Echtzeitanforderungen. Die SDOs werden zur Parametrierung der Slaves und zur Einstellung der Kommunikationsbeziehungen für die PDOs verwendet. Der Datenzugriff erfolgt ausschließlich über die Objektliste. SDOs sind immer bestätigte Daten, d.h. der Sender erhält eine Quittung vom Empfänger. Für die Übertragung der SDO werden in ECT die Mailbox Dienste in Anspruch genommen.

Die Mailbox ist aufgeteilt in einen Telegramm-Header und den Mailbox Datenbytes. In ▶ Abbildung 9< [auf Seite 40](#page-39-0) ist der Mailbox -Aufbau schematisch dargestellt.

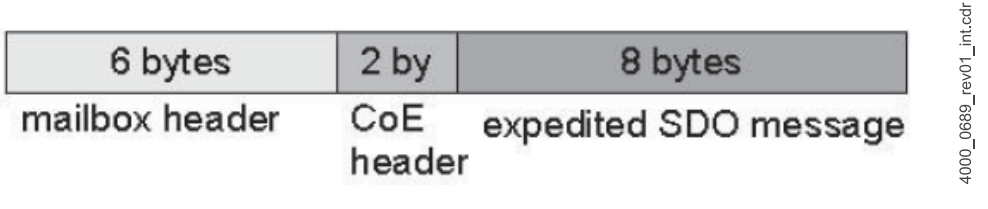

<span id="page-39-0"></span>Abbildung 9: Aufbau der Mailbox

Der Aufbau des Mailbox-Headers ist weiter unterteilt:

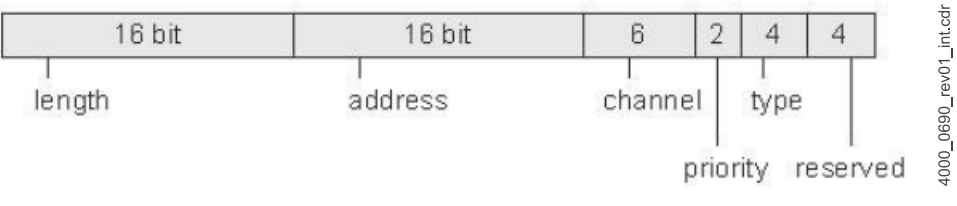

Abbildung 10: Mailbox-Header

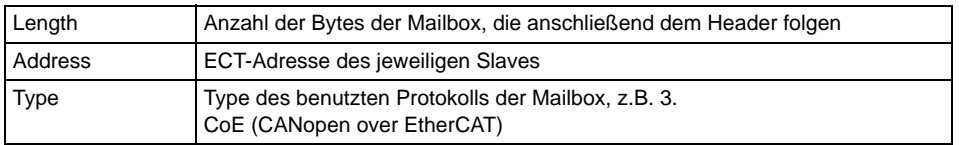

Der CoE-Header unterteilt sich wie folgt:

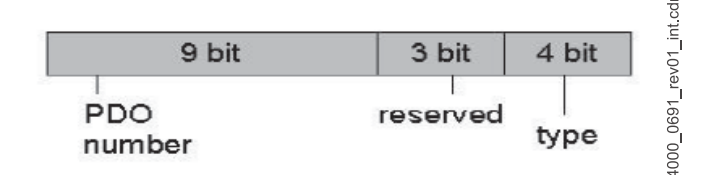

Abbildung 11: CoE-Header

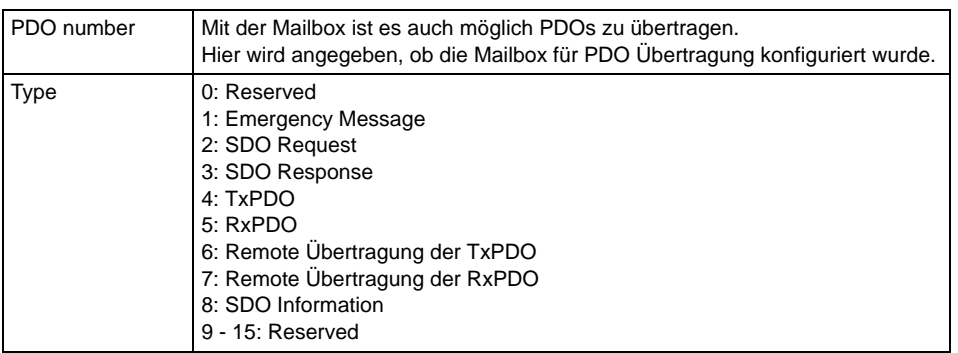

#### <span id="page-40-0"></span>**5.2.1 Telegrammaufbau nach CANopen**

Der Telegrammaufbau bei ECT ist in den Datenbytes nach dem CANopen-Standard definiert. Allerdings kann die Grenze von 8 Byte aufgebrochen werden, je nachdem ob ein Slave dieses unterstützt oder nicht.

Das Datenfeld des Datentelegramms (8 Byte) für eine SDO gliedert sich in drei Teile, einem Command Specifier CS (1 Byte), einem Multiplexor M (3 Byte) und dem eigentlichen Nutzdatenbereich D0 - D3 (4 Byte).

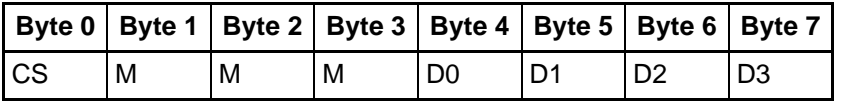

Der Multiplexor M besteht aus dem 16 Bit Index eines Objektes und dem dazugehörigen acht Bit breiten Subindex.

Der Command Specifier CS für eine Schreibanforderung im Expedited transfer lautet für die verschiedenen Längen:

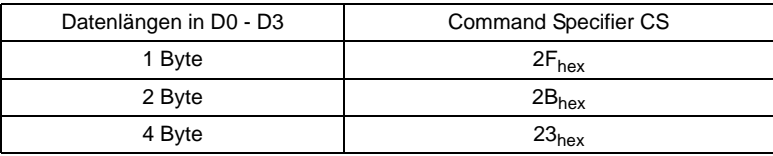

Der CS für die Antwort auf eine Schreibanforderung beträgt CS = 60<sub>hex</sub> oder im Fehlerfall  $CS = 80$ <sub>hex</sub>.

Der Command Specifier CS für eine Leseanforderung im Expedited transfer lautet CS =  $40<sub>hex</sub>$ .

Die Antwort für die verschiedenen Längen ist dann:

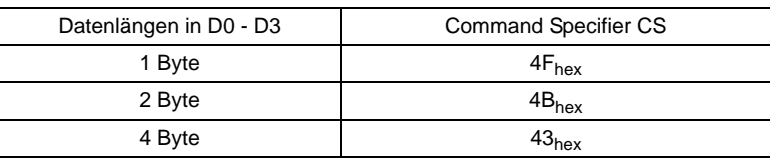

# **5.2.2 Arten des SDO-Transfers**

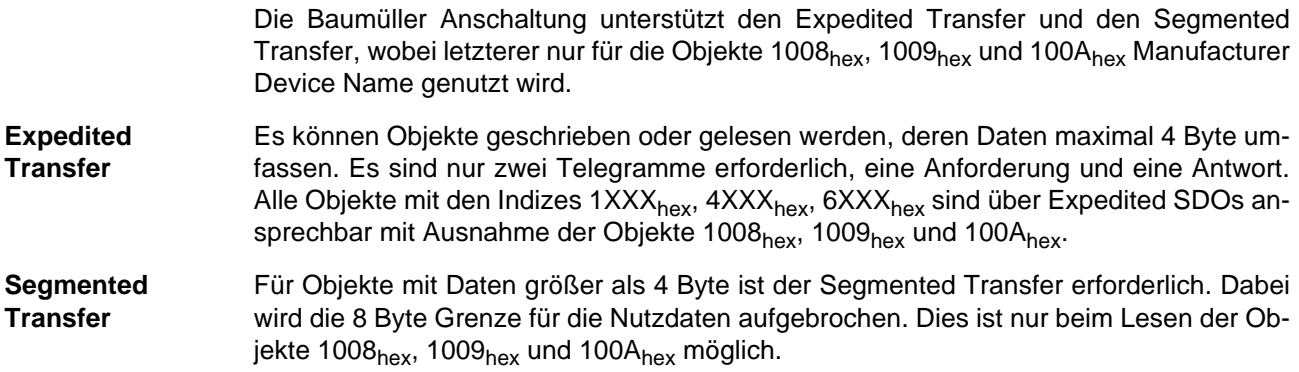

# **5.2.3 Fehlerreaktionen**

Fehlerhafte SDO-Zugriffe werden mit Abort Codes abgewiesen. Der Aufbau dieser Abort-Telegramme ist identisch zu dem in ▶ [Abbildung 5.2.1](#page-40-0)< auf Seite 41 dargestellten SDO-Telegramm. Das Datenfeld enthält einen Abort Code mit 4 Bytes.

Bei fehlerhaften Zugriffen auf kommunikationsspezifische Objekte (1XXX<sub>hex</sub>) werden folgende Meldungen unterschieden:

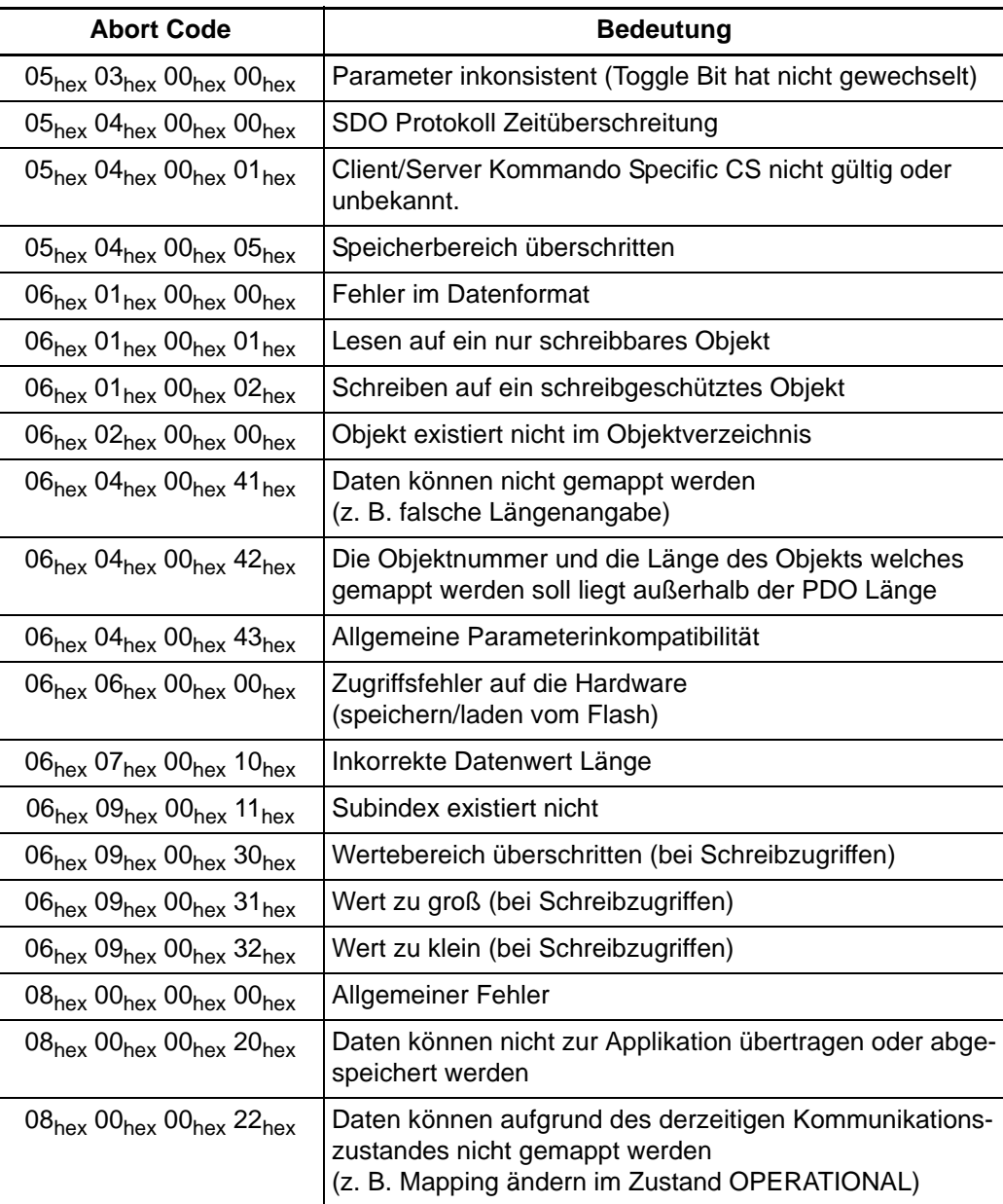

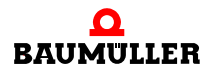

## **5.3 Prozessdaten**

Prozess-Daten-Objekte (PDO) sind auf den Austausch von Daten mit Echtzeitanforderungen optimiert. In den PDOs auf der CoE-Optionskarte können maximal 32 Byte je Kommunikationsrichtung für die Nutzdatenübertragung/zyklische Kommunikation verwendet werden. Für den Datenaustausch über die PDOs muss die exakte Lage der Objekte im EtherCAT-Frame vor Beginn der Kommunikation zwischen Sender und Empfänger definiert werden. Die "Fieldbus Memory Management Unit FMMU" ordnet den logischen Adressraum des EtherCAT Busses den physikalischen Adressraum des Slaves zu. Die Konfiguration findet üblicherweise in der Init-Phase durch den Master statt.

Die Prozessdaten des EtherCAT Slaves werden durch die SyncManager Channels beschrieben. Jeder SyncManager beschreibt einen zusamenhängenden Speicherbereich der zyklischen Daten. Mit den SyncManager wird auch die Mailbox beschrieben. Die EtherCAT Optionskarte unterstützt 4 SyncManager, 2 für die Mailbox einen je Richtung und 2 SyncManager als RxPDO bzw. TxPDO. Die Konfiguration der SyncManager erfolgt wie auch bei den FMMUs durch den Master. Bitweise Adressierung ist im CoE-Standard vorgesehen, bei der CoE-Optionskarte aber nicht möglich (nur byteweise Adressierung wird unterstützt).

Für die Übertragung der zyklischen Daten und die Synchronisierung des Reglers sind bei der CoE-Optionskarte drei Synchronisierungsarten möglich. Synchronisierung deaktiviert (der Betrieb ist nur bis zum Zustand PRE-OPERATIONAL, ab FW-Version V01.01 bis zum Zustand OPERATIONAL möglich), Synchronisierung auf SynchManager2 (RxPDO1) und Synchronisierung auf Distributed Clocks DC.

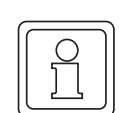

#### **HINWEIS!**

Alle in den PDOs konfigurierten Objekte werden zwischen der CoE-Optionskarte und dem b maXX®-Regler als zyklische Daten übertragen (siehe auch **EXommunikationsablauf < ab Seite 25). Da die zyklische Datenübertragung (speziell** die RxPDOs) nur im Zustand OPERATIONAL stattfindet, sollte auch nur in diesem Zustand die Kommunikationsüberwachung in WinBASS II / ProDrive BACI aktiviert werden, weil in den anderen Zuständen (z.B. PRE-OPERATIONAL) sonst eine Fehlermeldung generiert wird (Timeout für zyklische Kommunikation **P0836** BACI). Diese muss dann nach Übergang zu OPERATIONAL quittiert werden.

#### <span id="page-43-0"></span>**5.3.1 PDO-Mapping**

Mapping ist ein Verfahren zur Zuordnung von Variablen/Objekten an PDOs. Mit den PDOs werden diese Variablen/Objekte über den Bus transportiert. Durch das Mapping wird der zyklischen Datenaustausch projektiert. Für diese Parametrierung werden SDOs genutzt. Das Mapping wird über im Objektverzeichnis adressierbare Objekte eingestellt. Für jede PDO existiert ein solches Objekt.

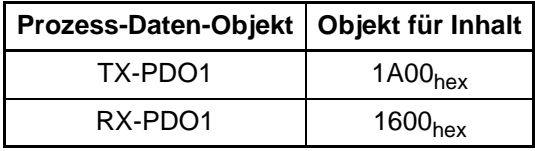

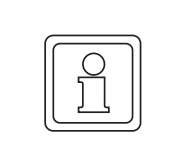

#### **HINWEIS!**

Das Mapping kann nicht im Zustand OPERATIONAL/SAFE-OP geändert werden. Ein neues Mapping wird erst beim Übergang nach SAFE-OPERATIONAL/OPERA-TIONAL aktiviert.

Durch das Mapping wird der logische Inhalt der PDOs festgelegt. Für diese Festlegung werden bestimmte Angaben über das zu mappende Objekt benötigt: Objektindex, Subindex und Länge des Datums. Aus dem Objektverzeichnis werden die entsprechenden Objekte in das Mapping-Objekt eingetragen. Die Reihenfolge dieses Eintrages, festgelegt durch den Subindex des Mapping-Objektes, bestimmt die Reihenfolge der Daten im EtherCAT-Telegramm. In den Mapping-Objekten (1600<sub>hex</sub>, 1A00<sub>hex</sub>) werden die zu mappenden Objekte an die entsprechenden Subindizes (mit 01<sub>hex</sub> beginnend) geschrieben, z.B. wird auf Objekt 1600<sub>hex</sub> Subindex 01<sub>hex</sub> der Wert 60400010<sub>hex</sub> eingetragen. Dies bedeutet, die ersten beiden Bytes der in RX-PDO1 empfangenen Daten werden auf das Steuerwort (Objekt 6040<sub>hex</sub> Subindex 00<sub>hex</sub>) geschrieben. Das Objekt 6040<sub>hex</sub> ist auf den b maXX<sup>®</sup>-Parameter **P0300** Steuerwort umgesetzt (siehe auch **⊳Anhang C** -[Umsetzungstabellen](#page-74-0)<br />
debte 75). Damit wird das erste Wort des in RX-PDO1 empfangenen Telegramms auf das Steuerwort des b maXX® geschrieben. In Subindex  $00_{hex}$ muss die Anzahl der zu mappenden Objekte (Anzahl der mit gültigen Objekten belegten Subindizes) eingetragen werden. Ein [Beispiel für das](#page-48-0) Mapping ist im ▶ Beispiel für das [PDO-Mapping](#page-48-0)< ab Seite 49 erläutert.

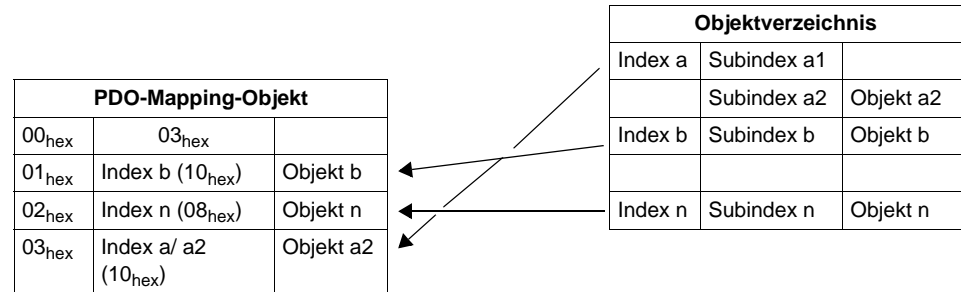

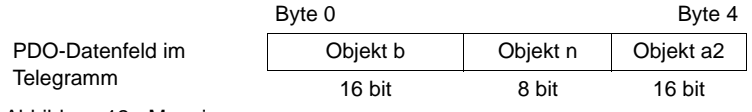

Abbildung 12: Mapping

Das Default-Mapping ist in ⊳[Verzeichnis der Objekte zur Kommunikationssteuerung](#page-34-0)<br/> $\triangleleft$ ab [Seite 35](#page-34-0) beschrieben.

Um ein bestehendes Mapping zu löschen, können die Werte in den Subindizes mit neuen Objekten überschrieben oder zu Null gesetzt werden. Mit dem Schreiben des Wertes "0" auf den Subindex 00<sub>hex</sub> der entsprechenden PDO (1600<sub>hex</sub>, 1A00<sub>hex</sub>) deaktiviert man die PDO.

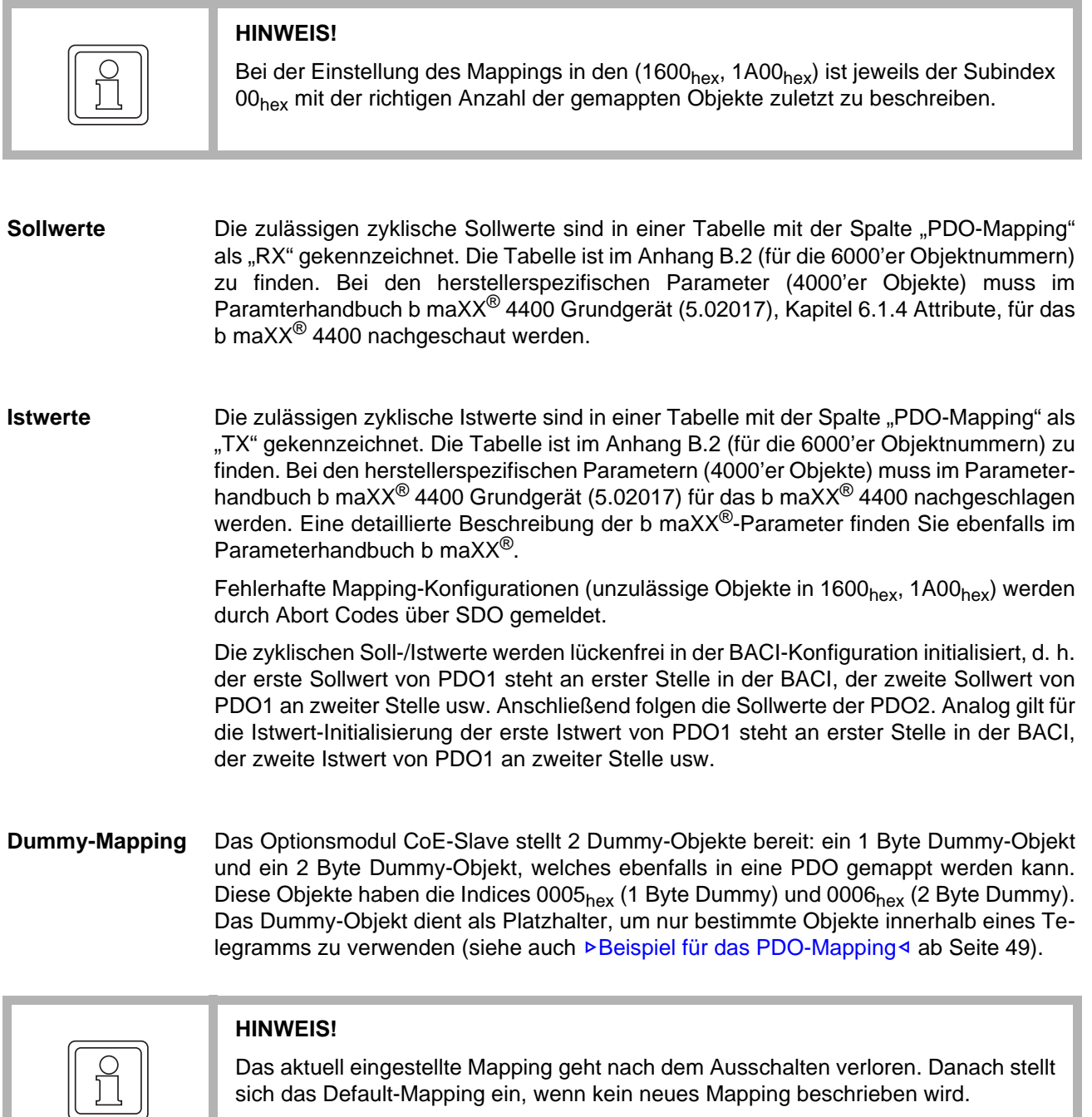

ı

#### <span id="page-46-0"></span>**5.3.2 Synchronisation (SYNC)**

Zum Synchronisieren des Reglers kann auf zwei Synchronisiermechanismen zurück gegriffen werden. Erstens Synchronisieren auf SM2 (RxPDO) und zweitens mit den Distri-buted Clocks (DC). Die DC sind im ⊳[Grundlagen EtherCAT](#page-9-0)< ab Seite 10 kurz vorgestellt worden.

Beide Arten lösen auf dem Optionsmodul CoE einen Interrupt aus, der an den b maXX® Regler weitergeleitet wird. Damit kann dieses Signal zur Synchronisation des b maXX® Reglers verwendet werden.

#### **Einstellung der Zykluszeit**

Die Einstellung der Zykluszeit sollte vorzugsweise über das FBO 1C32 SIX2 erfolgen. Dabei wird die Zykluszeit in ns angegeben. Eingabe 1 000 000 entspricht z.B. dann einer Zykluszeit von 1 ms. Die Eingabe über das FBO wird von der Optionskarte vorgezogen und kann die im Datensatz abgespeicherte Zykluszeit ändern. Wird eine Zykluszeit ungleich den zulässigen Zykluszeiten 8 ms, 4 ms, 2 ms, 1 ms, 500 µs und 250 µs geschrieben, wird die Synchronisation abgeschaltet (in WinBASS II / ProDrive unter "Synchronisieren" zu erkennen).

Es gibt noch die Möglichkeit die Zykluszeit über das Visualisierungtool WinBASS II / ProDrive des Reglers einzustellen. Auf der Seite "Synchronisierung" wird die zulässige (siehe oben) Zykluszeit eingestellt. Zusätzlich sollte als SyncQuelle "Sync 1 Signal von der BACI" eingestellt werden. Nach der Einstellung muss der Datensatz abgespeichert und der Regler neu gebootet werden. Default wird auf SM2 synchronisiert, wenn die DC (Distributed Clocks) nicht aktiviert wurden. Beim Synchronisieren auf SM2 ist im FPGA der Optionskarte eine Funktion aktiviert, die den Jitter der RxPDO vom Master ausgleicht (PLL). Bei Verwendung der DC wird diese Funktion deaktiviert.

Wird keine der beiden Möglichkeiten genutzt, wird das Synchronisieren des Reglers deaktiviert. **Dabei ist zu beachten, dass die Optionskarte nicht mehr nach SAFE-OPERATIONAL geschaltet werden kann.** Erst ab FW-Version V01.01 ist ein Zustandswechsel nach OPERATIONAL möglich.

Einstellungen für die BACI werden von dem Optionsmodul vorgenommen.

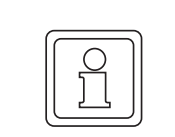

## **HINWEIS!**

Wird im laufenden Betrieb die Synchronisationsart gewechselt, muss der Regler neu gebootet werden.

#### **Master-Einstellungen für die Verwendung von Distributed Clocks (DC)**

Damit die DC im ECT-FPGA (ASIC) überhaupt aktiviert werden kann, muss die Register Adresse des ECT ASIC 981<sub>hex</sub> (siehe hierzu [3]) vom Master folgend beschrieben werden:

Bit  $0 \implies 1$  "Activate cyclic operation"

Bit 1  $\Rightarrow$  1 "Activate Sync0"

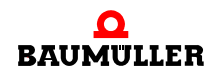

Die Überprüfung im Slave findet beim Übergang PRE-OPERATIONAL nach SAFE-OPERATIONAL der ECT Zustandsmaschine statt.

Über FBO 1C32: SIX1 wird eingestellt, welche Synchronisierungsart gewünscht ist:

Wert  $0_{\text{hex}} \implies$  freerun, nicht synchronisiert

Wert  $2_{hex} \Rightarrow DC$  Sync0, synchronisiert mit DC IRQ Sync0

Wert  $22_{hex}$   $\Rightarrow$  SyncSM2, synchronisiert mit SyncManager IRQ des SM2 (SyncManager2 RxPDO)

Alle anderen Synchronisierungsarten werden nicht unterstützt. Wird trotzdem versucht darauf zu schreiben wird eine Fehlermeldung (06010000 $_{hex}$  = Fehler im Datenformat) generiert.

Die Zykluszeit muss über FBO 1C32<sub>hex</sub>:SIX2 oder über Register 9A0<sub>hex</sub> im ECT eingestellt werden (DWORD in ns). Der Master muss dafür sorgen, dass die Sollwert-Telegramme bei eingestellten DC 200 µs bis 50 µs vor dem Sync-Event nicht gesendet werden. Mit Hilfe des Sync-Offsets in der WinBASS II / ProDrive Seite "Synchronisieren" ist es möglich diesen "verbotenen Bereich" zu verschieben, wenn der Master keine Möglichkeit hat die Sollwert-Telegramme aus dem "verbotenen Bereich" zu schieben.

Wird in beiden Fällen keine Zykluszeit eingestellt, wird die Zykluszeit entsprechend der Seite Synchronisierung in WinBASS II / ProDrive übernommen.

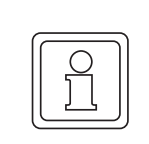

#### **HINWEIS!**

Es kann eine andere Zykluszeit im Regler (Datensatz) eingestellt sein als gewünscht.

Wenn die DC aktiviert werden, wird durch die Optionskarte (im FPGA) die "PLL" deaktiviert und das Sync0 Signal direkt von den DC zum Regler weitergegeben. Zusätzlich wird überwacht, ob Sollwertausfälle eintreten. Wenn in einem Zyklus kein Sollwert empfangen wird, weid eine EMCY abgesetzt (8100<sub>hex</sub> XX 02<sub>hex</sub> AA<sub>hex</sub> 00<sub>hex</sub> 00<sub>hex</sub>).

Beim Übergang nach SAFE-OPERATIONAL wird überprüft ob im Register 981<sub>hex</sub> die DC aktiviert wurden. Wenn nicht wird FBO 1C32<sub>hex</sub>: SIX1 auf den Wert 22<sub>hex</sub> (Synchronisierung auf SM2) zurückgesetzt.

Notwendig für die DC ist eine FPGA Version größer B20, in der ESD Datei ETC03\_121.eds ist das FBO  $1C321<sub>hex</sub>$  enthalten.

#### <span id="page-48-0"></span>**5.3.3 Beispiel für das PDO-Mapping**

Das Optionsmodul CoE-Slave mit der Knotenadresse 1 empfängt vom Master einen Drehzahlsollwert in RX-PDO1. Dieser Drehzahlsollwert soll auf den Hochlaufgeber-Eingang geschrieben werden. Weiterhin erhält Knoten 1 in seiner RX-PDO1 das Steuerwort vom Master. Als Istwerte sendet der Knoten 1 seinen Drehzahl-Istwert und das Statuswort. Die Zykluszeit soll 1 ms betragen und auf DC oder auf SM2 synchronisiert werden. Der Slave wird mit Hilfe des Masters aus der Init Phase in den Zustand PRE-OPERATI-ONAL gebracht. Dies erfolgt in CoE mit den definierten AL Event Mechanismus.

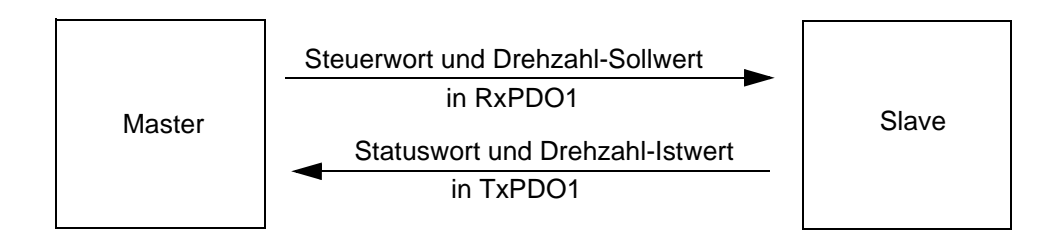

Abbildung 13: Beispiel-Mapping mit einem b maXX®

#### **1. Schritt: Bestimmen der notwendigen Objekte**

Ermitteln Sie aus der Objektliste (siehe ⊳[Anhang C - Umsetzungstabellen](#page-74-0)< ab Seite 75 und ⊳[Verzeichnis der Objekte zur Kommunikationssteuerung](#page-34-0)< ab Seite 35) die entsprechende Objekte des Objektverzeichnisses.

Für die Geräte sind folgende Parameter, die mit den angegebenen Objekten korrespondieren, relevant:

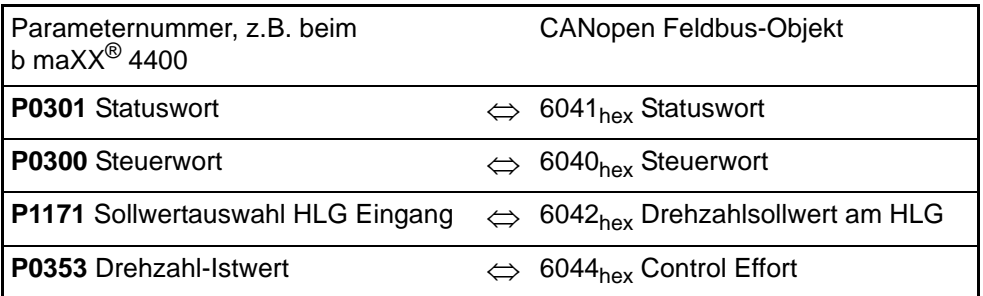

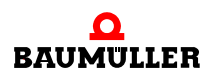

#### **2. Schritt: Mapping konfigurieren**

Schreiben des ersten zu mappenden Objektes mit Index (6041<sub>hex</sub>), Subindex (00<sub>hex</sub>) und Länge (10<sub>hex</sub>) auf 1A00<sub>hex</sub> Subindex 01<sub>hex</sub> (TxPDO 1).

Schreiben des zweiten zu mappenden Objektes mit Index (6044 $_{hex}$ ), Subindex (00 $_{hex}$ ) und Länge (10<sub>hex</sub>) auf 1A00<sub>hex</sub> Subindex 02<sub>hex</sub> (TxPDO 1).

Schreiben der Anzahl der gemappten Objekte (02<sub>hex</sub>) auf 1A00<sub>hex</sub> Subindex 00<sub>hex</sub> (TxPDO 1).

Der Inhalt von Objekt 1A00<sub>hex</sub> sieht wie folgt aus:

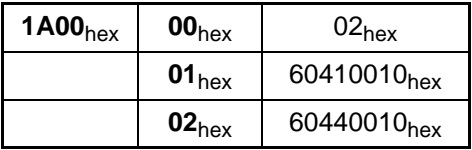

Schreiben des ersten zu mappenden Objektes mit Index (6040<sub>hex</sub>), Subindex (00<sub>hex</sub>) und Länge (10<sub>hex</sub>) auf 1600<sub>hex</sub> Subindex 01<sub>hex</sub> (RxPDO 1).

Schreiben des zweiten zu mappenden Objektes mit Index (6042 $_{hex}$ ), Subindex (00 $_{hex}$ ) und Länge (10<sub>hex</sub>) auf 1600<sub>hex</sub> Subindex 02<sub>hex</sub> (RxPDO 1).

Schreiben der Anzahl der gemappten Objekte (02<sub>hex</sub>) auf 1600<sub>hex</sub> Subindex 00<sub>hex</sub> (RXP-DO 1).

Der Inhalt von Objekt 1600<sub>hex</sub> sieht wie folgt aus:

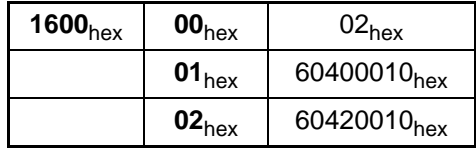

Jetzt muss noch die Zykluszeit von 1 ms eingestellt werden, sowie der Synchronisiermodus (SM2 oder Sync0). Dies geschieht über SDOs mit dem FBO 1C32<sub>hex</sub> SIX1/2. Zusätzlich müssen beim Synchronisieren auf DC noch Einstellungen im EtherCAT ASIC vorgenommen werden. Siehe dazu ⊳[Synchronisation \(SYNC\)](#page-46-0)< ab Seite 47.

# **3. Schritt: Synchronisierung**

• Synchronisieren auf DC

FBO 1C32<sub>hex</sub> SIX1 Type der Synchronisation:

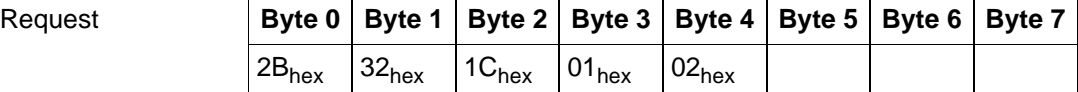

 $CS = 2B_{hex}$  für 1 Byte;

 $32<sub>hex</sub>$ 1C<sub>hex</sub> wird gekreuzt und setzt sich zusammen aus 1C32<sub>hex</sub>; SIX1=02<sub>hex</sub> für den Sync Type DC.

Die Antwort darauf lautet:

 $Response$ 

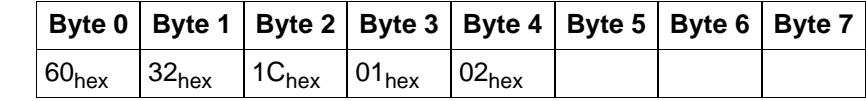

• Synchronisieren auf SM2

FBO 1C32<sub>hex</sub> SIX1 Type der Synchronisation:

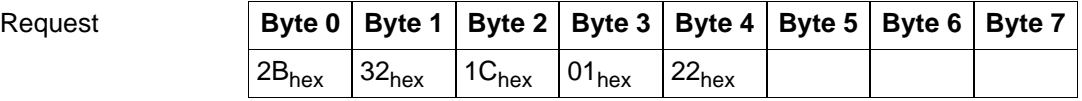

 $CS = 2B_{hex}$  für 1 Byte;

 $32_{hex}$ 1C<sub>hex</sub> wird gekreuzt und setzt sich zusammen aus 1C32<sub>hex</sub>; SIX1=22hex für den Sync Type SyncManager2.

Die Antwort darauf lautet:

 $B$ **Byte Byte 3** 

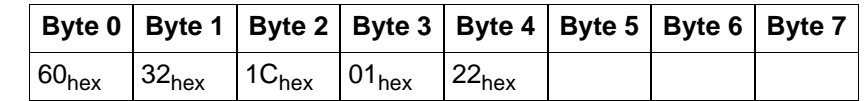

Alternativ kann die Zykluszeit auch im Datensatz abgespeichert werden. Defaultmäßig wird dann das Synchronisieren auf SM2 eingestellt, das FBO 1C32<sub>hex</sub> SIX1/2 wird dabei nicht benötigt.

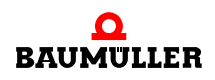

#### **5.3.4 Eintrag in die BACI**

Es können maximal acht zyklische Soll- und acht zyklische Istwerte zwischen dem Optionsmodul CoE-Slave und dem b maXX®-Regler gleichzeitig ausgetauscht werden. Alle Werte werden in einem Zyklus aktualisiert. Die Soll-/Istwerte können bei CoE auf je eine PDO verteilt sein. Es können 8 mal 4 Byte je Richtung zyklisch übertragen werden.

Die Aktualisierungszeit für die Verarbeitung der PDOs im Regler ist abhängig von der im b maXX®-Regler eingestellten Kommunikationszeit (siehe Kommunikation zum b ma-XX®-Regler). Die Einträge erfolgen lückenfrei, mit dem 1. Objekt von PDO1 beginnend werden die Inhalte abwechselnd auf ihre Gültigkeit für die BACI- Konfiguration (kein Dummy) abgefragt. Ist das Objekt gültig, dann wird dieses an die nächste freie Stelle der BACI- Konfiguration eingetragen. Ist das PDO-Mapping fehlerhaft (falsche Parameternummern o.ä.), wird keine zyklische Kommunikation zwischen Optionskarte und b ma-XX®-Regler gestartet.

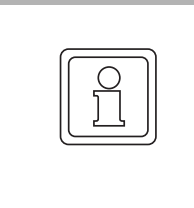

#### **HINWEIS!**

Werden in dem vorhandenen PDO gleicher Richtung mehrmals identische Objektnummern gemappt, so erscheint das Objekt nur einmal in der BACI- Konfiguration.

Hierbei muss beachtet werden, dass sich die Objekte im Mapping unter Umständen gegenseitig beeinflussen.

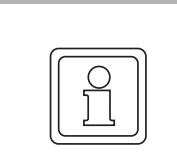

#### **HINWEIS!**

Das Dummy-Objekt wird in der BACI- Initialisierung nicht berücksichtigt.

# **5.4 Fehlertelegramm (EMCY)**

Emergency-Telegramme bei den zyklischen Daten dienen der Anzeige von b maXX®- Fehlern. Sobald der b maXX®-Regler einen internen Fehler erkannt hat wird ein EMCY-Telegramm gesendet. Bei jedem neu hinzukommenden Fehler, wenn die Fehlernummer kleiner ist als der vorher angezeigte Wert, wird einmalig ein EMCY-Telegramm gesendet. Eine Telegrammwiederholung erfolgt nicht. Das EMCY-Telegramm wird in CoE über den Mailboxmechanismus gesendet. Der Master fragt dabei z.B. alle 20 ms nach (vom Master abhängig), ob ein EMCY vom Slave in die Sende Mailbox eingetragen wurde.

#### **5.4.1 Telegrammaufbau**

Der Nutzdatenbereich des Emergency-Telegramms gliedert sich in drei Teile:

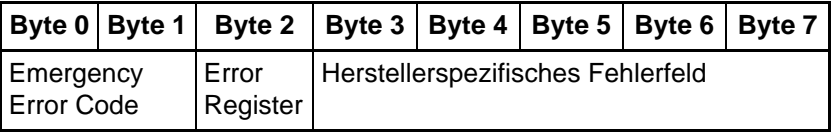

Der Emergency Error Code (Byte 0, 1) ist in CANopen DSP 402 definiert. Die Umsetzung auf b maXX<sup>®</sup>-Fehlernummern wird in ⊳[Umsetzung der Fehlermeldungen nach DSP 402](#page-53-0) V1.1< [ab Seite 54](#page-53-0) dargestellt.

Das Error Register ist wie folgt definiert.

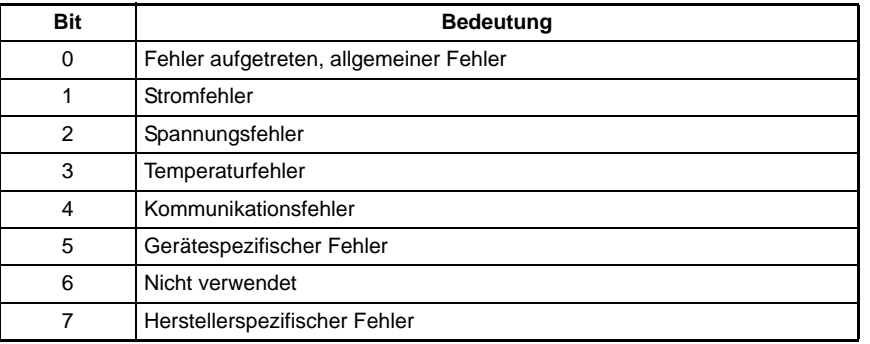

Byte 3: enthält die Anzahl der Bytes des folgenden Emergency Codes, bei den gerätespezifischen Fehler ist das die Länge 2 Byte.

Byte 4 und 5 des herstellerspezifischen Fehlerfeldes enthalten die b maXX<sup>®</sup>-Fehlernummer.

Beispiel Slave 5 hat einen Geberfehler an Geber 1 erkannt (Leitungsbruch Geber 1). Das EMCY-Telegramm hat dann folgende Form:

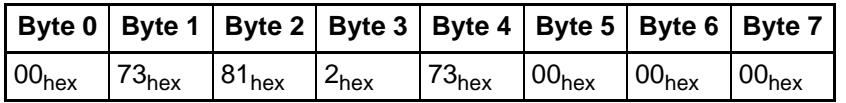

Stehen mehrere Fehler an und wird ein Fehler gelöscht, sendet das Optionsmodul CoE-Slave das EMCY-Telegramm mit der nächsten Fehlernummer. Sind alle Fehler quittiert, wird vom Slave das Telegramm "Error Reset / No Error" gesendet. Dabei sind alle Bytes des Telegramms mit 0 belegt.

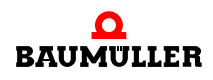

## <span id="page-53-0"></span>**5.4.2 Umsetzung der Fehlermeldungen nach DSP 402 V1.1**

Die Beschreibung der Regler-Fehlermeldungen und Hinweise zur Beseitigung der Störungen können Sie der Betriebsanleitung b maXX® entnehmen. Die folgende Tabelle zeigt die Umsetzung der Regler-Fehlermeldungen auf CANopen-Fehlermeldungen.

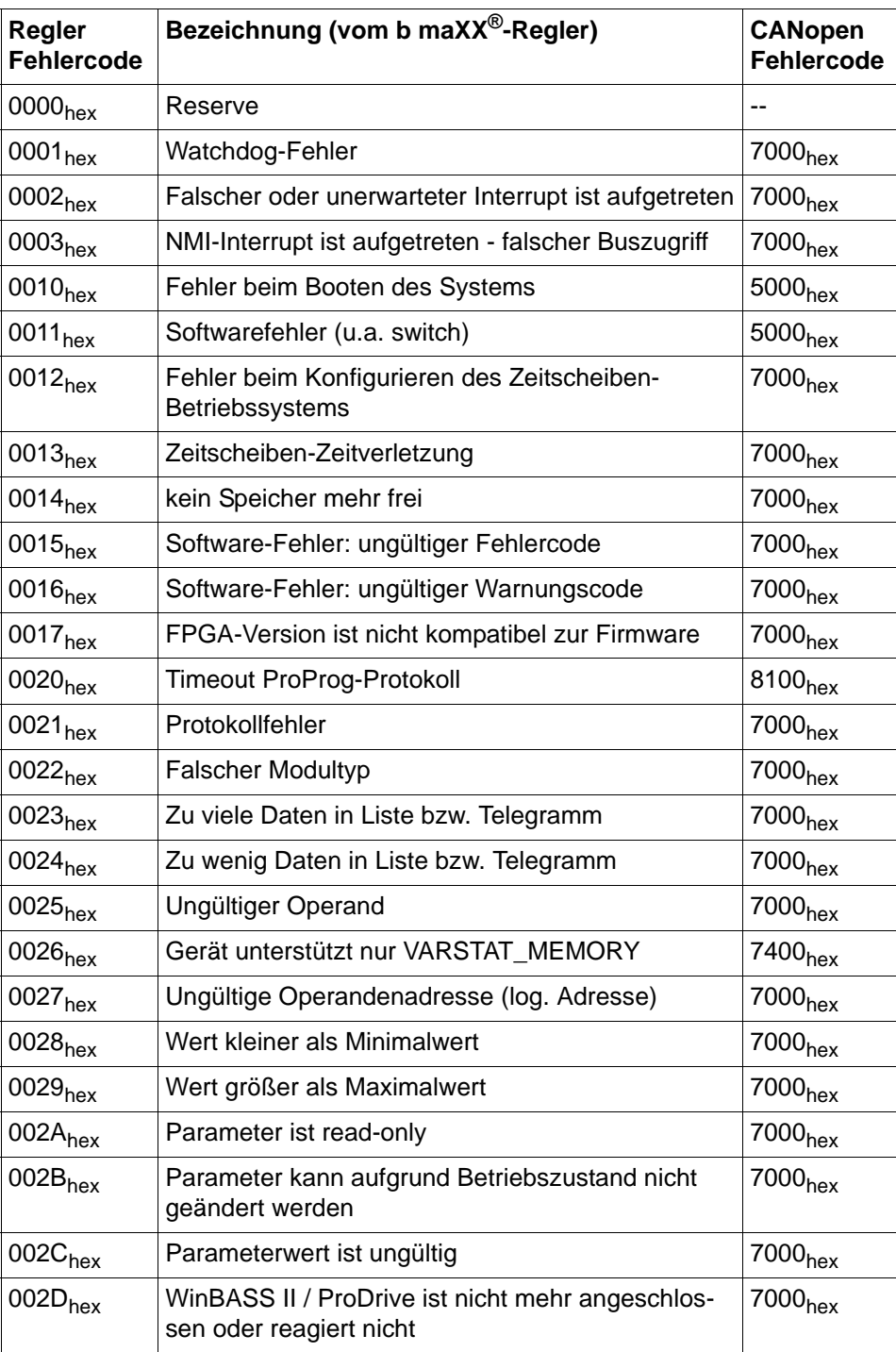

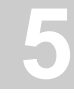

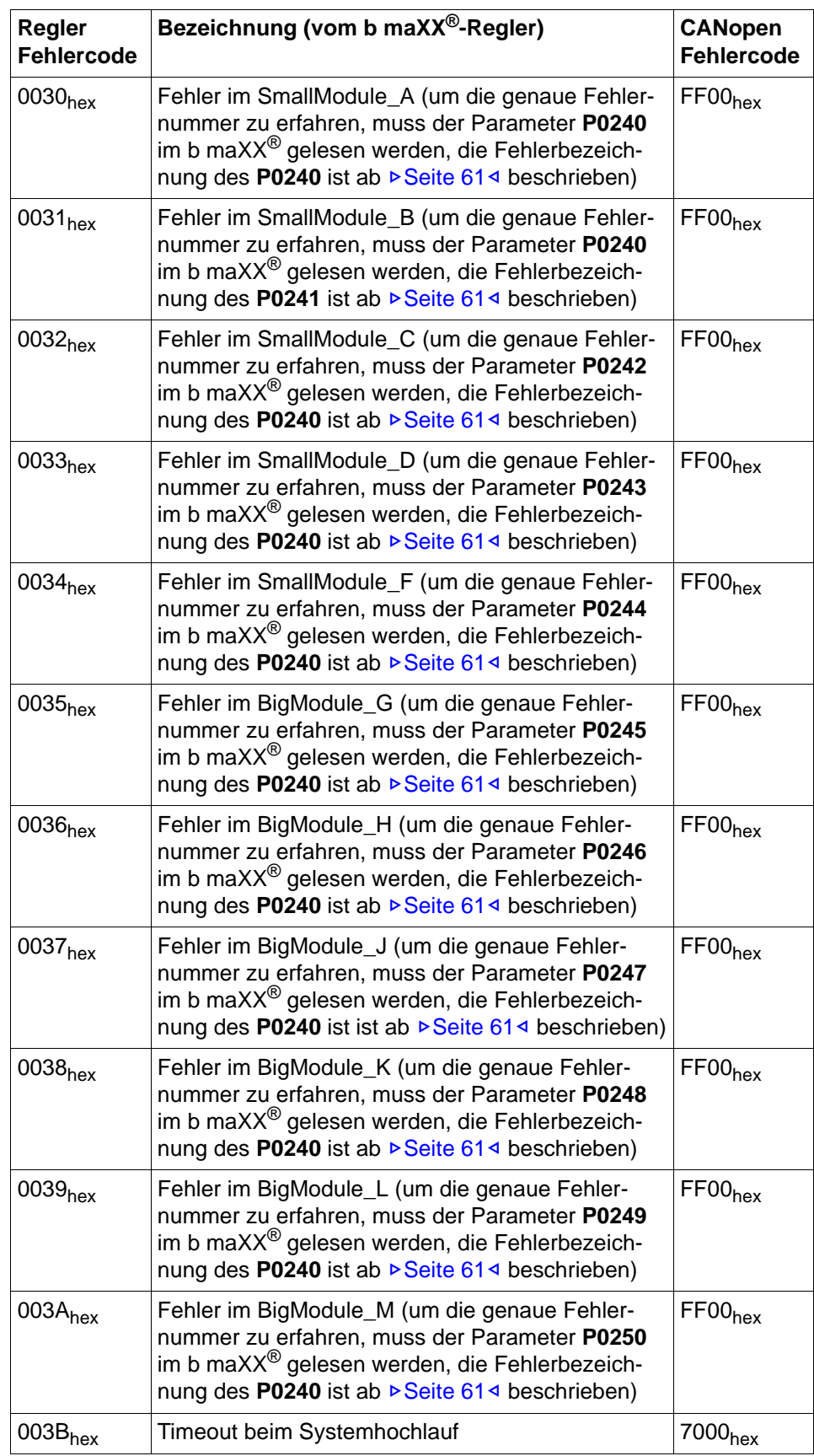

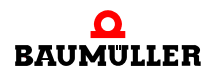

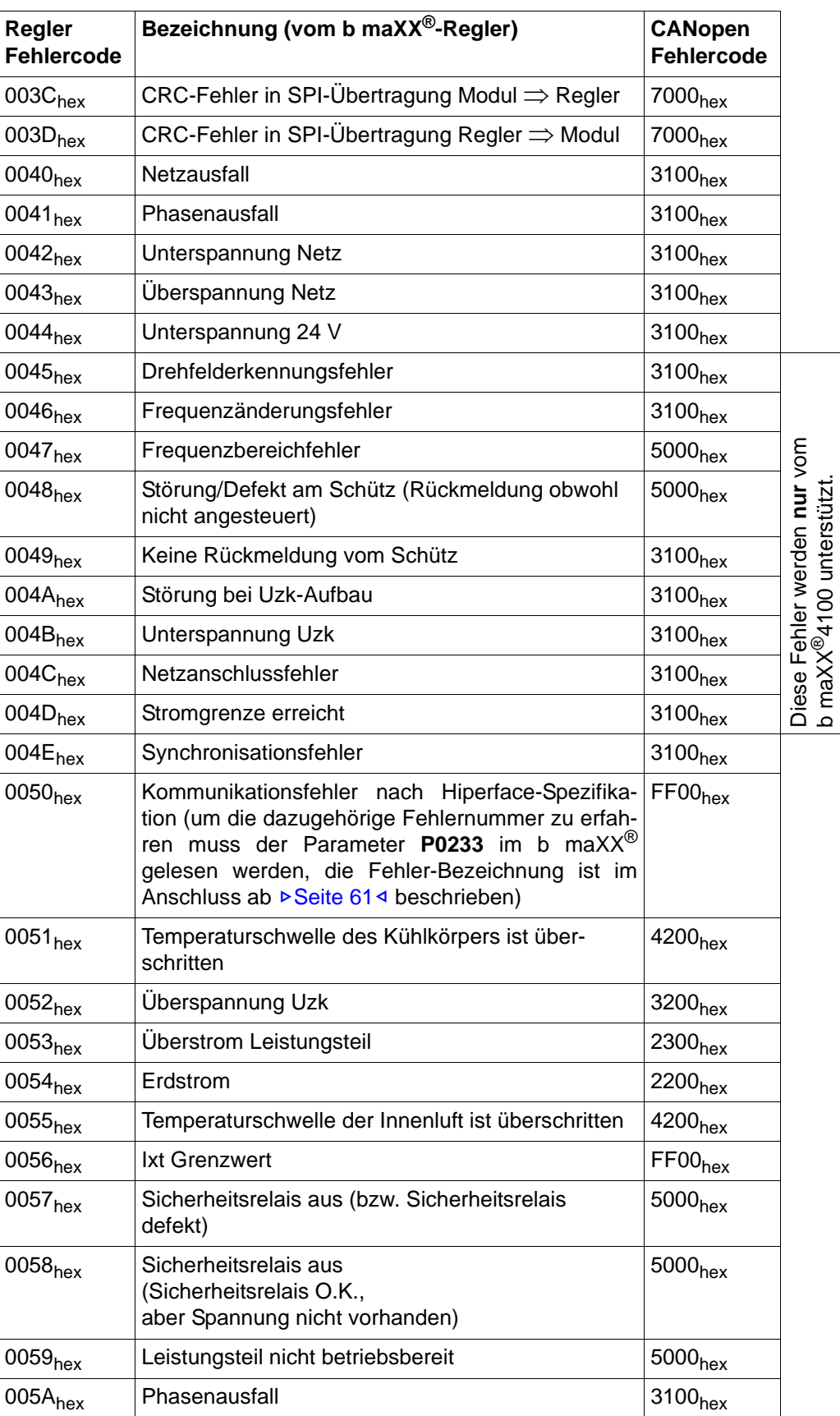

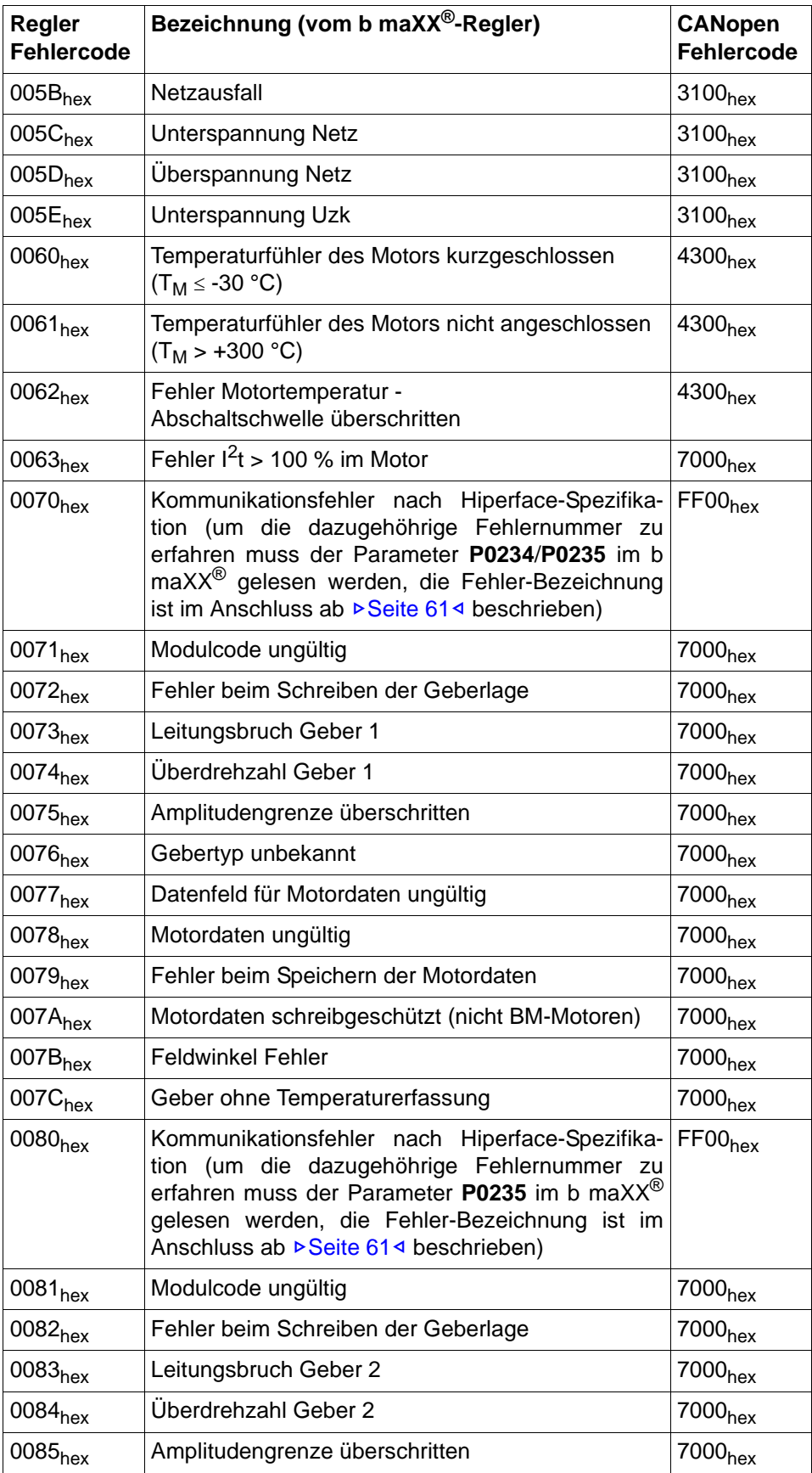

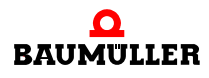

**57**

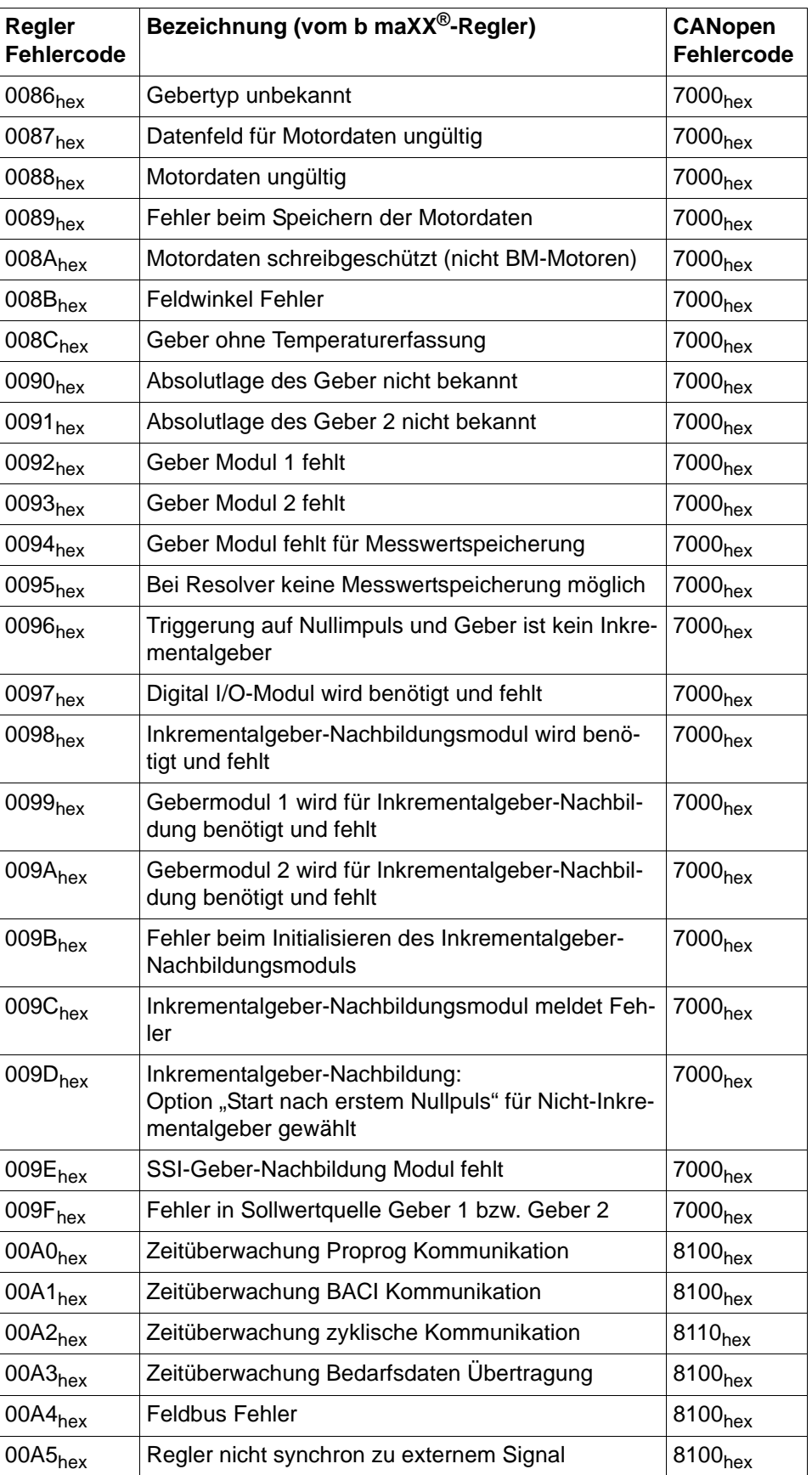

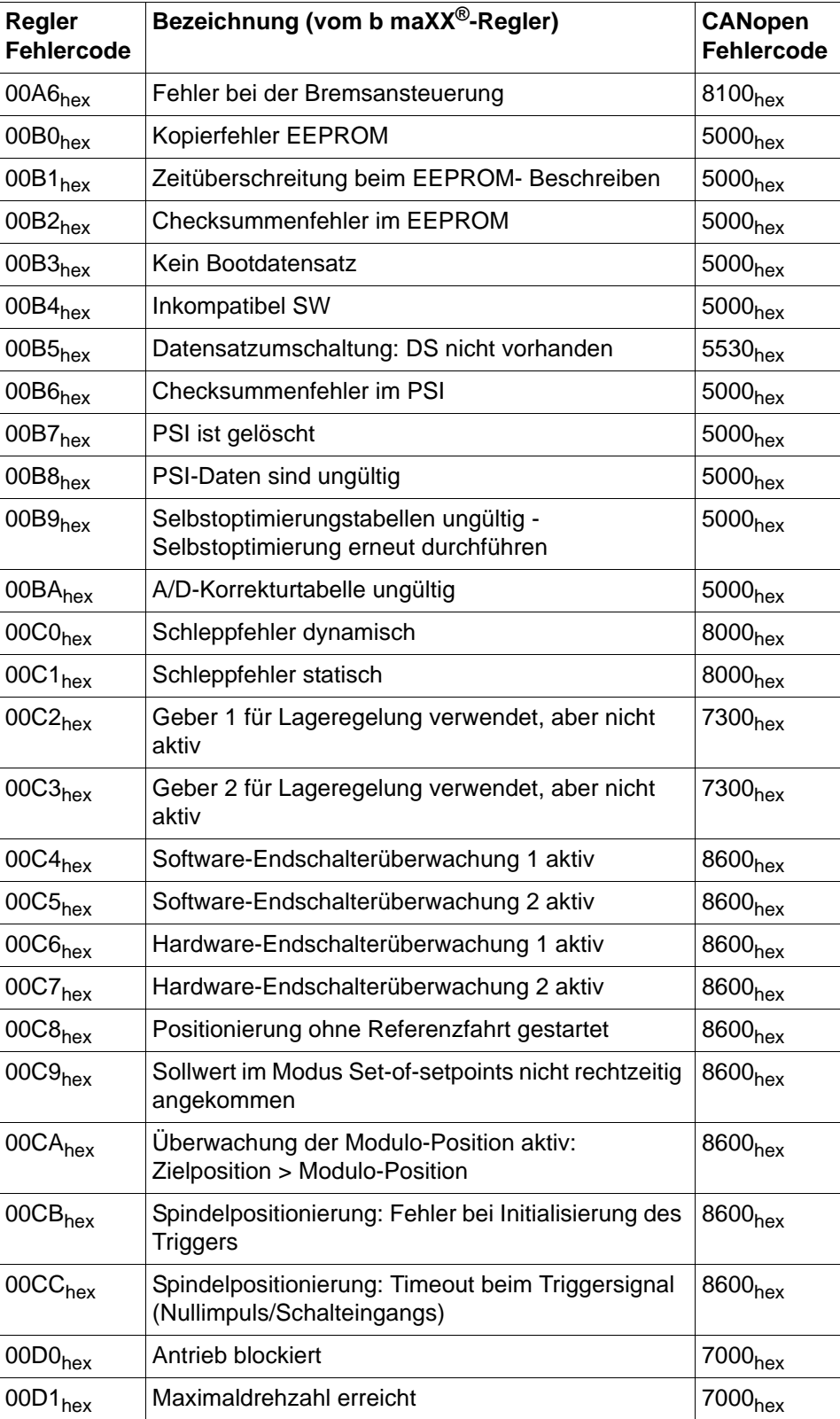

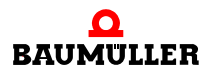

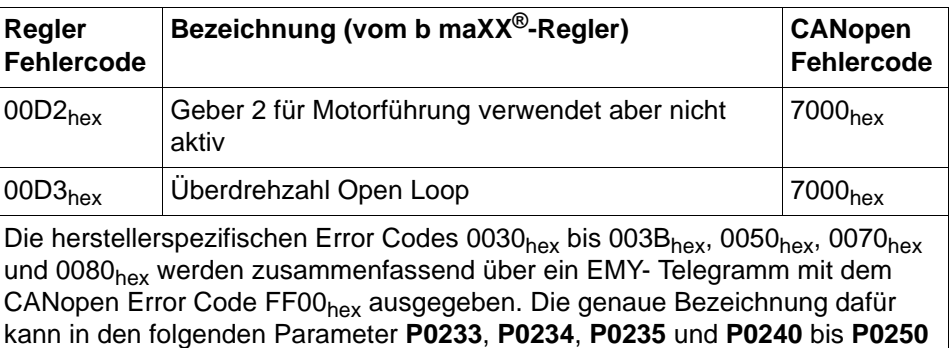

abgelesen werden und die Beschreibung zu den ausgelesenen Fehlernummern

ist nachfolgend aufgezeichnet.

Programmierhandbuch **CANopen over EtherCAT**  Dokument-Nr.: 5.07017.03 Baumüller Nürnberg GmbH **60** [von 100](#page-99-0)

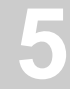

<span id="page-60-0"></span>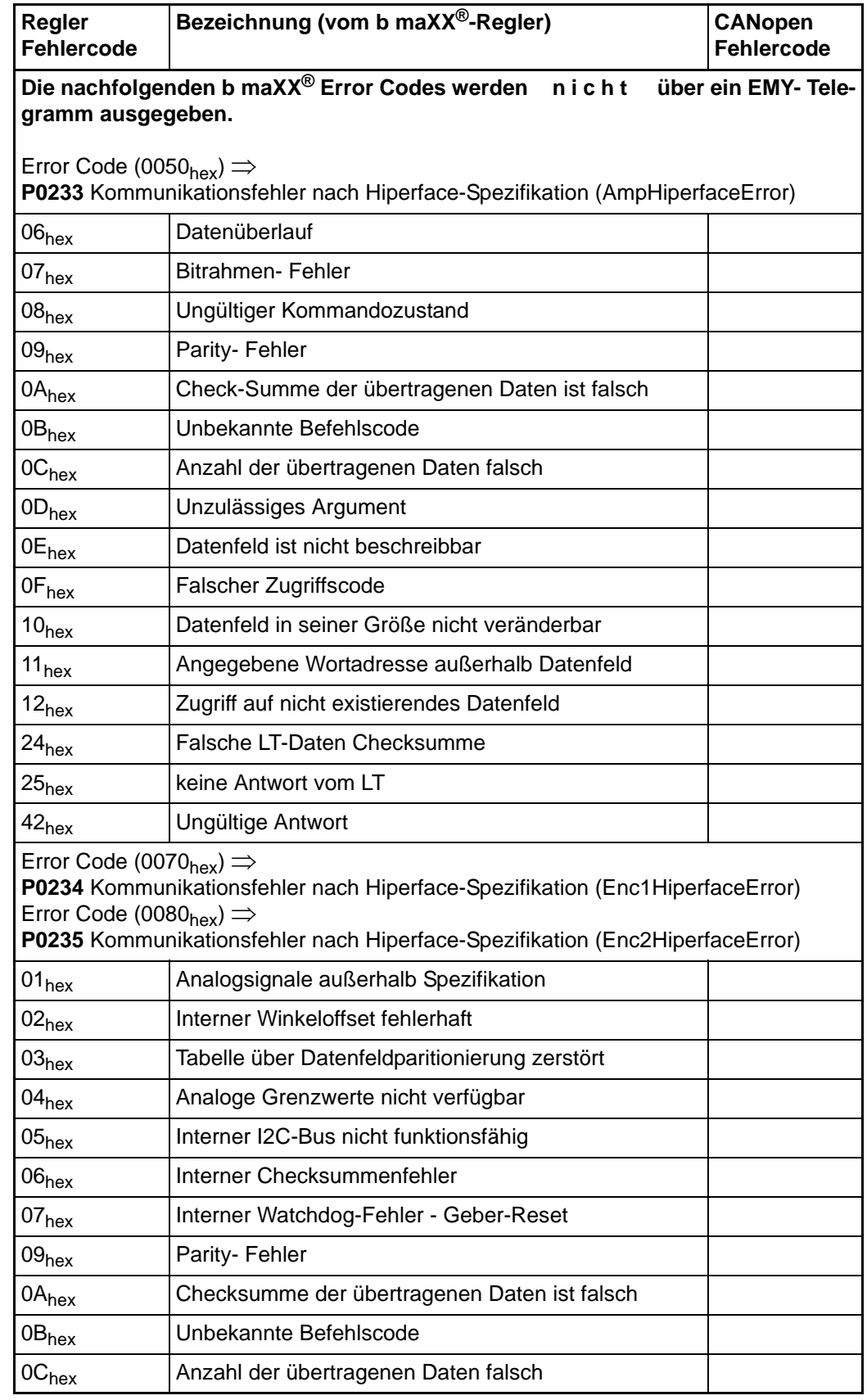

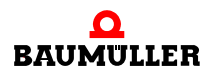

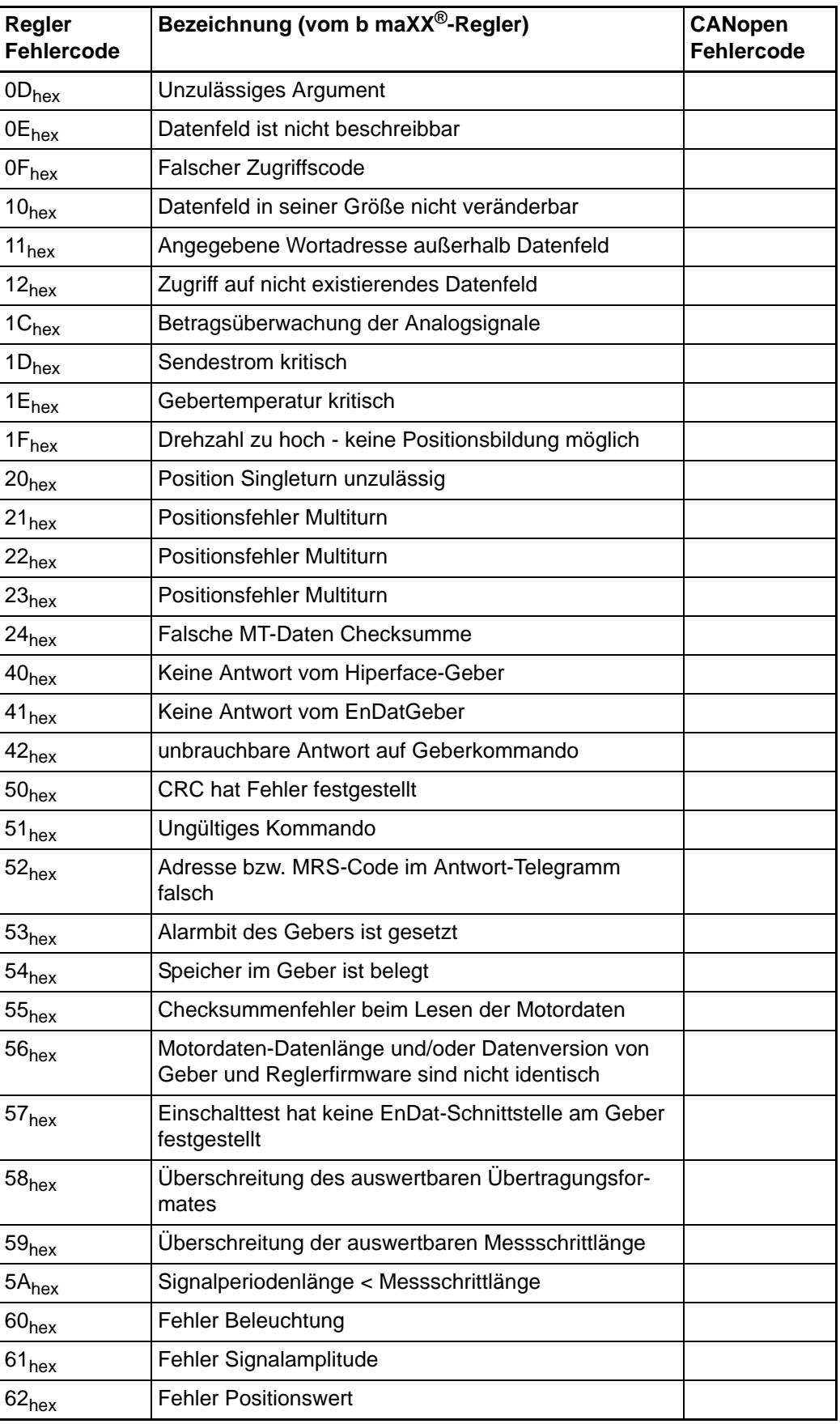

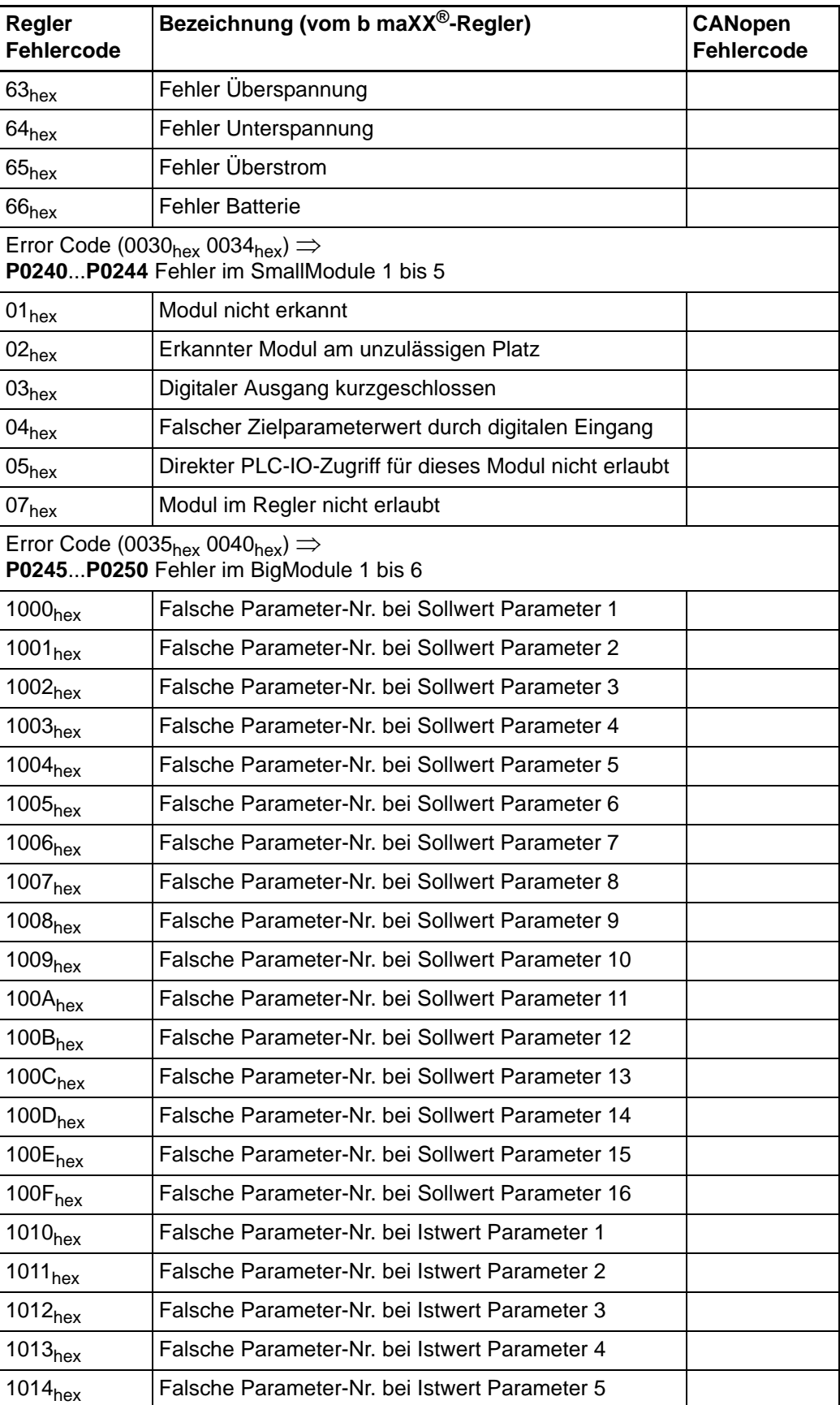

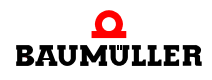

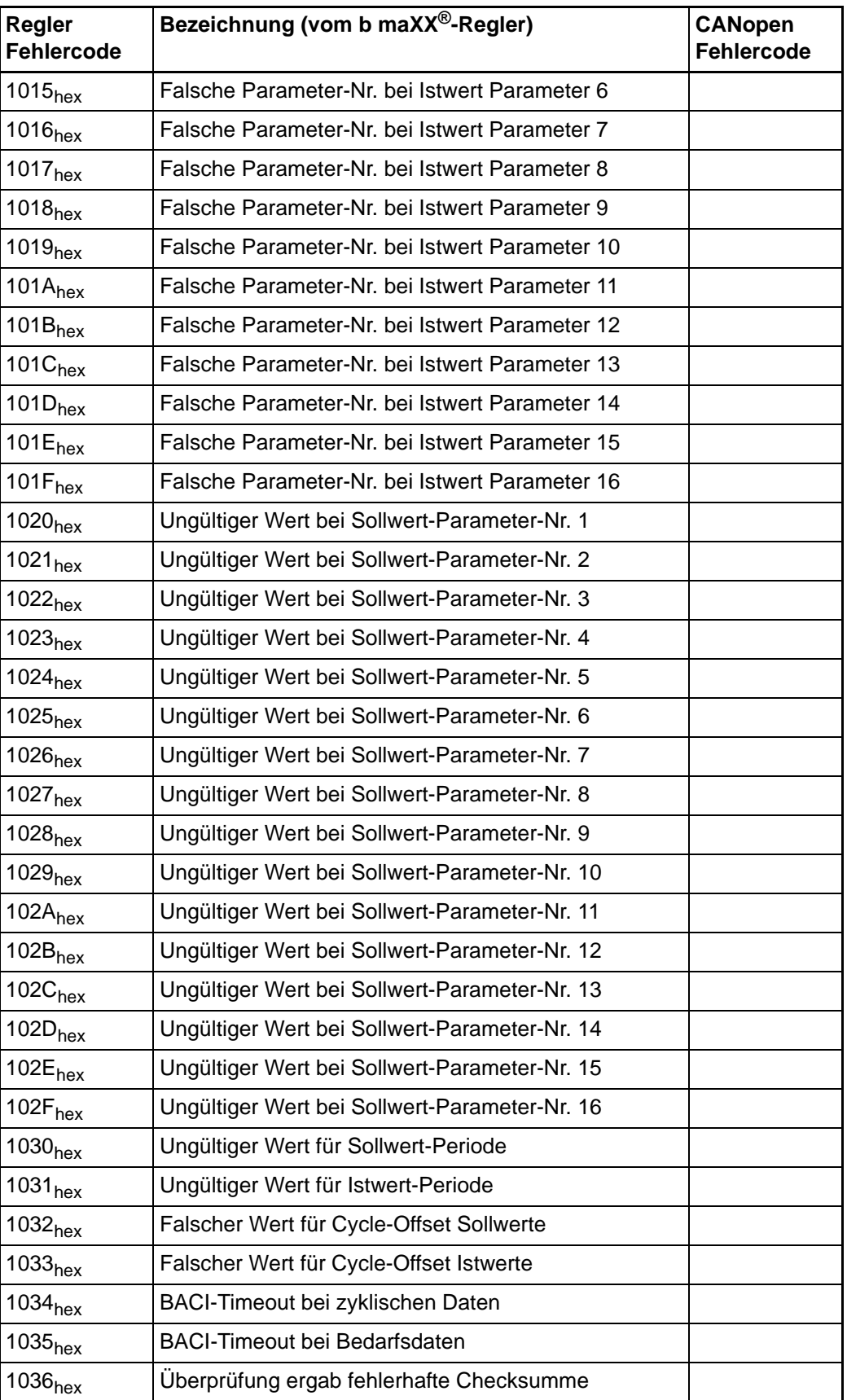

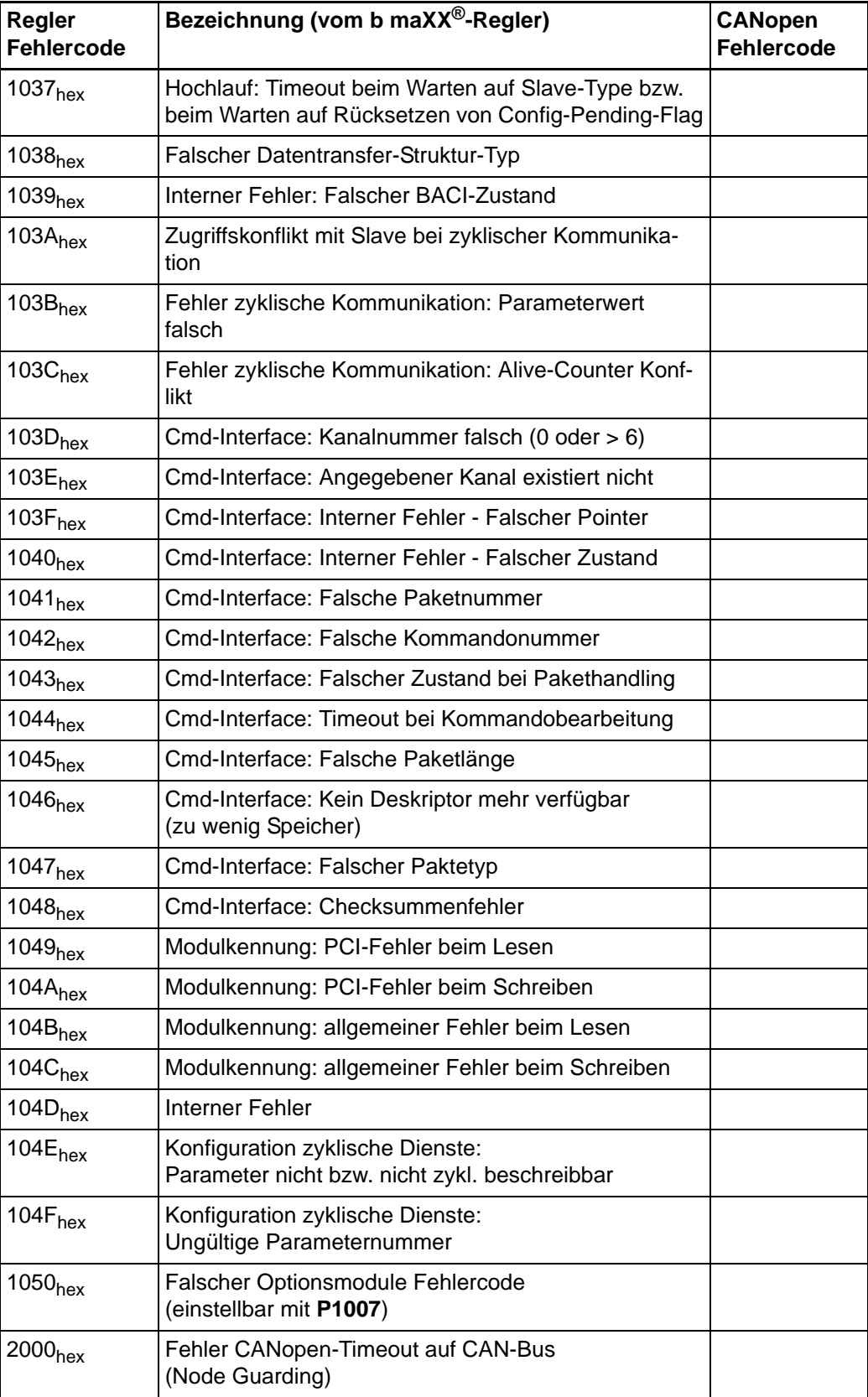

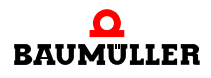

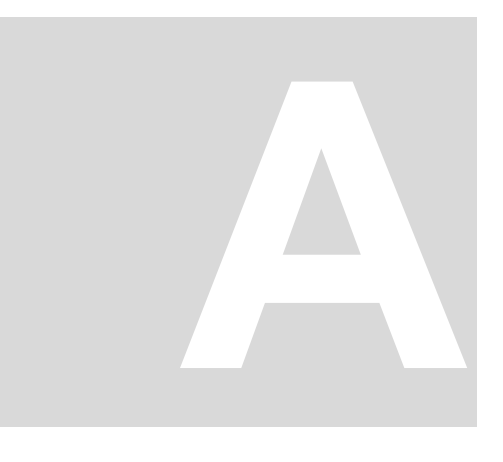

# **ANHANG A - ABKÜRZUNGEN**

- BACI Baumüller Antriebe serielle Schnittstelle
- DC Distributed Clocks
- EMCY Fehlertelegramm
- FMMU Fieldbus Memory Management Unit
- HD Hamming Distanz
- ID Ident-Nummer
- LMT Layer-Management
- M Multiplexer
- NMT Netzwert-Management
- PC Personal Computer
- PDO Prozessdaten
- SDO Servicedaten
- SIX Subindex
- SYNC Synchronisation

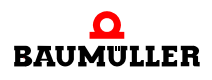

# **ANHANG B - KURZREFERENZ**

Die folgende Kurzreferenz zeigt den Zusammenhang zwischen CANopen-Objektnummer und dem b maXX<sup>®</sup> Regler-Parameternummern (siehe Betriebsanleitung b maXX<sup>®</sup> 5.02017).

# <span id="page-68-0"></span>**B.1 4000er Objektnummern (Herstellerspezifische Objekte)**

Herstellerspezifische Objekte ergeben sich aus  $4000<sub>hex</sub> + Parameter number<sub>hex</sub>.$ Der Subindex für alle 4000er-Parameter ist immer 00<sub>hex</sub>.

Beispiel **Parameter P0053**  $\Rightarrow$  Objektindex 4035<sub>hex</sub> Subindex 00<sub>hex</sub>

Die Informationen in kursiver Schrift sind ein Hinweis, dass dieser Parameter auch von einem 6000er-Parameter oder mehreren 6000er-Parametern beeinflusst werden kann. Weitere Hinweise finden Sie in (⊳[B.2 6000er Objektnummern \(Device Profile DSP 402\)](#page-69-0)< [ab Seite 70](#page-69-0)).

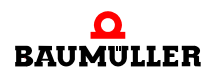

#### <span id="page-69-0"></span>**B.2 6000er Objektnummern (Device Profile DSP 402)**

Auf manche Parameter des Reglers ist es möglich sowohl über ein oder mehrere 6000er **als** auch über 4000er Objekte zuzugreifen (siehe *kursiven* Text in ⊳B.1 4000er [Objektnummern \(Herstellerspezifische Objekte\)](#page-68-0) < ab Seite 69).

Auf einige Parameter ist der Zugriff ausschließlich mit einem 6000er-Parameter möglich (606A<sub>hex</sub>, 6048<sub>hex</sub> SIX1, 6049<sub>hex</sub> SIX1 und 604C<sub>hex</sub> SIX1/2).

Es ist zu beachten, dass die Normierungen zwischen den herstellerspezifischen Objekten und den Device Profile Objekten in der Regel unterschiedlich sind. Werden beide Feldbusobjekte (über herstellerspezifisches Objekt und über Device Profile Objekt) für ein und denselben Parameter im b maXX®-Regler gemappt, so werden sich beide Feldbusobjekte gegenseitig beeinflussen. Dies sollte in jeden Fall vermieden werden, deshalb sollte nach Möglichkeit ein Zugriff auf die Objekte, die im Device Profile vorhanden sind nicht über herstellerspezifische Objekte erfolgen. Es gibt weiterhin FBOs, die auf zwei Regler-Parametern abgebildet werden.

TX: Transmit; RX: Receive; r: read; w: write; ro: read only; wo: write only

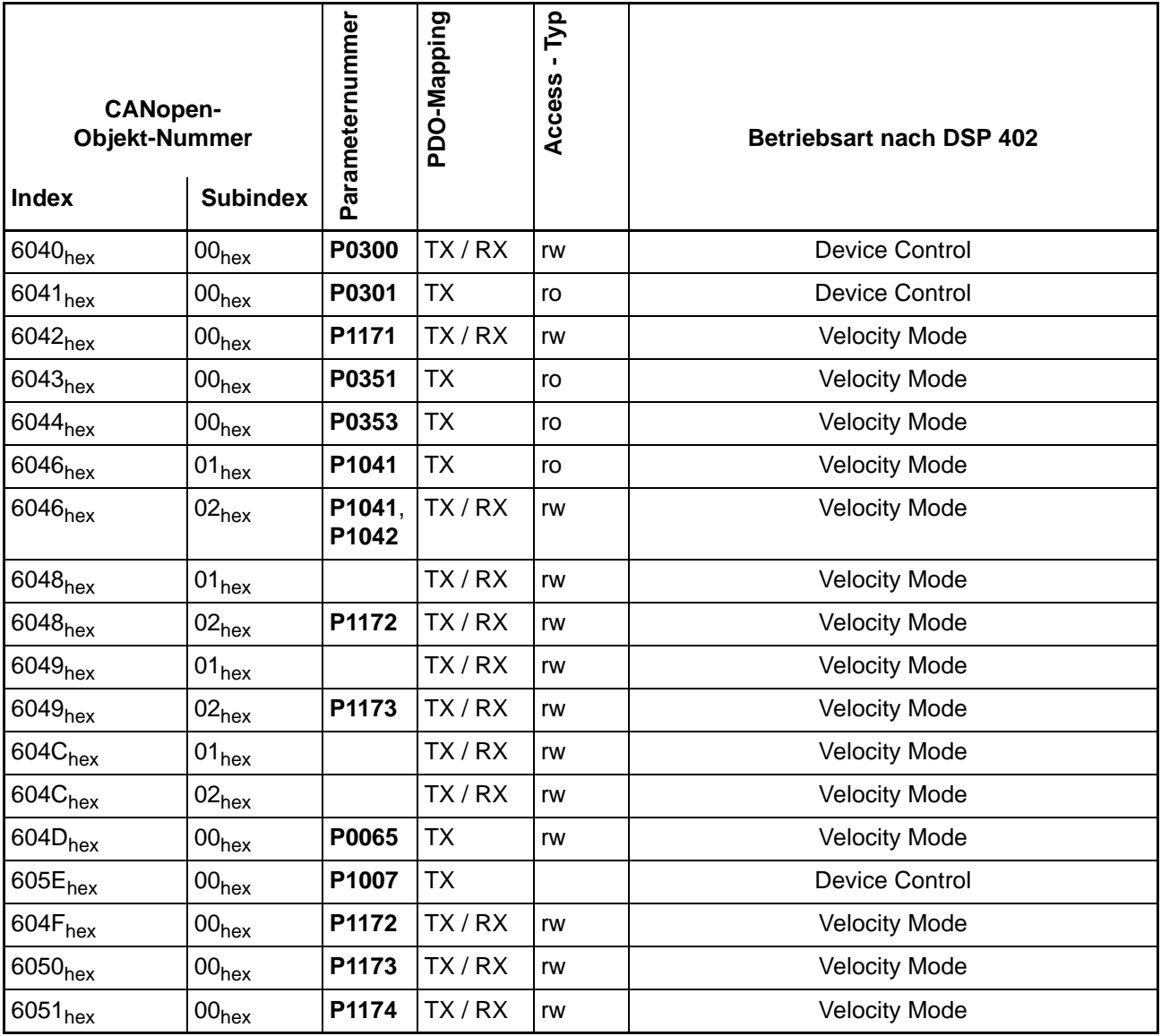

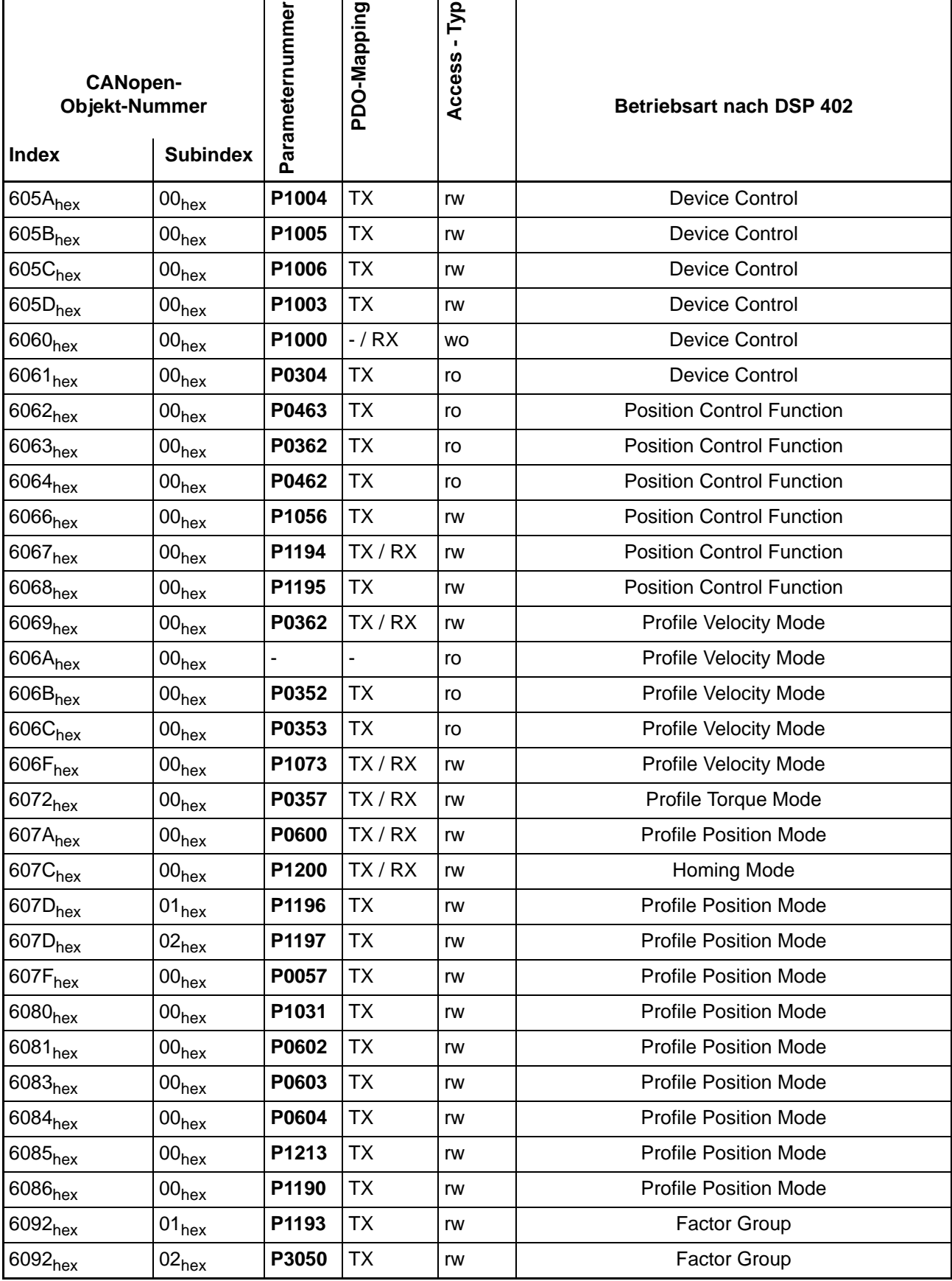

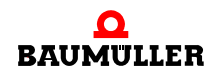

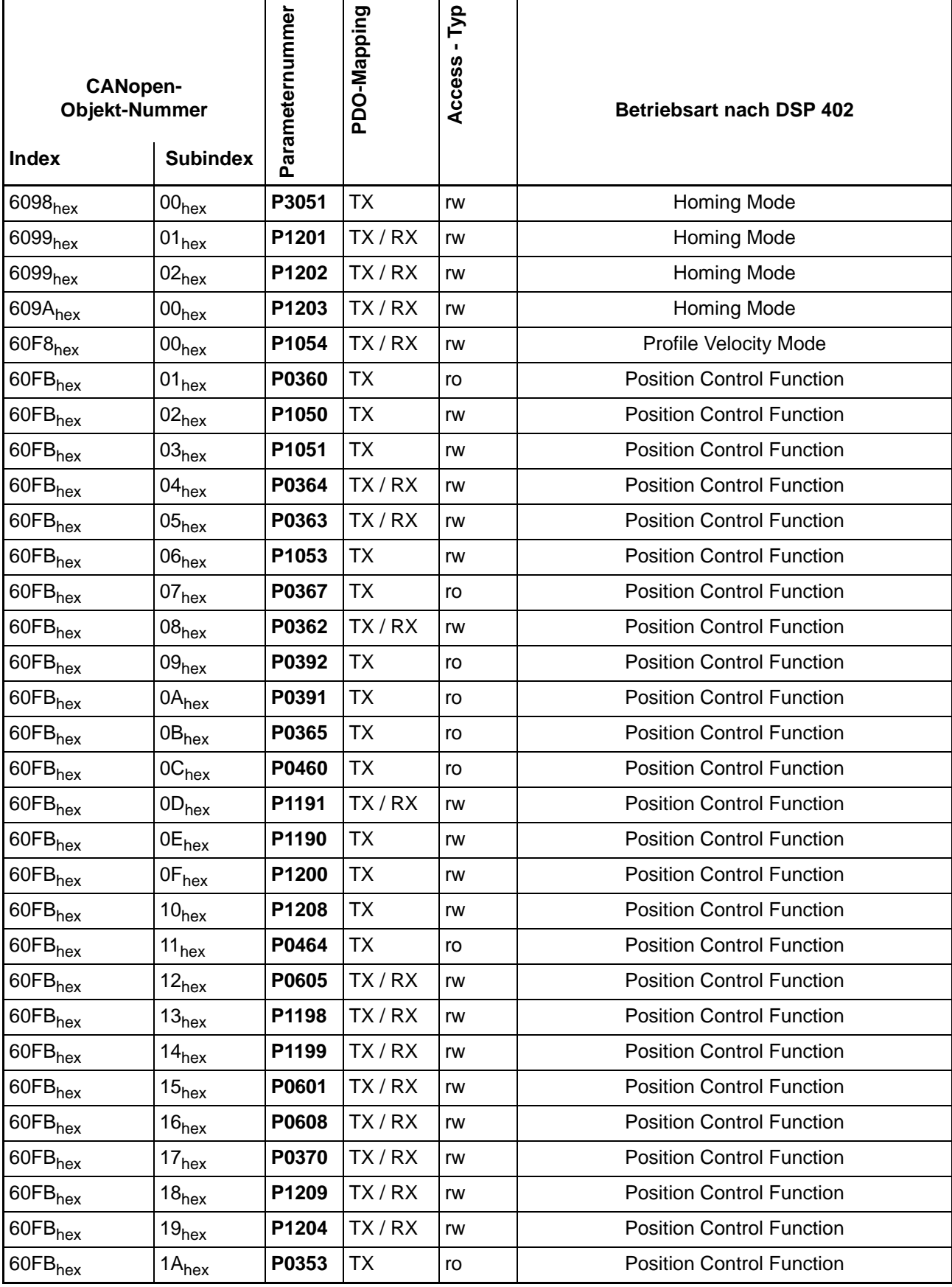
<span id="page-72-2"></span><span id="page-72-1"></span><span id="page-72-0"></span>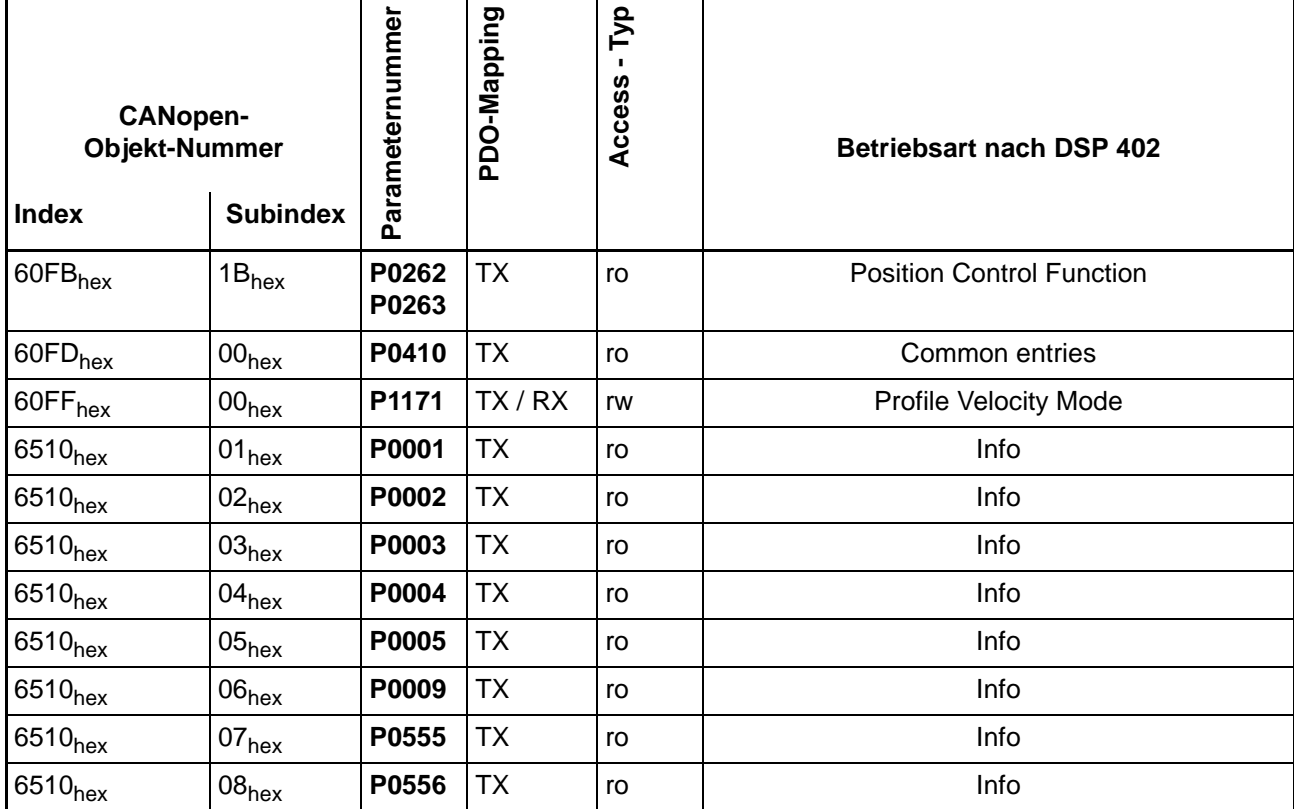

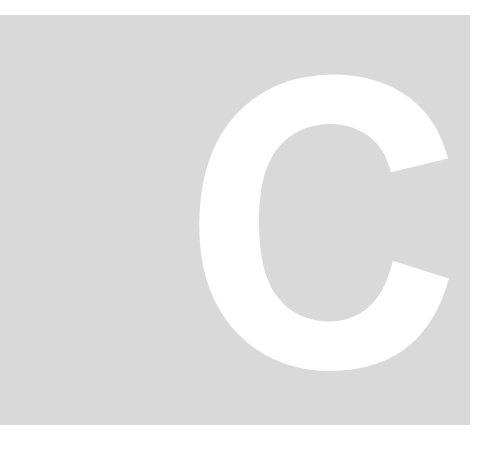

## <span id="page-74-0"></span>**ANHANG C - UMSETZUNGSTABELLEN**

Dieses Kapitel beinhaltet die Tabellen, welche die Umsetzung der CANopen-Kommunikationsobjekte in b maXX®-Regler-Kommunikationsparameter und umgekehrt spezifizieren. Die Umsetzung erfolgt unter Angabe der Wertebereiche (x =  $x_{min}$ ...  $x_{max}$ ) und der Abbildungsfunktion x = f(x) (im einfachsten Fall wird der Wert nur durchgereicht:  $y = x$ ).

Die Tabellen enthalten folgende Einträge:

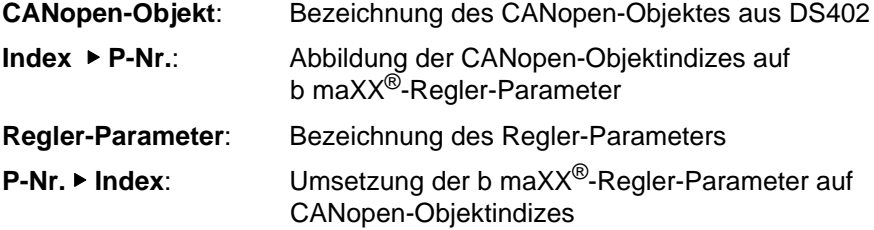

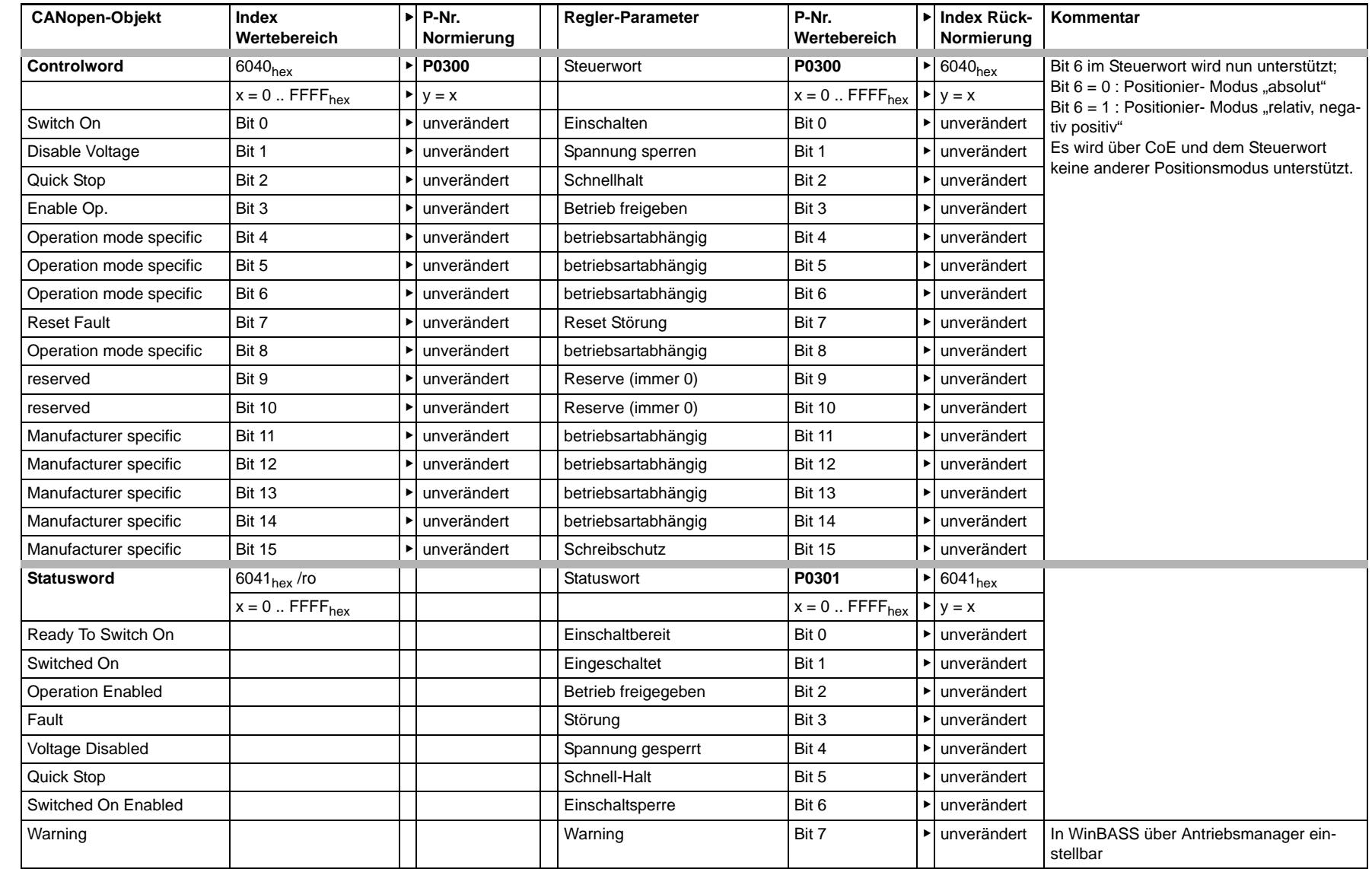

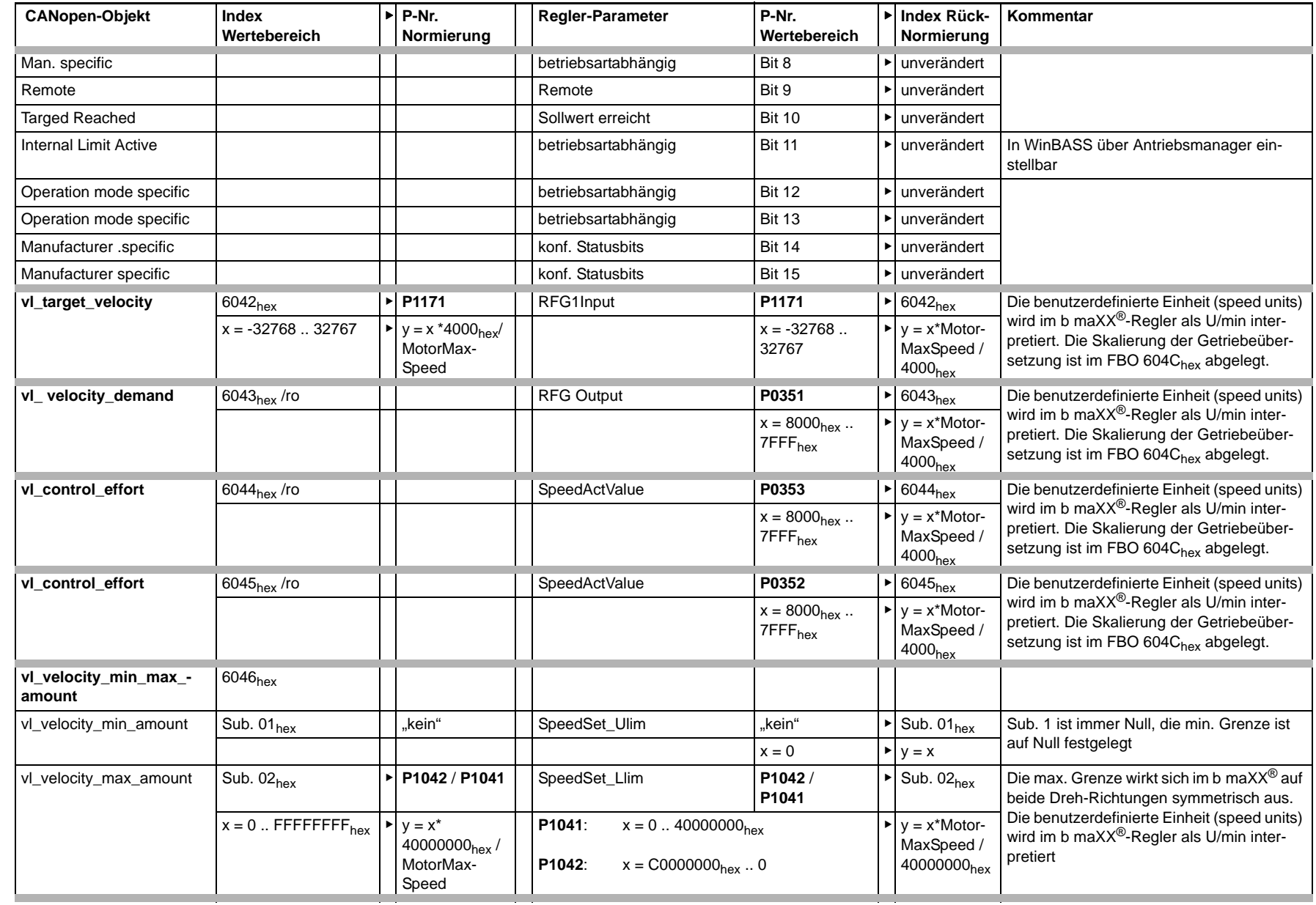

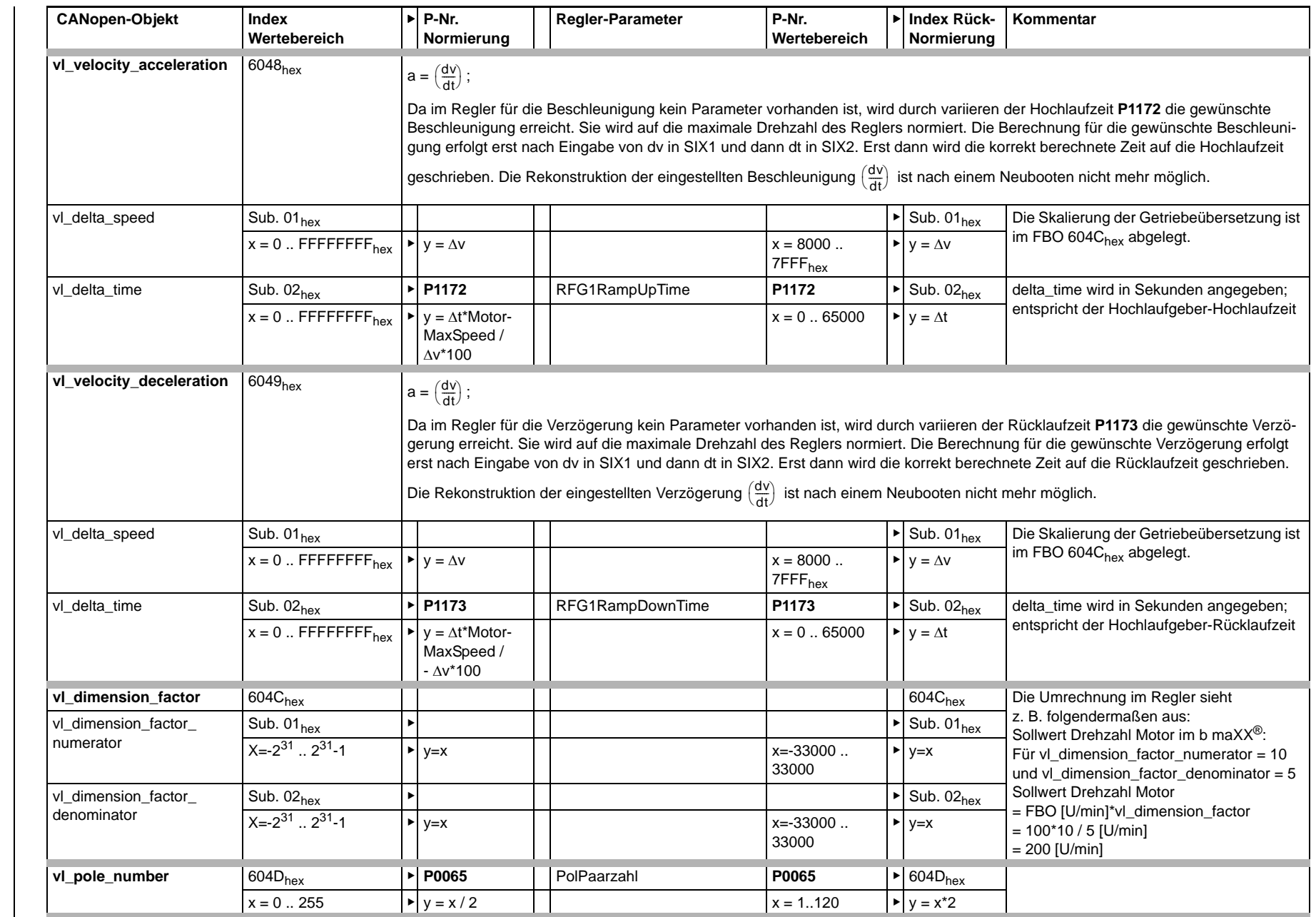

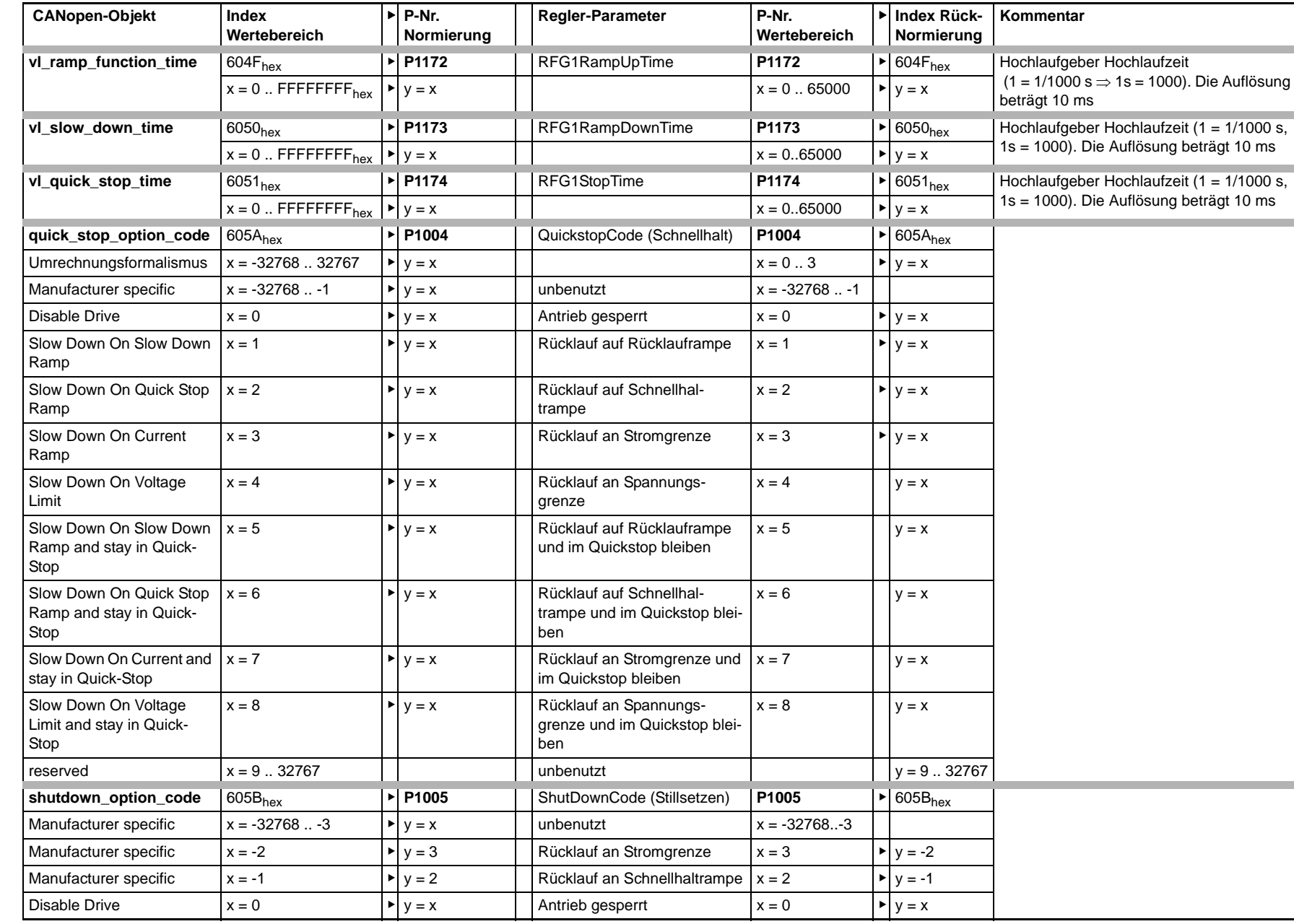

Programmierhandbuch **CANopen**

Programmierhandbuch CANopen over EtherCAT

**over EtherCAT** 

Dokument-Nr.: 5.07017.03

Dokument-Nr.: 5.07017.03

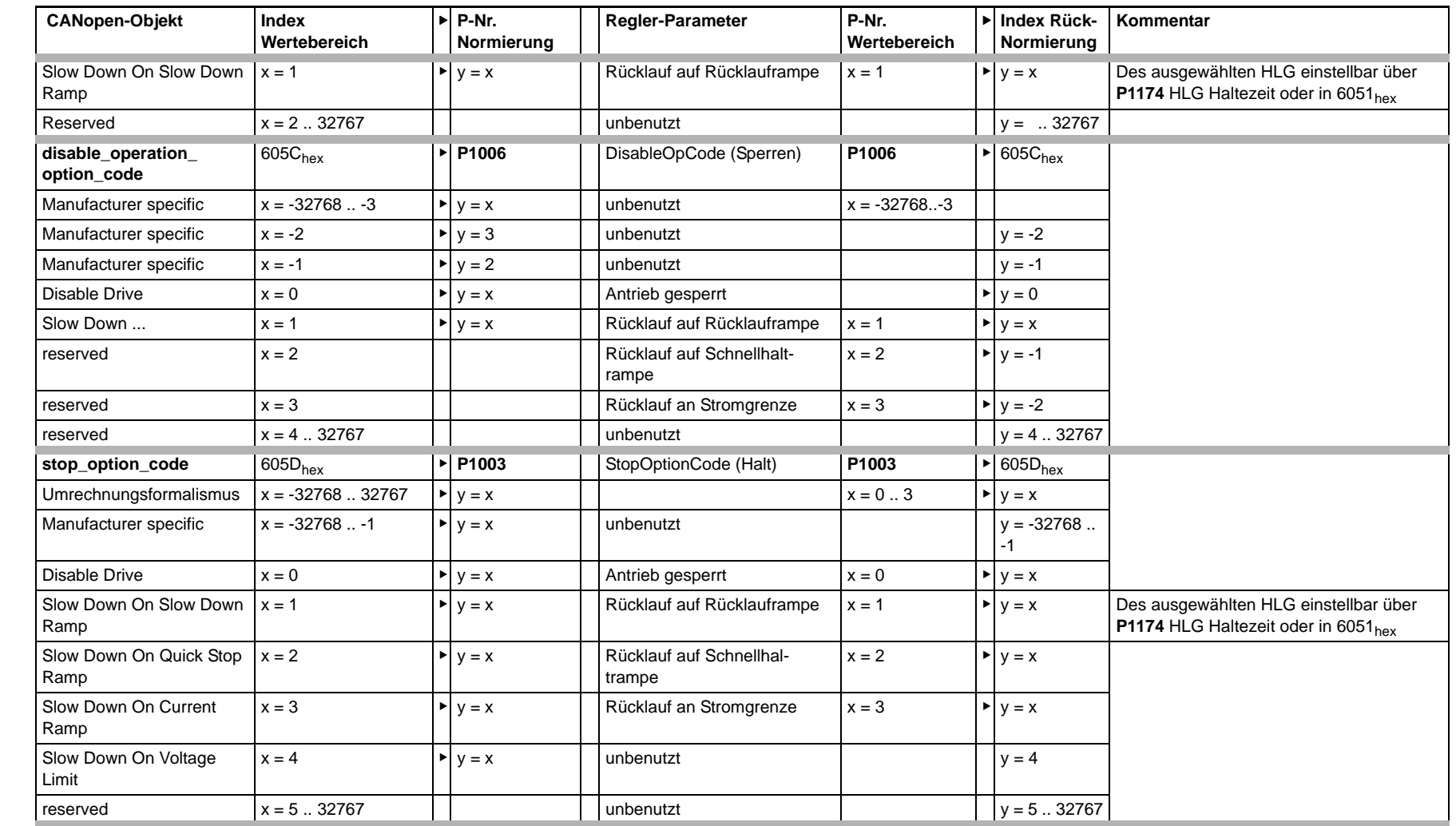

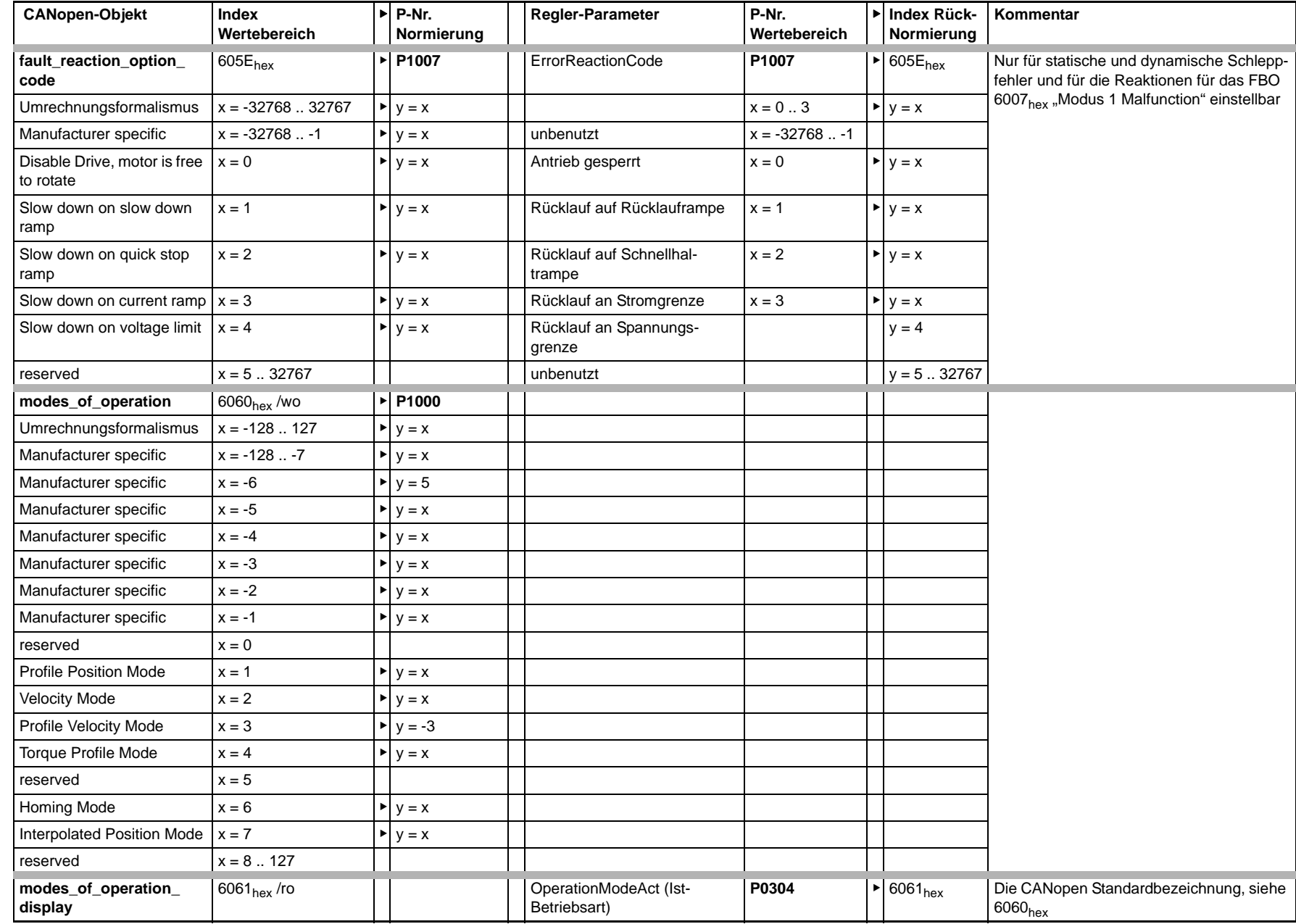

**C**

**81** [von 100](#page-99-1)

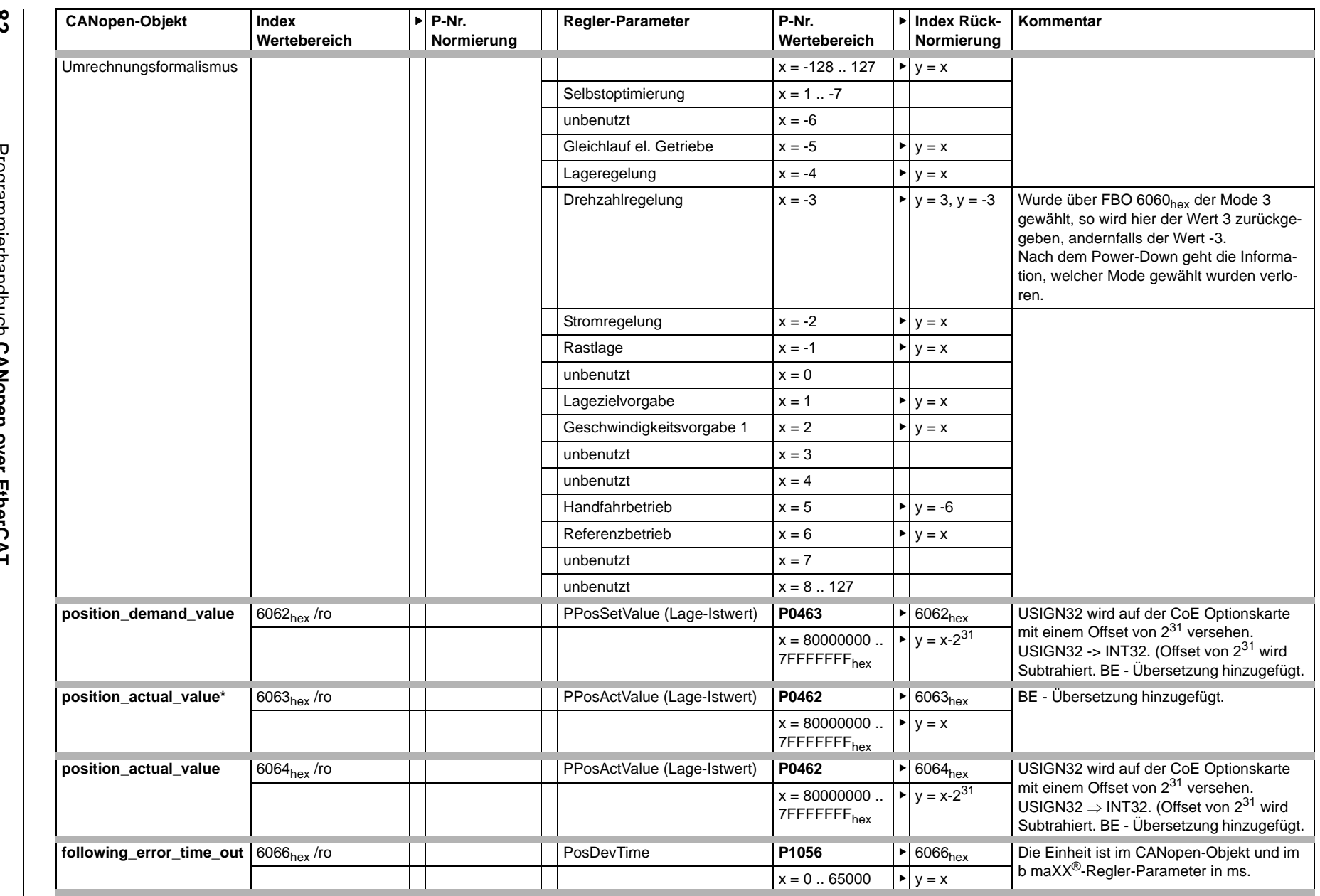

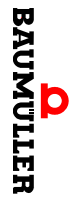

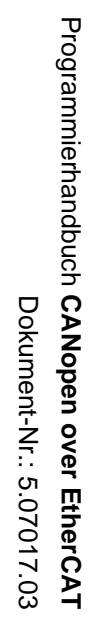

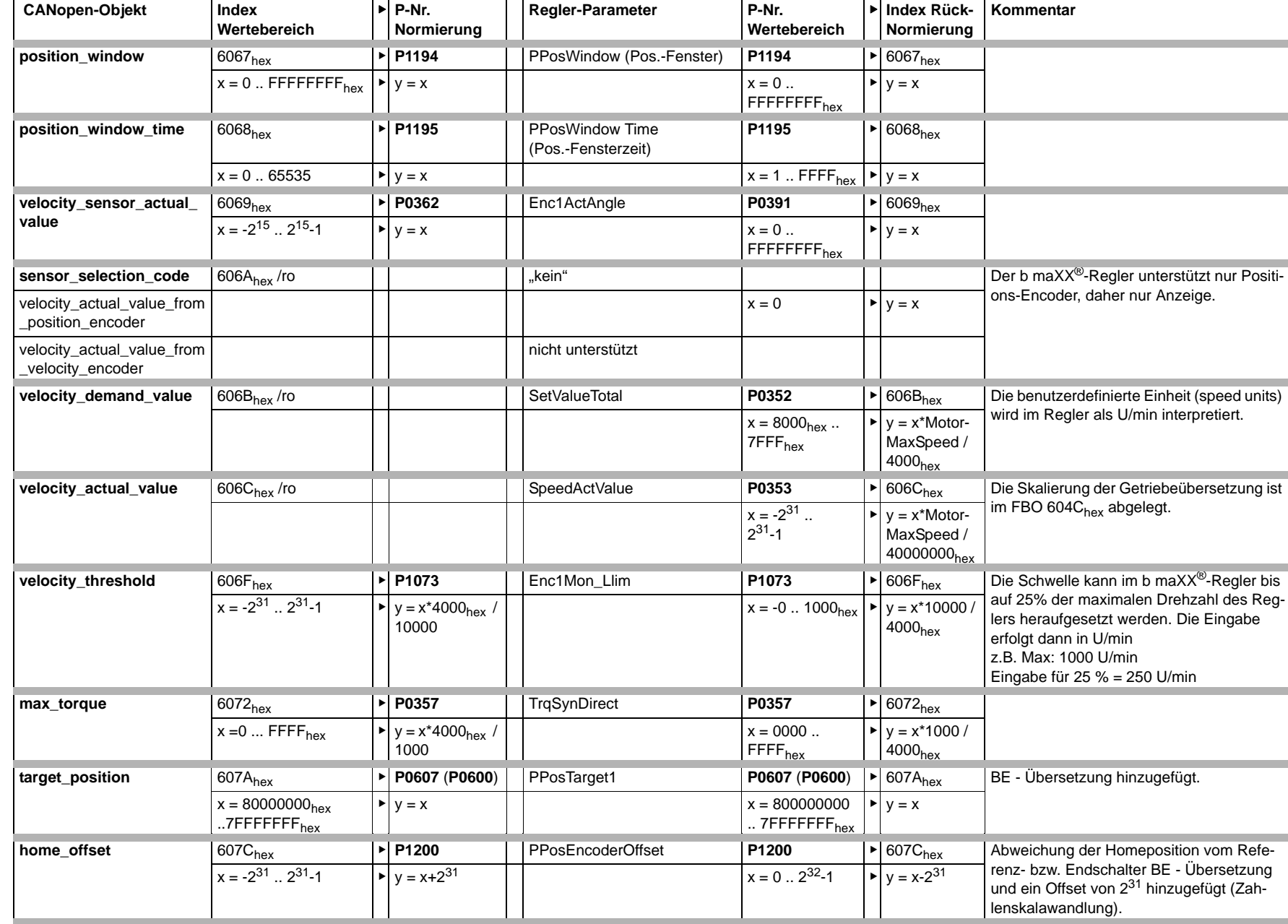

**Umsetzungstabellen Umsetzungstabellen**

**C**

**83** [von 100](#page-99-1)

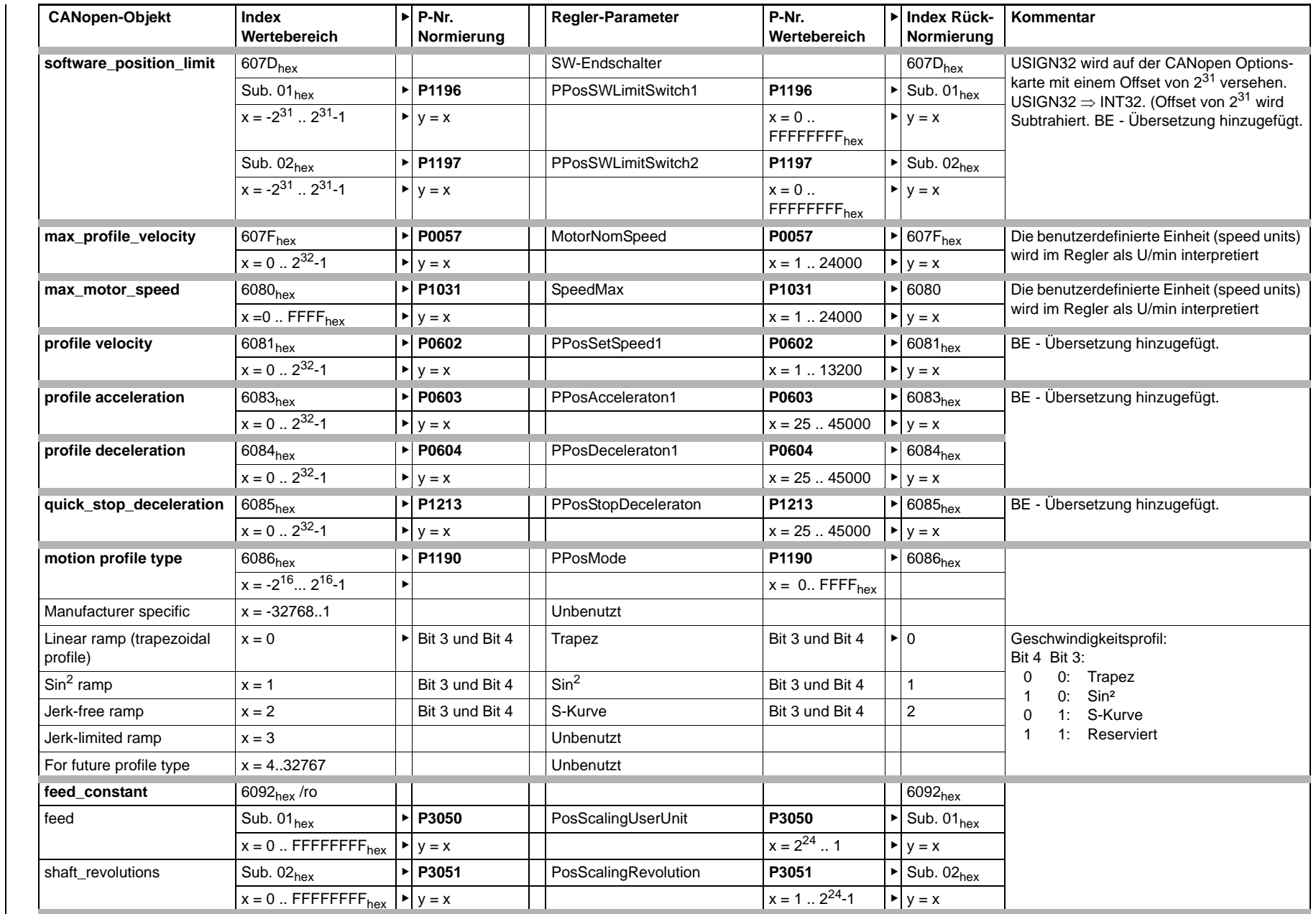

**84**

Programmierhandbuch CANopen over EtherCAT<br>Dokument-Nr.: 5.07017.03 Programmierhandbuch **CANopen** Dokument-Nr.: 5.07017.03 **over EtherCAT** 

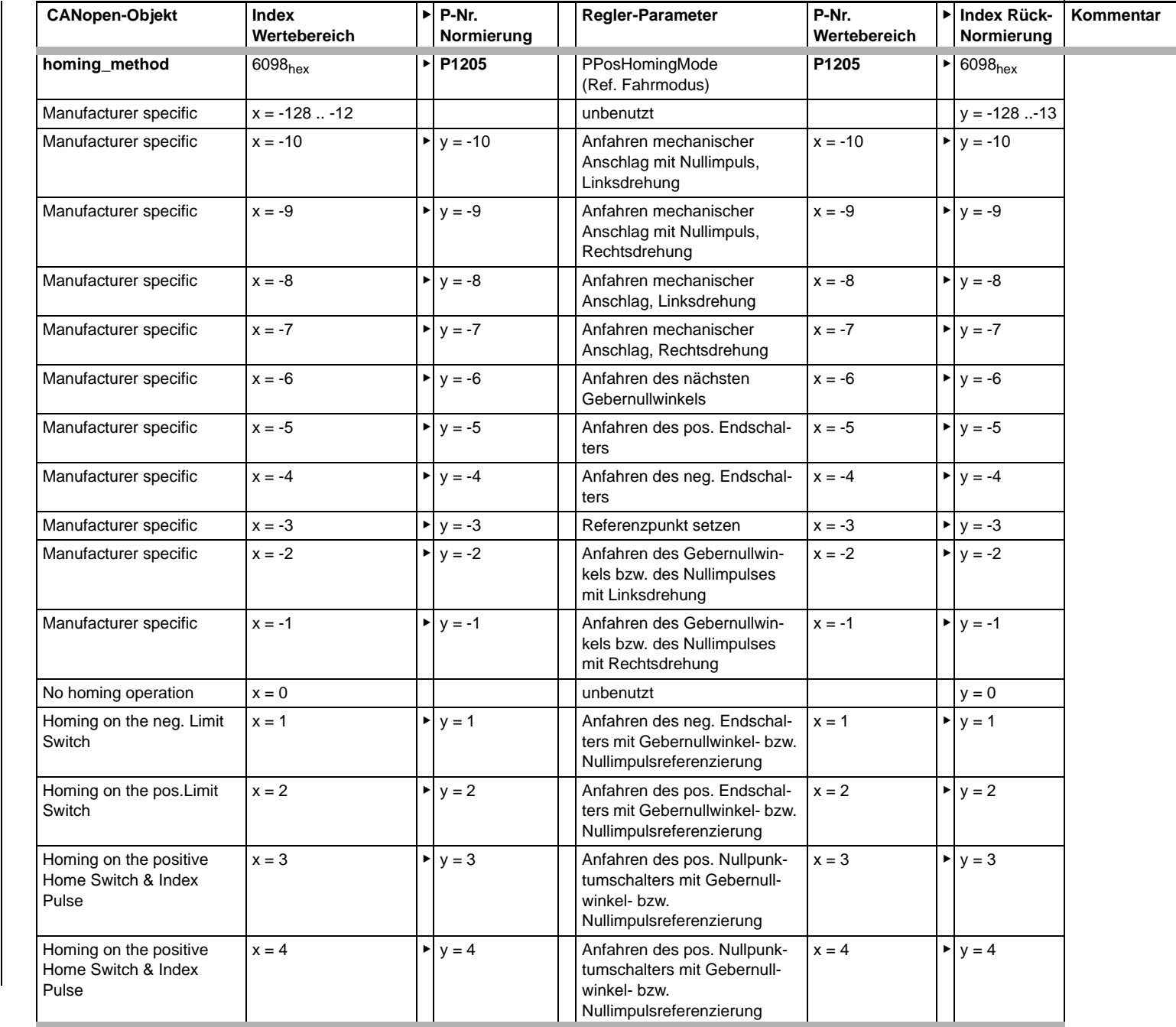

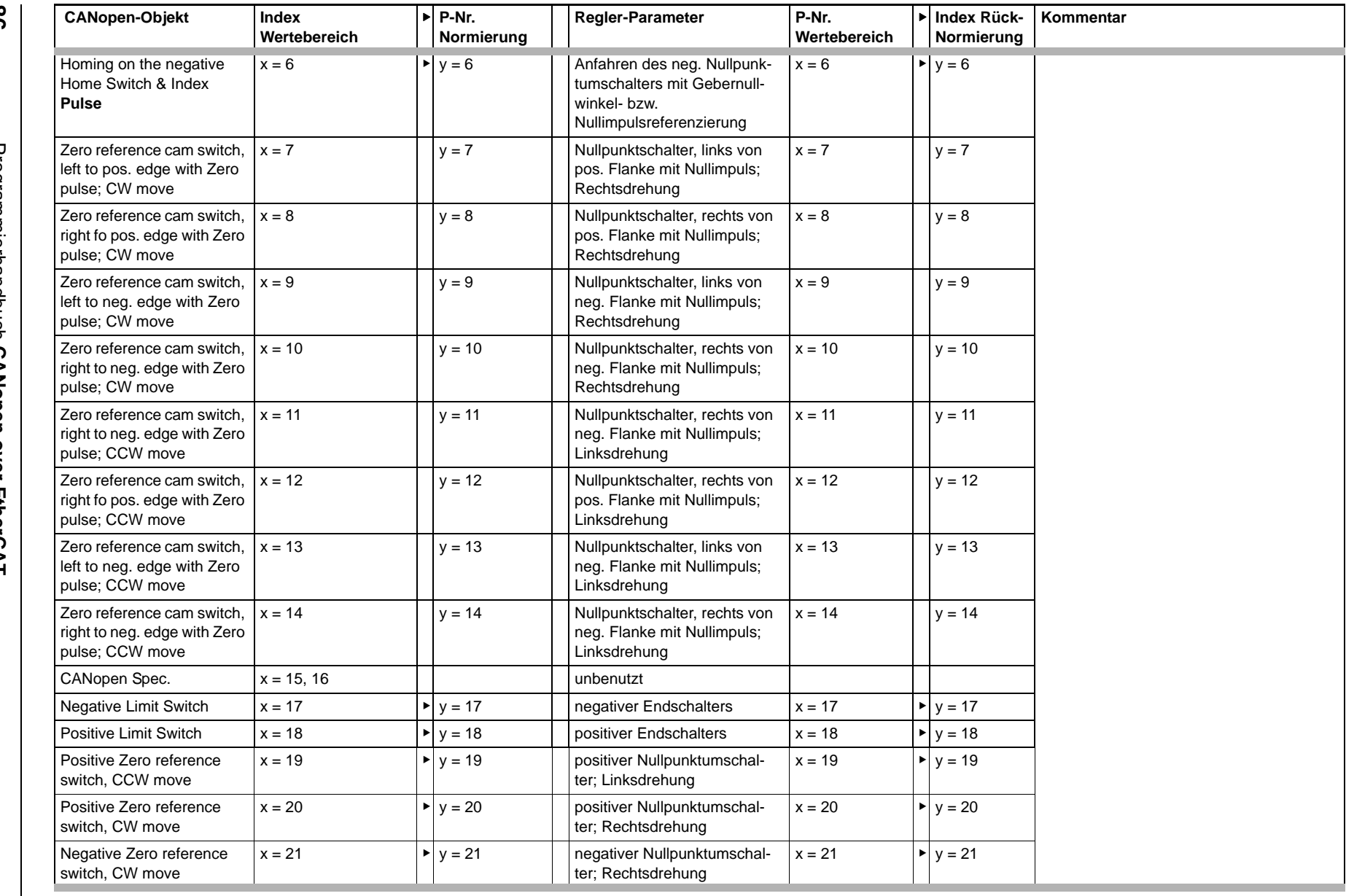

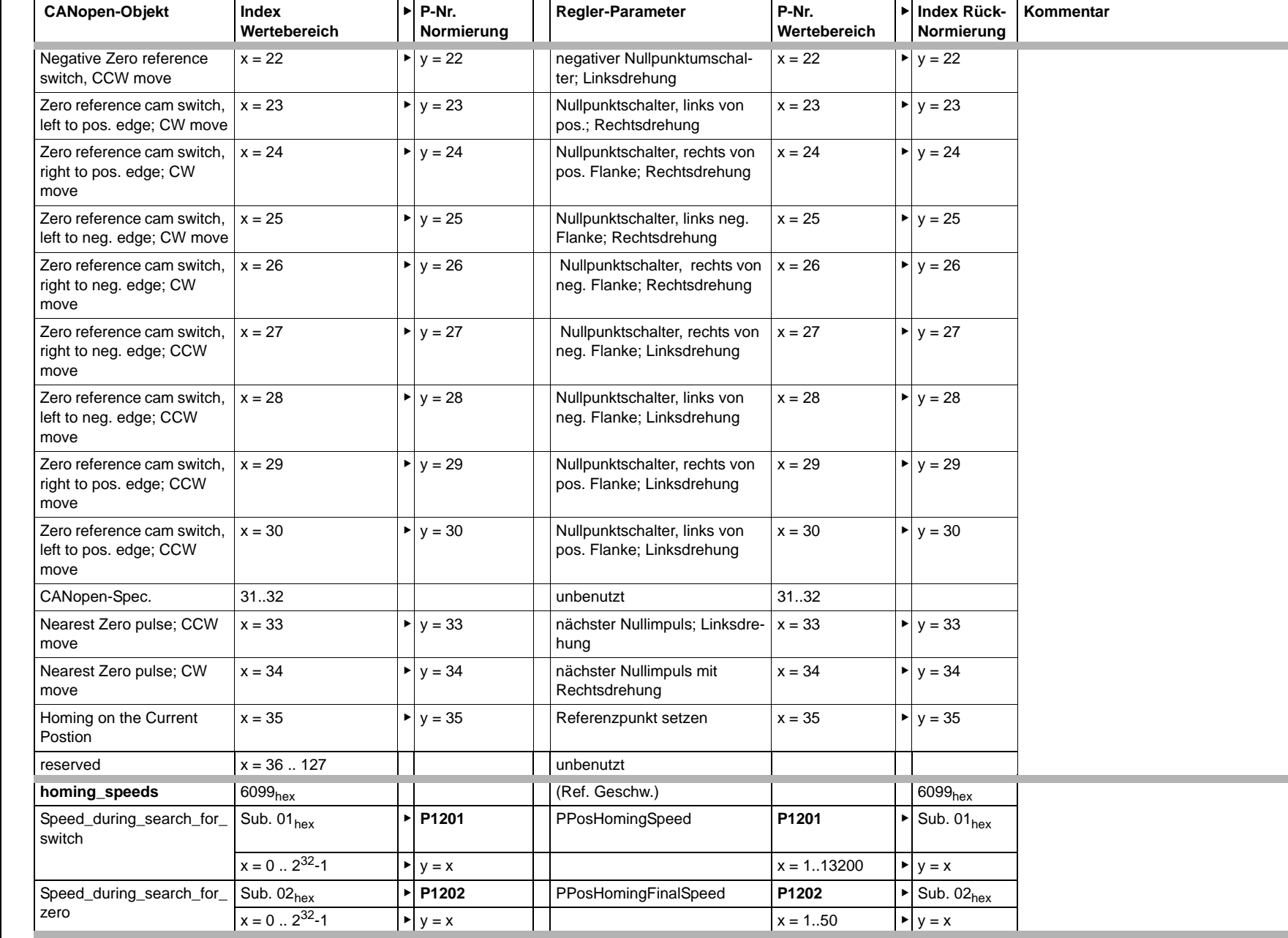

**C**

Programmierhandbuch **CANopen**

Programmierhandbuch CANopen over EtherCAT<br>Dokument-Nr.: 5.07017.03

**over EtherCAT** 

Dokument-Nr.: 5.07017.03

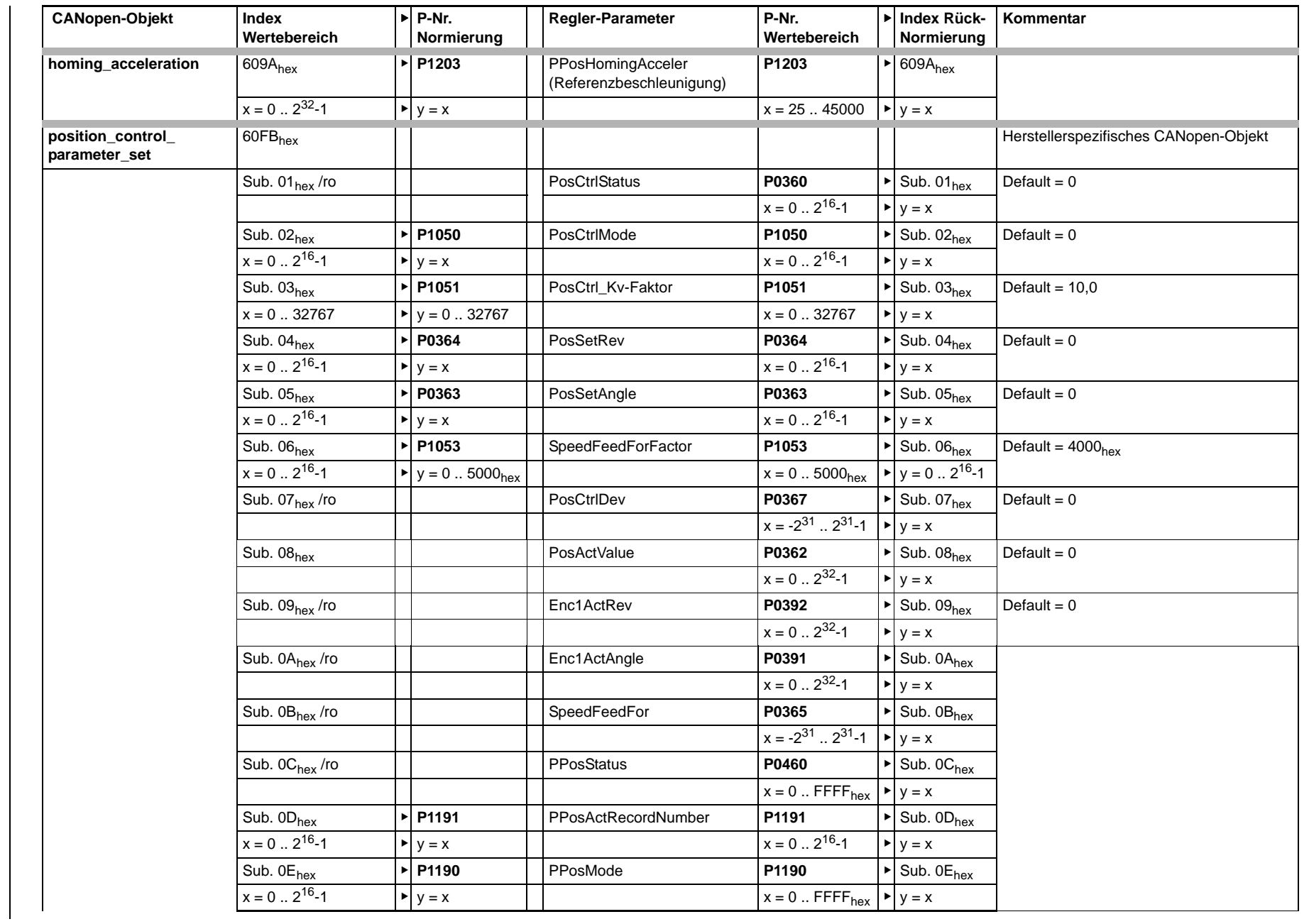

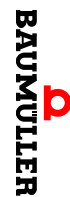

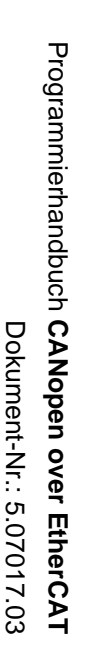

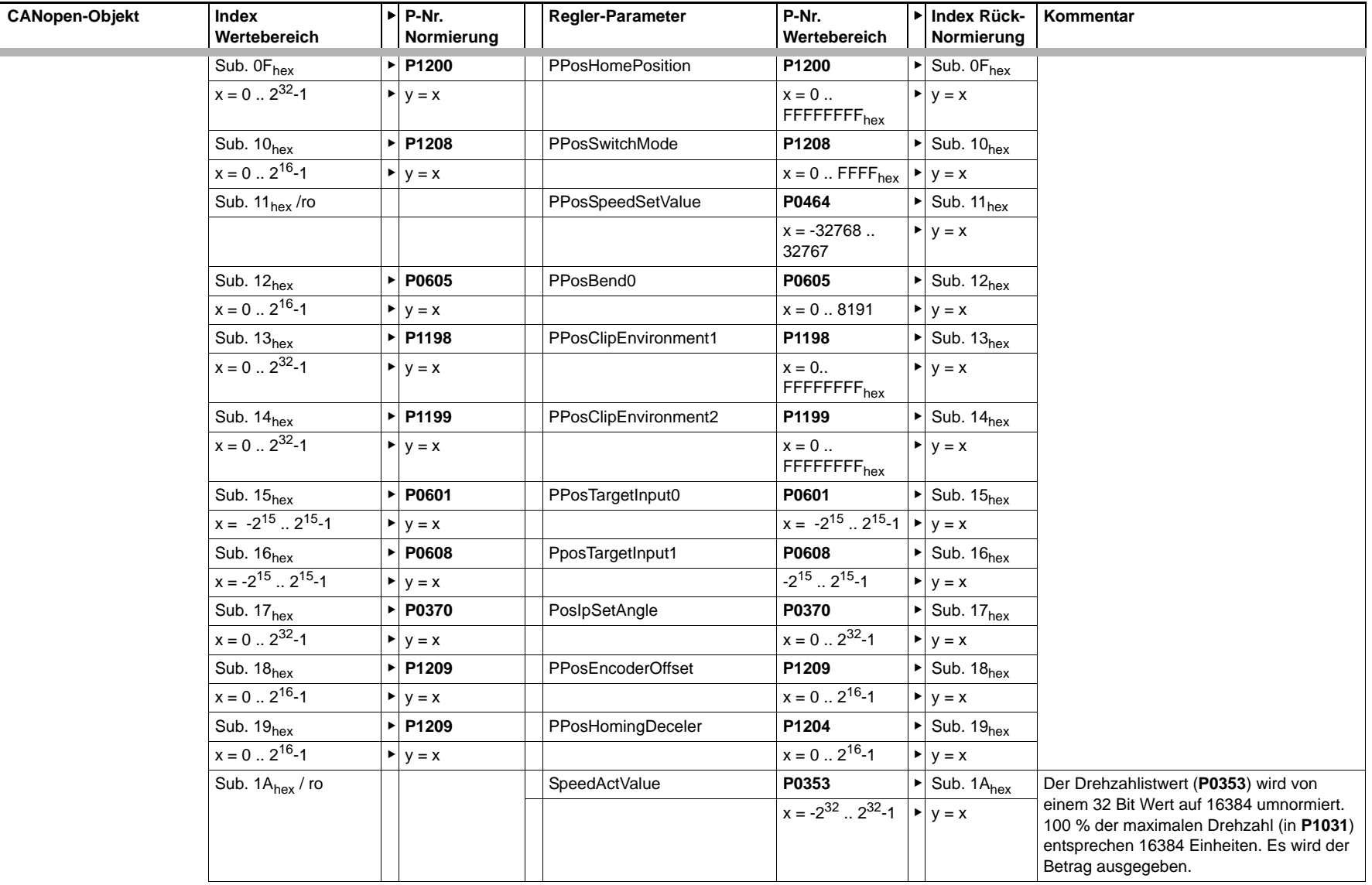

**Umsetzungstabellen Umsetzungstabellen**

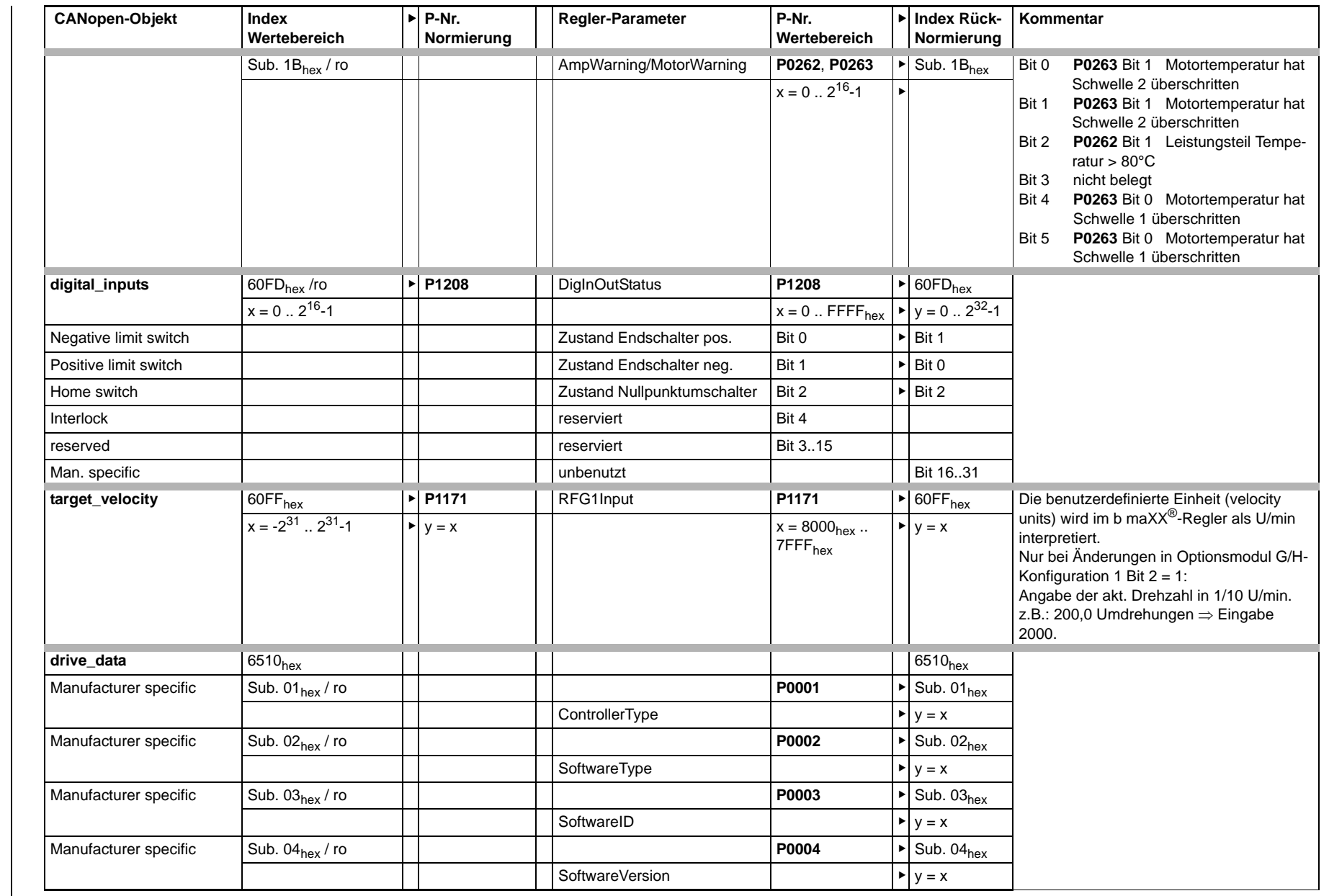

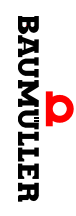

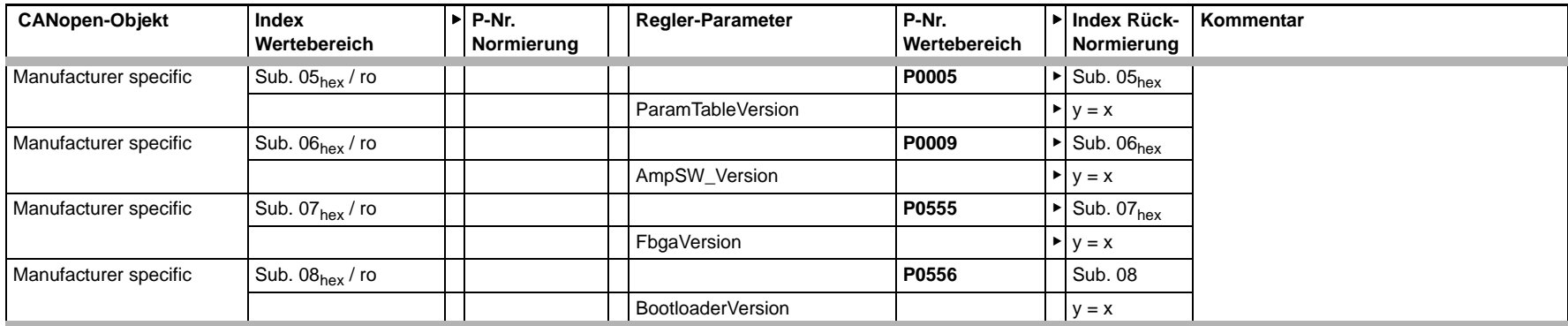

# **ANHANG D - TECHNISCHE DATEN**

In diesem Anhang finden Sie eine Übersicht der Technischen Daten der CoE-Optionskarte.

#### **D.1 CoE-Optionskarte: Technische Merkmale**

<span id="page-92-1"></span>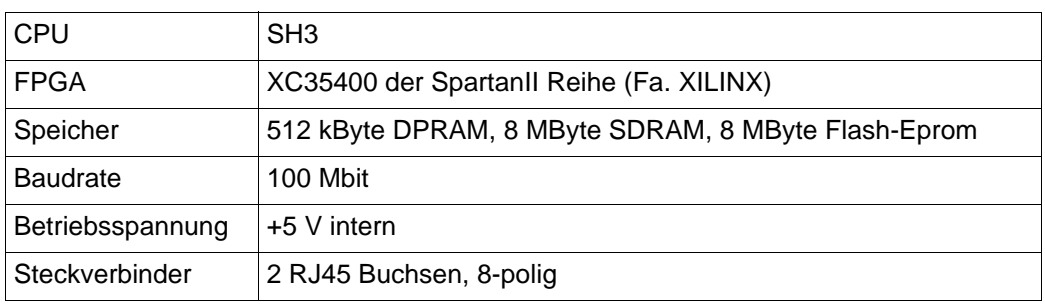

#### **D.2 CANopen Optionskarte: Datenkanäle zum b maXX®-Regler**

<span id="page-92-2"></span><span id="page-92-0"></span>Für die Datenübertragung vom b maXX®-Regler zum Optionsmodul CoE-Slave stehen drei Kanäle zur Verfügung:

- zwei Prozessdatenkanäle (1 PDO je Kommunikationsrichtung)
- ein Bedarfsdatenkanal (Server-SDO)

Mit PDOs können im zyklischen Datenaustausch Objekte übertragen werden. Für den PDO-Transfer sind nicht alle Objekte verfügbar.

Mit dem SDO-Transfer kann über das Objektverzeichnis auf alle b maXX<sup>®</sup> 4400-Parameter zugegriffen werden (Ausnahme String-Parameter).

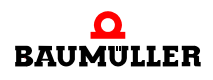

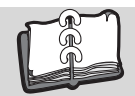

## Abbildungsverzeichnis

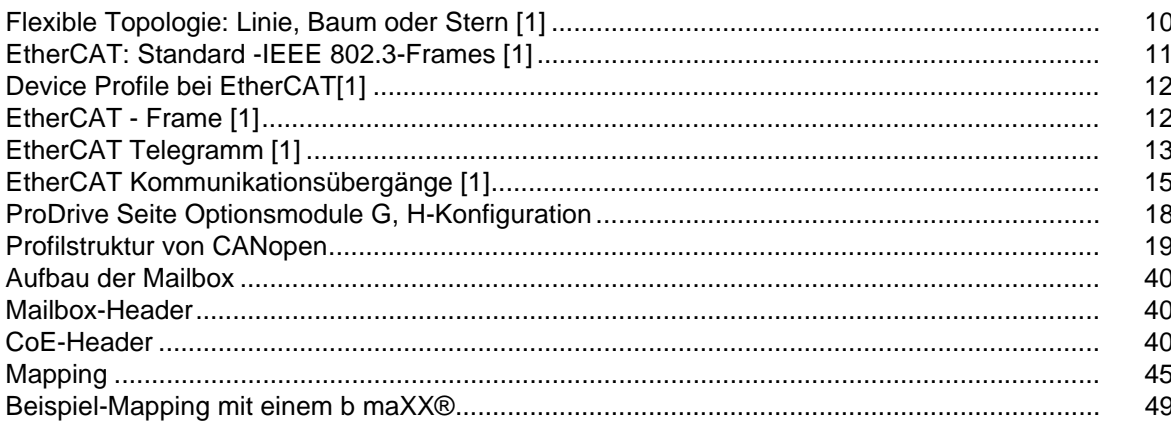

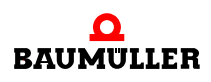

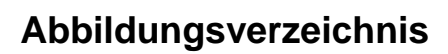

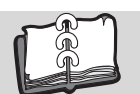

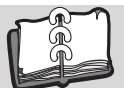

### **Stichwortverzeichnis**

### **A**

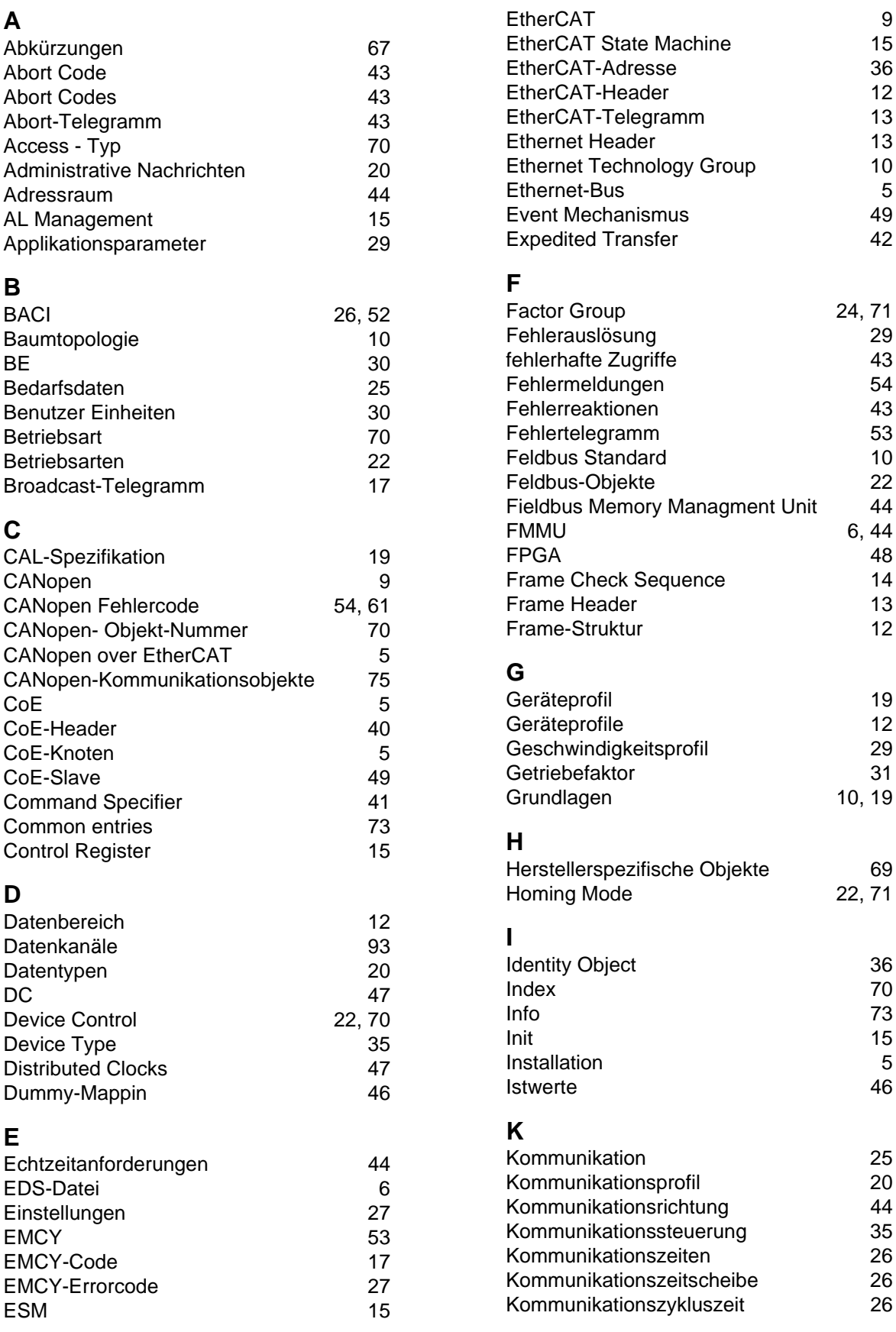

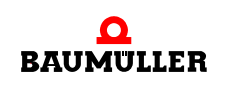

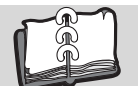

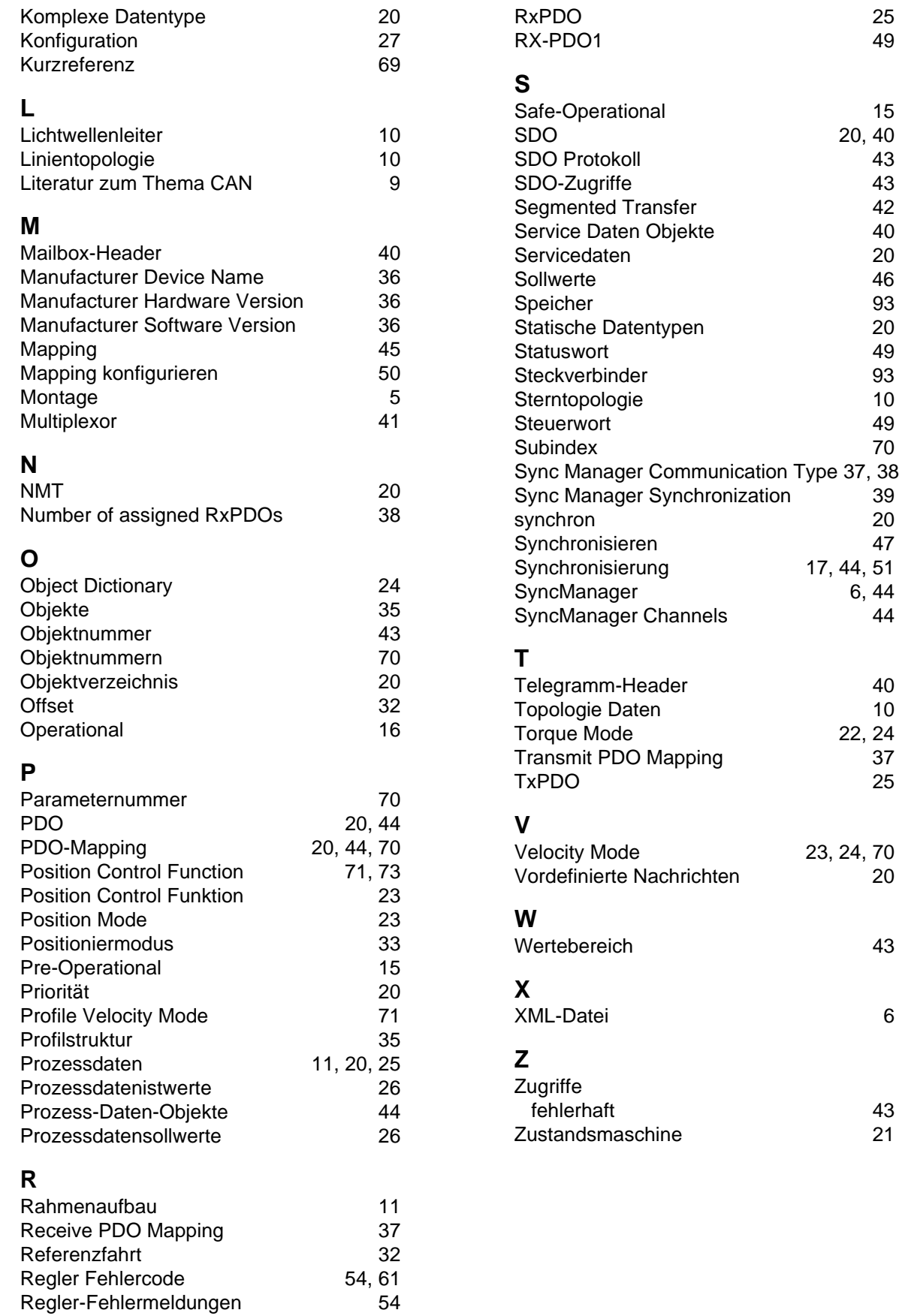

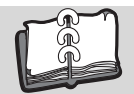

### **Revisionsübersicht**

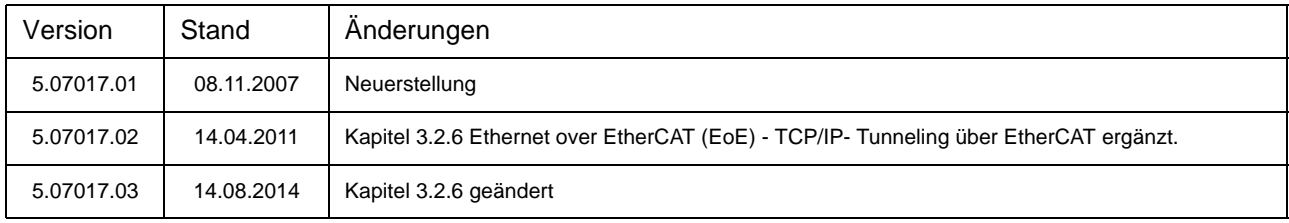

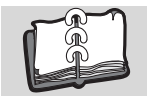

#### <span id="page-99-2"></span><span id="page-99-1"></span>**Notizen:**

<span id="page-99-0"></span>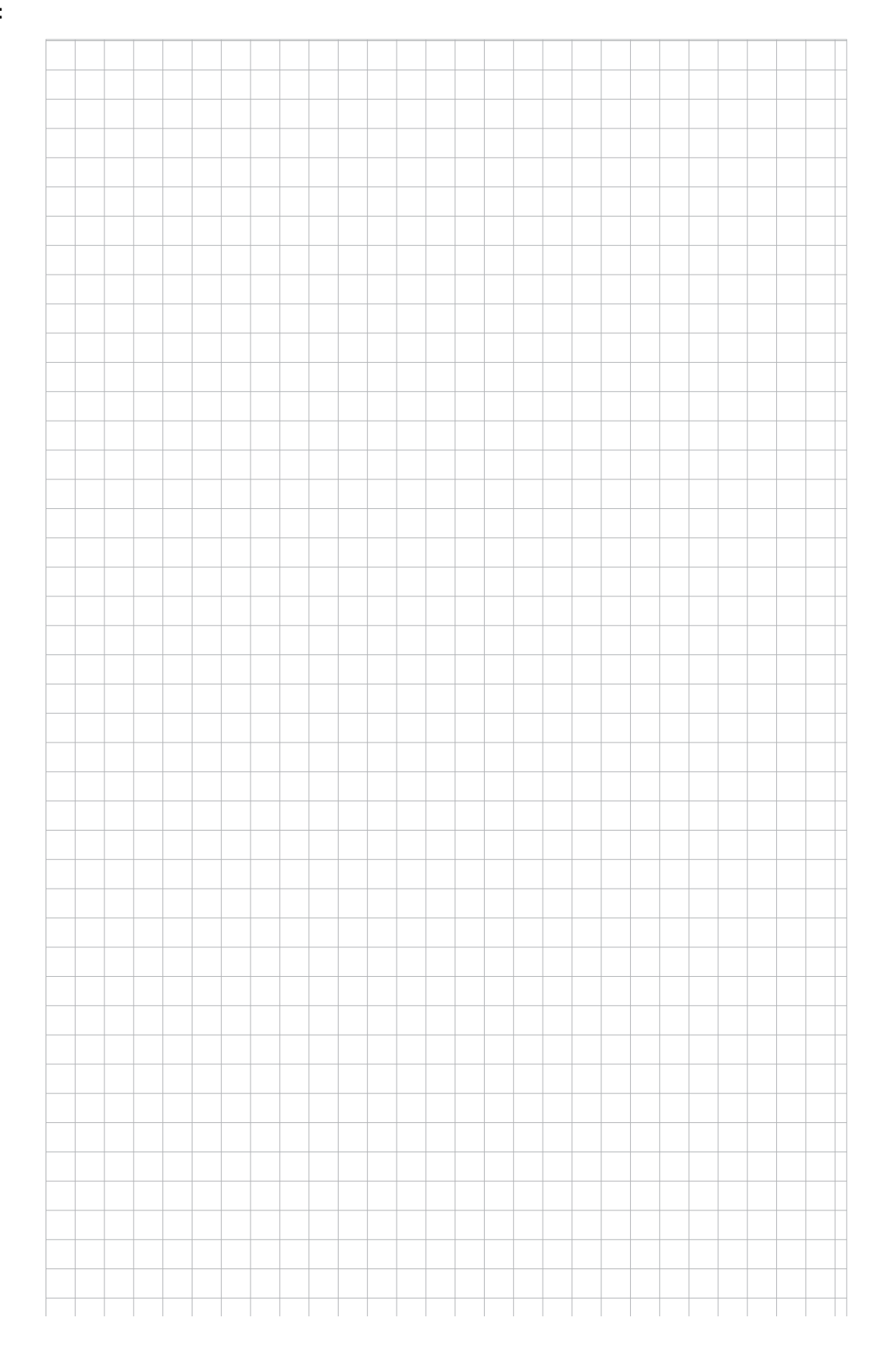

### be in motion

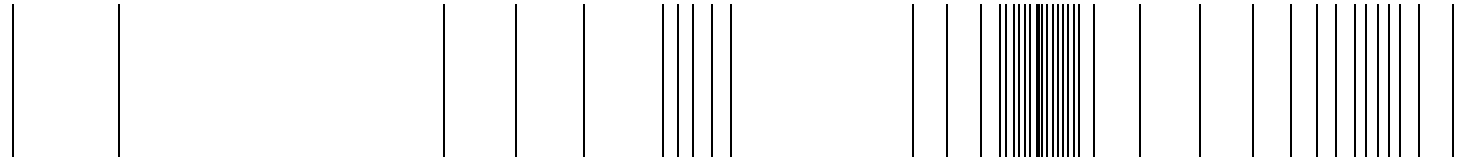

Baumüller Nürnberg GmbH Ostendstraße 80-90 90482 Nürnberg T: +49(0)911-5432-0 F: +49(0)911-5432-130 **www.baumueller.de**

Alle Angaben in diesem Programmierhandbuch sind unverbindliche Kundeninformationen, unterliegen einer ständigen Weiterentwicklung und werden fortlaufend durch unseren permanenten<br>Zur Ausmessung, Berechnung und Kalkulatione